## **ΠΑΝΕΠΙΣΤΗΜΙΟ ΠΑΤΡΩΝ ΠΟΛΥΤΕΧΝΙΚΗ ΣΧΟΛΗ**

### **ΤΜΗΜΑ ΗΛΕΚΤΡΟΛΟΓΩΝ ΜΗΧΑΝΙΚΩΝ ΚΑΙ ΤΕΧΝΟΛΟΓΙΑΣ ΥΠΟΛΟΓΙΣΤΩΝ**

**ΤΟΜΕΑΣ: ΗΛΕΚΤΡΟΝΙΚΗΣ & ΥΠΟΛΟΓΙΣΤΩΝ**

**ΕΡΓΑΣΤΗΡΙΟ: ΕΡΕΥΝΗΤΙΚΗΣ ΟΜΑΔΑΣ ΑΛΛΗΛΕΠΙΔΡΑΣΗΣ ΑΝΘΡΩΠΟΥ ΥΠΟΛΟΓΙΣΤΗ**

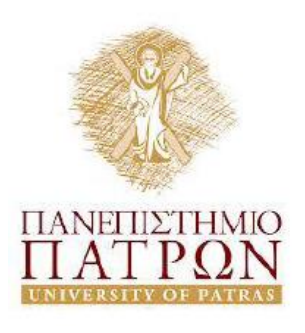

# **Διπλωματική Εργασία**

της φοιτήτριας του Τμήματος Ηλεκτρολόγων Μηχανικών και Τεχνολογίας Υπολογιστών της Πολυτεχνικής Σχολής του Πανεπιστημίου Πατρών

Παπαδοπούλου Δήμητρας του Βασιλείου

Αριθμός Μητρώου: 6057

Θέμα

# **«Μελέτη και Ανάπτυξη Διαδικτυακών Εφαρμογών Παιχνιδιών Κοινωνικών Χώρων»**

Επιβλέπων Νικόλαος Αβούρης, Καθηγητής

## **Αριθμός Διπλωματικής Εργασίας:**

Πάτρα, Φεβρουάριος 2013

# **ΠΙΣΤΟΠΟΙΗΣΗ**

Πιστοποιείται ότι η Διπλωματική Εργασία με θέμα

# **«Μελέτη και Ανάπτυξη Διαδικτυακών Εφαρμογών Παιχνιδιών Κοινωνικών Χώρων»**

Της φοιτήτριας του Τμήματος Ηλεκτρολόγων Μηχανικών και Τεχνολογίας Υπολογιστών

Παπαδοπούλου Δήμητρας του Βασιλείου

Αριθμός Μητρώου: 6057

Παρουσιάστηκε δημόσια και εξετάστηκε στο Τμήμα Ηλεκτρολόγων Μηχανικών και Τεχνολογίας Υπολογιστών στις 25/2/2013

Ο Επιβλέπων Ο Διευθυντής του Τομέα

…………………… …………………….

Νικόλαος Αβούρης Ευθύμιος Χούσος Καθηγητής Καθηγητής

### **Αριθμός Διπλωματικής Εργασίας: /2013**

## **Θέμα: «Μελέτη και Ανάπτυξη Διαδικτυακών Εφαρμογών Παιχνιδιών Κοινωνικών Χώρων»**

Φοιτήτρια: Επιβλέπων:

Δήμητρα Παπαδοπούλου Νικόλαος Αβούρης,

Καθηγητής

## Περίληψη

Στα πλαίσια αυτής της διπλωματικής εργασίας μελετούνται οι ιστότοποι κοινωνικής δικτύωσης, καθώς και οι εφαρμογές παιχνιδιών μέσα σε αυτούς με σκοπό την ανάπτυξη μιας εκπαιδευτικής εφαρμογής μέσα σε έναν από αυτούς, το Facebook. Έχοντας εξετάσει αρκετούς χώρους κοινωνικής δικτύωσης και αφού καταλήξαμε να κάνουμε χρήση του Facebook σαν πλατφόρμα ανάπτυξης της εφαρμογής μας, προχωρήσαμε στην ανάπτυξη του παιχνιδιού, αφού πρώτα διατυπώσαμε την ιδέα του.

## **Ποιο είναι το παιχνίδι;**

Το Back to School είναι ένα ατομικό, διαδραστικό παιχνίδι ερωτήσεων κυρίως γεωγραφικού, αλλά και εν μέρει ιστορικού περιεχομένου. Πιο συγκεκριμένα, ο παίκτης καλείται να εντοπίσει πάνω στο χάρτη (Google Maps) κάποια χώρα, πρωτεύουσα, ή τον τόπο γέννησης κάποιας ιστορικής προσωπικότητας, ανάλογα με την κατηγορία και αντίστοιχα το ένα από τα

τρία επίπεδα δυσκολίας που θα επιλέξει, πραγματοποιώντας ένα διαδραστικό τεστ γεωγραφίας. Ο χρόνος που έχει στη διάθεσή του για κάθε παιχνίδι είναι 3 λεπτά, ενώ για κάθε σωστή απάντηση λαμβάνει 100 πόντους. Επιπλέον του δίνονται 3 ζωές (lives) προτού χάσει, ανεξαρτήτως του χρόνου που του απομένει, καθώς και ένας αριθμός βοηθειών (hints) για παράλειψη ερωτήσεων που δε γνωρίζει.

Έχοντας αποσαφηνίσει το περιεχόμενο του παιχνιδιού και γνωρίζοντας το που θα αναπτυχθεί, μελετήσαμε το απαραίτητο υλικό για την ανάπτυξη της εφαρμογής στον κοινωνικό χώρο του Facebook, προκειμένου να μπορέσουμε να ενσωματώσουμε το παιχνίδι μέσα σε αυτόν, αξιοποιώντας κατάλληλα και τις δυνατότητες που προσφέρονται στους κοινωνικούς χώρους.

Η εφαρμογή είναι διαθέσιμη προς χρήση στον παρακάτω ιστότοπο: [apps.facebook.com/backtoschooool](http://www.apps.facebook.com/backtoschooool)

## <span id="page-8-0"></span>**Ευχαριστίες**

Με την ολοκλήρωση της παρούσας διπλωματικής εργασίας δε θα μπορούσα να παραλείψω να αποδώσω τις ευχαριστίες μου σε όσους συνέβαλαν σ' αυτήν με άμεσο είτε έμμεσο τρόπο.

Αρχικά θα ήθελα να ευχαριστήσω τον επιβλέποντα καθηγητή μου κ. Αβούρη Νικόλαο, που μέσα από τα μαθήματα του με ενέπνευσε να ακολουθήσω τον τομέα Ηλεκτρονικής και Υπολογιστών, ενώ δίνοντάς μου την ευκαιρία να αναπτύξω αυτό το θέμα με βοήθησε στο να ανακαλύψω με τι θα ήθελα να ασχοληθώ στο μέλλον.

Στη συνέχεια θα ήθελα να πω ένα ευχαριστώ στον υποψήφιο διδάκτορα Σιντόρη Χρήστο για τη βοήθεια και την καθοδήγηση του στα όποια βήματα χρειάστηκαν για την ανάπτυξη και την ολοκλήρωση αυτής της διπλωματικής εργασίας.

Η ολοκλήρωση της εργασίας αυτής, καθώς και των σπουδών μου γενικά δε θα ήταν δυνατή χωρίς την ανελλιπή υποστήριξη με κάθε τρόπο από την οικογένεια μου και συγκεκριμένα τους γονείς μου Βασίλη και Βασιλική, καθώς και την αδελφή μου Τζωρτζίνα, που δε σταμάτησαν ποτέ να πιστεύουν σε μένα και στις δυνατότητές μου και χωρίς την παρότρυνση και την επιβεβαίωση τους δε θα είχα φτάσει ως εδώ. Γι' αυτό αλλά και για πολλούς ακόμα λόγους τους οφείλω ένα μεγάλο ευχαριστώ.

Τέλος θα ήθελα να ευχαριστήσω θερμά όλους όσους αφιέρωσαν το χρόνο τους για την ενίσχυση της προσπάθειάς μου αυτής για την ολοκλήρωση των σπουδών μου με οποιοδήποτε τρόπο μπορούσαν. Συγκεκριμένα τους Τάσο, Ελίζα, Ιωάννα και Μπέτυ που μέσα στα τελευταία χρόνια μου έδειξαν τον τρόπο για να οδηγηθώ στο τέλος αυτής της διαδρομής, καθώς και όλους τους άλλους «ανώνυμους» φίλους μου που έκαναν το όλο εγχείρημα πολύ πιο εύκολο.

# Περιεχόμενα

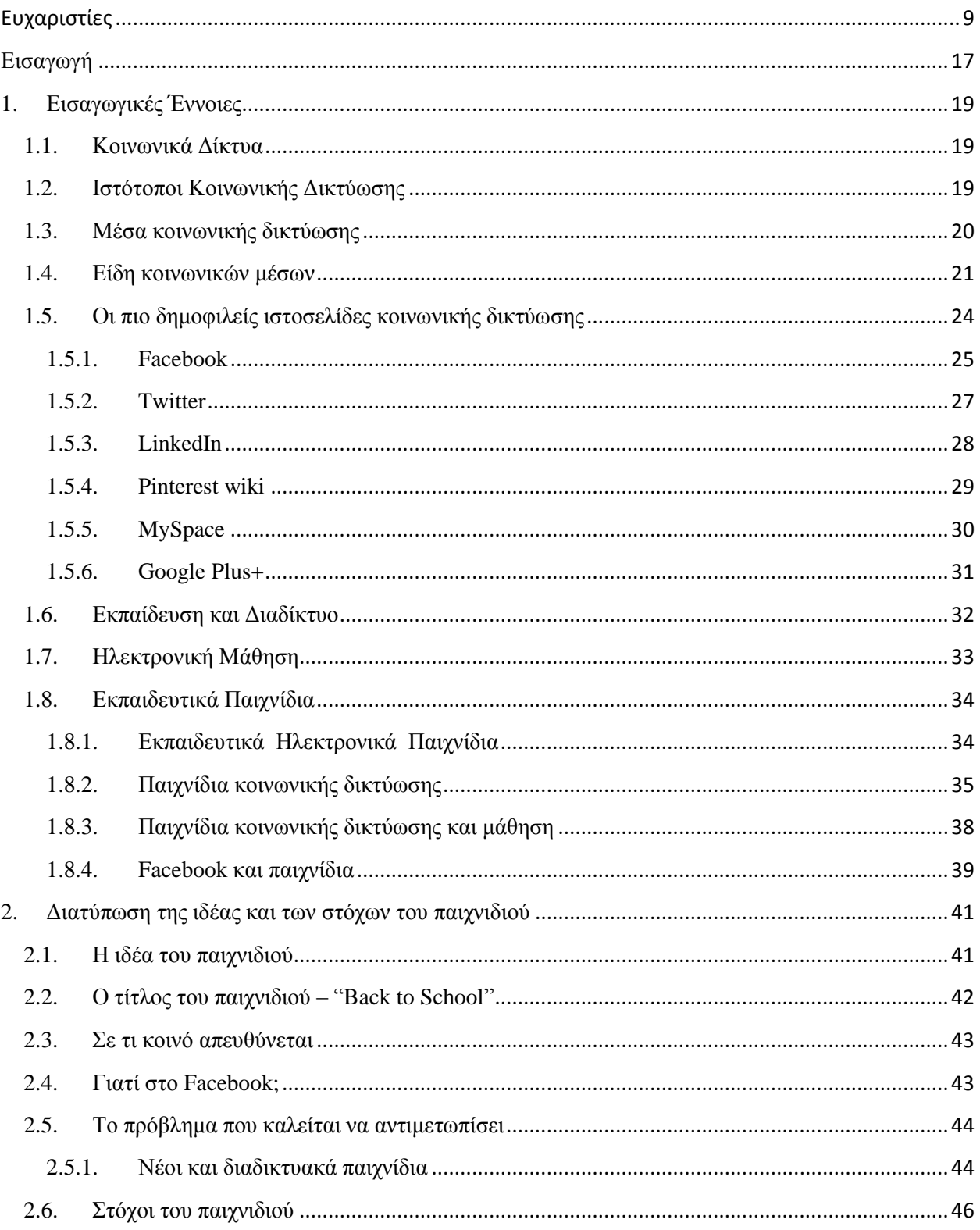

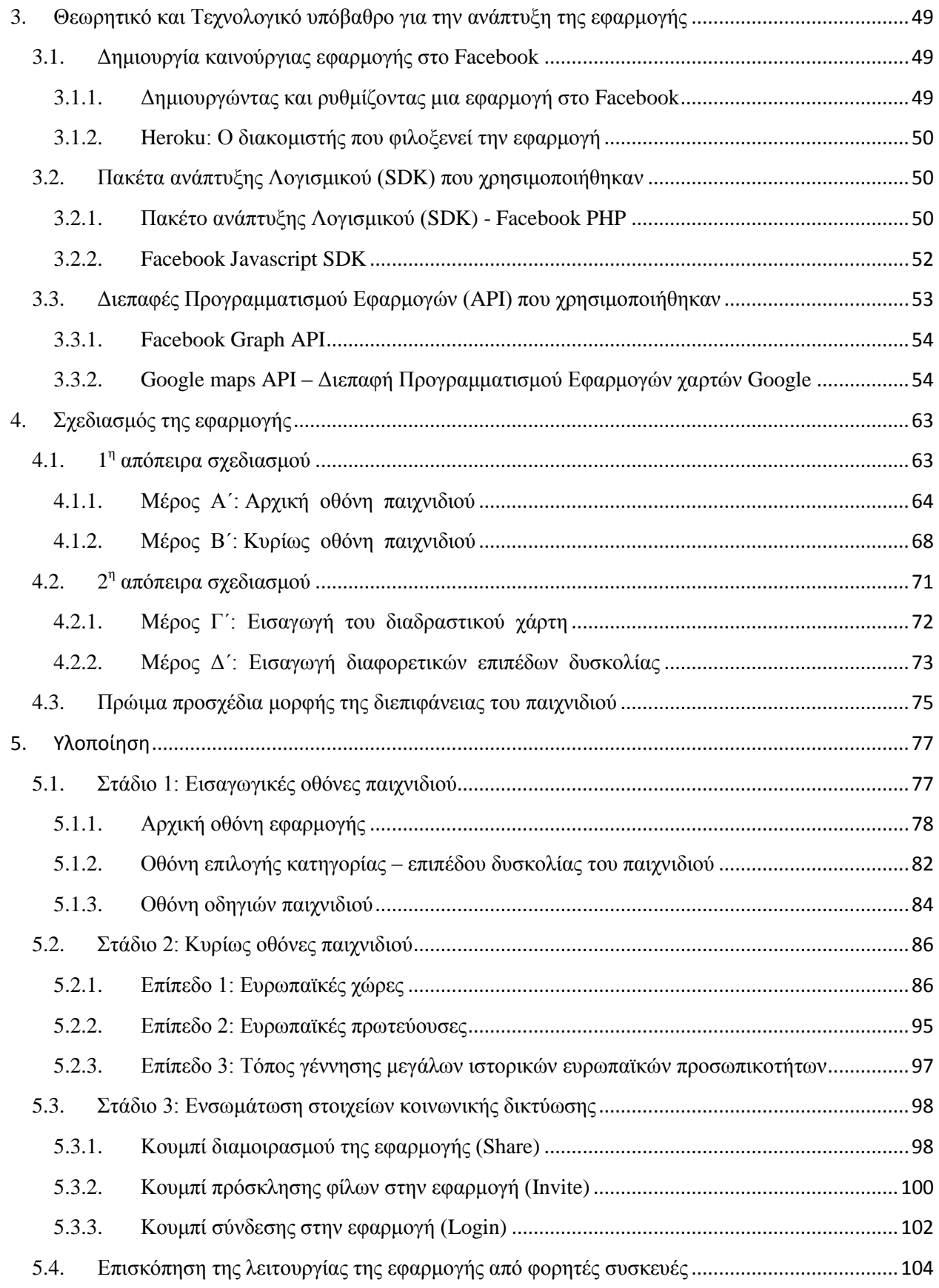

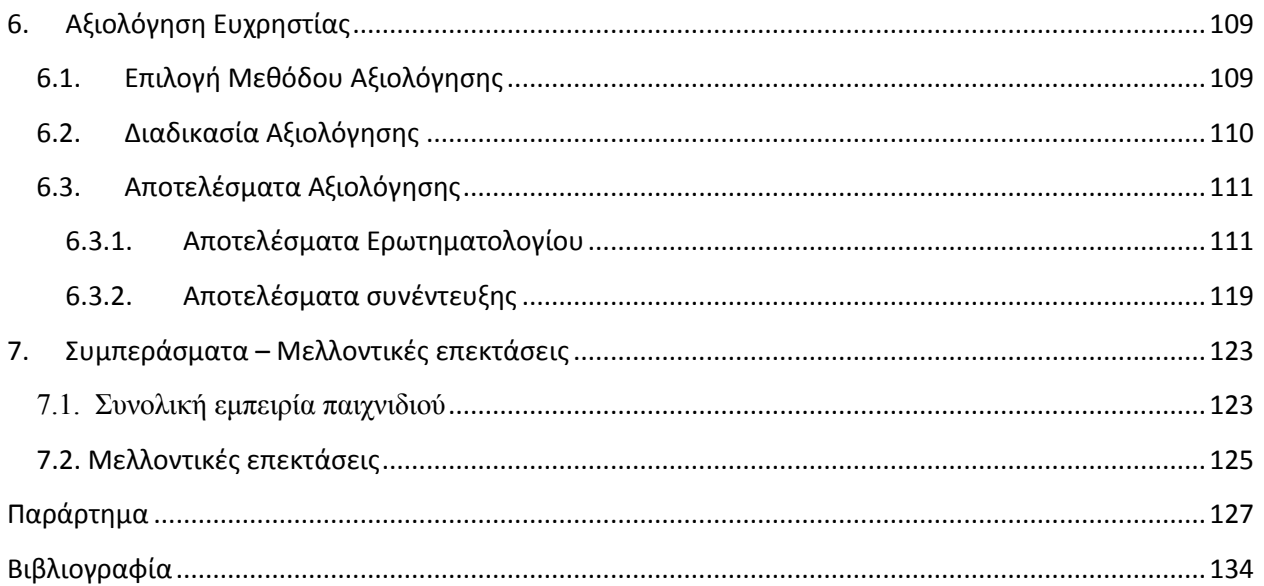

# **Πίνακας εικόνων και πινάκων**

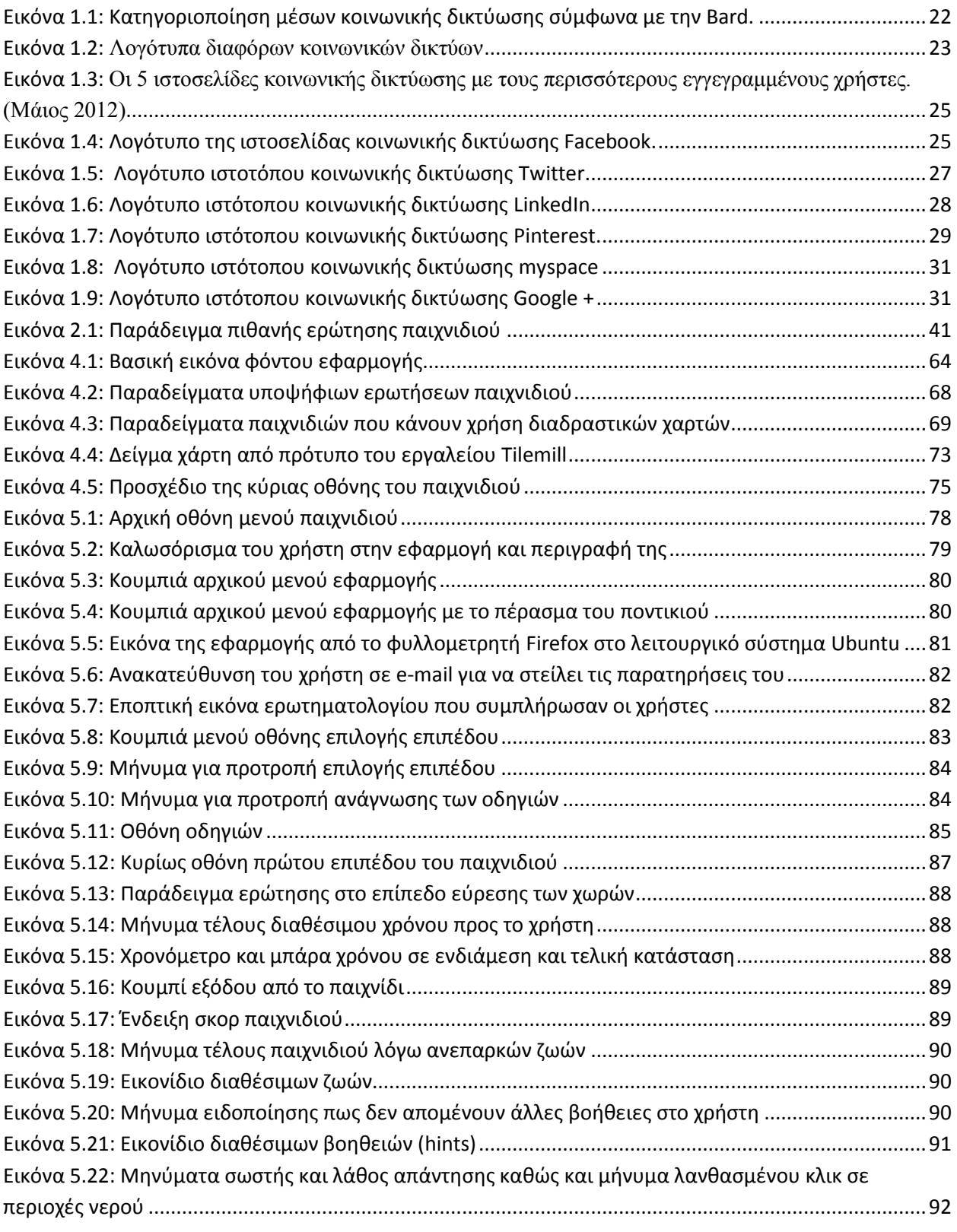

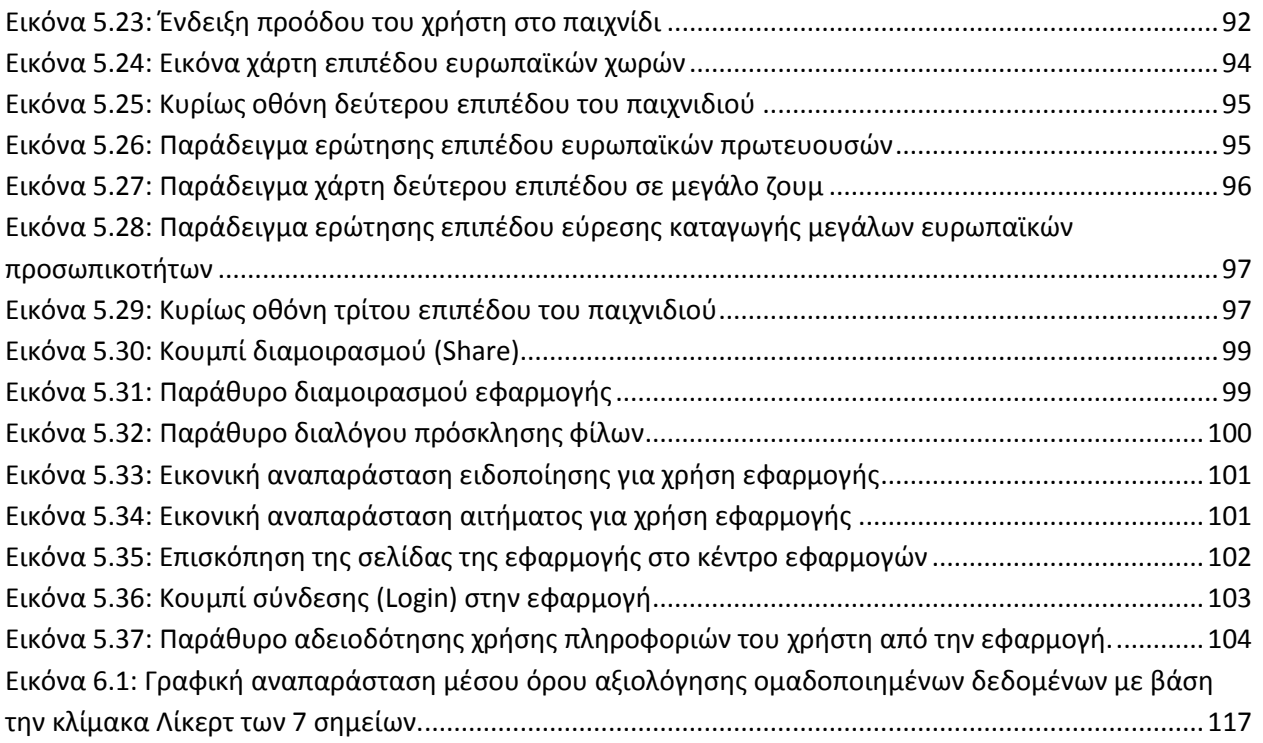

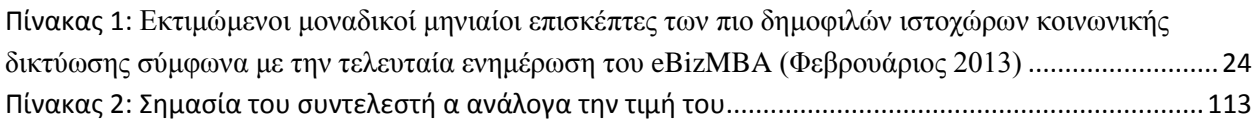

## **Εισαγωγή**

<span id="page-16-0"></span>Τον Ιανουάριο του 2009, η εφαρμογή κοινωνικής δικτύωσης Facebook έφτασε τους 175 εκατομμύρια ενεργούς χρήστες, ενώ το Μάρτιο του 2012 η εταιρεία ανακοίνωσε ότι οι χρήστες της ανέρχονται πλέον στα 900 εκατομμύρια, αριθμός που αντιστοιχεί στο τριπλάσιο περίπου του πληθυσμού των Ηνωμένων Πολιτειών. Την ίδια στιγμή, κάθε λεπτό που περνάει μεταφορτώνονται στο δίκτυο του YouTube πάνω από 10 ώρες υλικού σε βίντεο, ενώ ο ιστότοπος για το διαμοιρασμό φωτογραφιών και εικόνων Flickr παρέχει πρόσβαση σε πάνω από 3 δισεκατομμύρια φωτογραφίες, καθιστώντας τη σύγκριση με την περίφημη συλλογή των 300.000 εκθεμάτων του μουσείου Λούβρου στο Παρίσι απλά ανούσια. [\[1\]](#page-133-1)

Σύμφωνα με πρόσφατες έρευνες, 75% των χρηστών του Διαδικτύου χρησιμοποιούν τα «κοινωνικά μέσα» ή «μέσα κοινωνικής δικτύωσης», όπως αλλιώς ονομάζονται είτε διαβάζοντας τα νέα από κάποιο ιστότοπο (blog) είτε γράφοντας κριτική για κάποιο προϊόν που έχουν αγοράσει από το διαδίκτυο είτε προβάλλοντας την παρουσία τους μέσα από αυτά διευρύνοντας έτσι την αναγνωριστικότητα τους. Ενδιαφέρον είναι το γεγονός ότι οι χρήστες των μέσων κοινωνικής δικτύωσης δεν είναι μόνο μικρής ηλικίας, αλλά και άτομα ηλικίας 35-44 ετών κυρίως, τα οποία δημιουργούν λογαριασμούς και εγγράφονται σε ιστοσελίδες κοινωνικής δικτύωσης.

Τα τελευταία χρόνια όμως μέσα στους ιστοτόπους κοινωνικής δικτύωσης αναπτύχθηκε και διευρύνθηκε η έννοια των κοινωνικών παιχνιδιών σε μια νέα διάσταση. Όλο και περισσότεροι χρήστες κάνουν χρήση των λογαριασμών τους στις ιστοσελίδες αυτές περνώντας την ώρα τους με τους φίλους τους όπως λένε, χαρακτηρίζοντας σα δραστηριότητα με τους φίλους τους τα παιχνίδια στις ιστοσελίδες αυτές. Τη στιγμή όμως που τα παιχνίδια αυτά μετατρέπουν σε «παίκτες» (gamers) ακόμα κι αυτούς που δεν ήταν και συνεχίζουν να υποστηρίζουν ότι δεν είναι, ένα μεγάλο ποσοστό των νέων σπαταλά καθημερινά ώρες στο διαδίκτυο μην κάνοντας κάτι παραγωγικό.

Ποιο είναι το πρόβλημα που δημιουργείται λοιπόν;

"Too much face and not enough books"! (πάρα πολλά πρόσωπα και όχι αρκετά βιβλία) [\[2\].](#page-133-2)

Μέσα από τις σελίδες που θα ακολουθήσουν λοιπόν θα ανακαλύψουμε μια εναλλακτική πρόταση διασκέδασης αλλά και μάθησης μέσα από ένα παιχνίδι αναπτυγμένο εντός ενός χώρου κοινωνικής δικτύωσης που τον τελευταίο καιρό τείνει να απορροφά όλο και περισσότερο κόσμο, για όλο και περισσότερες ώρες καθημερινά.

Μήπως ήρθε η ώρα να επιστρέψουμε στο σχολείο;

### <span id="page-18-0"></span>**1. Εισαγωγικές Έννοιες**

#### <span id="page-18-1"></span>**1.1. Κοινωνικά Δίκτυα**

Ο όρος δίκτυο μπορεί να αναφέρεται σε οποιαδήποτε αλληλοσυνδεόμενη ομάδα ή σύστημα. Υπάρχουν διάφορα δίκτυα μεταξύ των οποίων και τα κοινωνικά. Κοινωνικό δίκτυο είναι μια κοινωνική δομή αποτελούμενη από κόμβους. Κοινωνική δικτύωση είναι η συγκέντρωση ή συμμετοχή των ατόμων σε συγκεκριμένες ομάδες, όπως για παράδειγμα οι αγροτικές κοινότητες, οι γειτονιές, οι χώροι εργασίας, τα πανεπιστήμια και τα σχολεία.

Ένα κοινωνικό δίκτυο είναι επομένως μια κοινωνική δομή που αποτελείται από άτομα τα οποία συνδέονται ή δεσμεύονται μεταξύ τους με έναν ή περισσότερους συγκεκριμένους τύπους αλληλεξάρτησης όπως η φιλία, η συγγένεια, τα κοινά ενδιαφέροντα, οι οικονομικές συναλλαγές, οι αξίες, τα οράματα κλπ. Δεν είναι ίσως υπερβολή το να ισχυριστούμε ότι τα θέματα και τα ενδιαφέροντα των κοινωνικών δικτύων είναι τόσο ποικίλα και πλούσια, όσο και η ιστορία του κόσμου μας. Η κοινωνική δικτύωση σήμερα είναι ιδιαίτερα δημοφιλής στη διαδικτυακή μορφή της, δηλαδή σε απευθείας σύνδεση στο Διαδίκτυο. Αυτό συμβαίνει διότι το Διαδίκτυο είναι γεμάτο με εκατομμύρια άτομα που επιθυμούν να γνωρίσουν άλλους ανθρώπους, να αναπτύξουν φιλίες ή επαγγελματικές συμμαχίες, να αναζητήσουν εργασία, να σχηματίσουν ομάδες και να μοιράζονται από πρώτο χέρι πληροφορίες και εμπειρίες σχετικά με τα χόμπι και τα ενδιαφέροντά τους.

#### <span id="page-18-2"></span>**1.2. Ιστότοποι Κοινωνικής Δικτύωσης**

Όταν πρόκειται για κοινωνική δικτύωση στο Διαδίκτυο, χρησιμοποιούνται ιστοσελίδες γνωστές ως ιστότοποι κοινωνικής δικτύωσης. Οι ιστότοποι κοινωνικής δικτύωσης λειτουργούν ως διαδικτυακές κοινότητες. Ανάλογα με τα χαρακτηριστικά κάθε ιστότοπου, τα μέλη της διαδικτυακής κοινότητας έχουν κοινά ενδιαφέροντα όπως κάποιο χόμπι, τη θρησκεία ή την πολιτική. Η εγγραφή και πρόσβαση σε έναν ιστότοπο κοινωνικής δικτύωσης παρέχει στα μέλη του άμεση και συνεχή κοινωνικοποίηση. Η ιστοσελίδα κοινωνικής δικτύωσης όμως που

ξεχώρισε ανάμεσα στις άλλες είναι το Facebook. Με 200% μέση ετήσια αύξηση εγγραφών το Facebook είναι αναμφισβήτητα η δημοφιλέστερη ιστοσελίδα κοινωνικής δικτύωσης.

Οι ιστοσελίδες κοινωνικής δικτύωσης ή «social networking sites», όπως τα πολύ δημοφιλή στη χώρα μας Facebook, Twitter, Hi5 και Myspace, αποτελούν καθημερινή συνήθεια των νέων. Στις ιστοσελίδες αυτές, παιδιά, νέοι, αλλά και μεγαλύτεροι χρήστες μέσα από τα εικονικά τους προφίλ λειτουργούν διαδραστικά με άλλους χρήστες, δημοσιεύουν τις φωτογραφίες και τα βίντεό τους, γίνονται μέλη σε ομάδες κοινών ενδιαφερόντων (groups), δημοσιεύουν και ανταλλάσουν τις καλλιτεχνικές τους δημιουργίες (μουσική, εικαστικά έργα κ.λ.π.), επισκέπτονται σελίδες άλλων χρηστών και χρησιμοποιούν πλήθος εφαρμογών (κουίζ, παιχνίδια, κ.α.). Επιπλέον, η κοινωνική δικτύωση (social networking) ως νέος τρόπος κοινωνικής διαδραστικότητας και συμμετοχής επιτρέπει στους χρήστες να δημιουργούν οι ίδιοι περιεχόμενο στο Διαδίκτυο και να το μοιράζονται με άλλους χρήστες, χωρίς να έχουν εξειδικευμένες τεχνικές γνώσεις. [\[1\]](#page-133-1)

#### <span id="page-19-0"></span>**1.3. Μέσα κοινωνικής δικτύωσης**

Οι όροι «social media» και «social networks» χρησιμοποιούνται ευρύτατα πλέον και συχνά ταυτίζονται στην ελληνική γλώσσα με τον όρο «κοινωνική δικτύωση». Ωστόσο, από την αναδίφηση της διεθνούς βιβλιογραφίας προκύπτει ότι οι δύο όροι δεν είναι ταυτόσημοι. Ο όρος «κοινωνικά μέσα» (social media) αναφέρεται στα μέσα διαμοιρασμού της πληροφορίας, των δεδομένων και της επικοινωνίας στο κοινό, ενώ ο όρος «social networking» αναφέρεται στη δημιουργία και την αξιοποίηση κοινοτήτων για τη διασύνδεση ανθρώπων με κοινά ενδιαφέροντα. Με άλλα λόγια, ο πρώτος όρος αναφέρεται στα εργαλεία και τα μέσα ενημέρωσης και κοινωνικής δικτύωσης, ενώ ο δεύτερος όρος αναφέρεται στη διαδικασία κοινωνικής δικτύωσης.

Ο όρος «κοινωνικά μέσα» αναφέρεται στα μέσα που χρησιμοποιούνται για την κοινωνική αλληλεπίδραση, παρέχοντας υψηλή προσβασιμότητα και τεχνικές δυνατότητες έκδοσης και δημοσίευσης. Τα μέσα κοινωνικής δικτύωσης αξιοποιούν τις τεχνολογίες που βασίζονται στο διαδίκτυο με στόχο την επικοινωνία και την ενεργοποίηση του ευρύτερου κοινωνικού διαλόγου. Σύμφωνα με τους [\[1\]](#page-133-1) αναγνωρίζονται τα μέσα κοινωνικής δικτύωσης ως εφαρμογές που βασίζονται στο διαδίκτυο και αξιοποιούν τόσο τις τεχνολογίες της δεύτερης γενιάς του διαδικτύου (Web 2.0) όσο και η φιλοσοφία τους, που δίνει έμφαση στη δημιουργία και την ανταλλαγή περιεχομένου από τους χρήστες.

Σε αντίθεση με τα παραδοσιακά μέσα επικοινωνίας, τα μέσα κοινωνικής δικτύωσης έχουν ένα ιδιαίτερο χαρακτηριστικό: επιτρέπουν τη διάδραση και την αλληλεπίδραση. Τα παραδοσιακά μέσα μαζικής επικοινωνίας, όπως η τηλεόραση και το ραδιόφωνο, αποτελούν πομπούς πληροφόρησης, οι οποίοι όμως δημιουργούν κανάλια επικοινωνίας μιας κατεύθυνσης, παρέχοντας ελάχιστη ή καμία δυνατότητα στους ακροατές ή τους τηλεθεατές να μοιραστούν τις σκέψεις και τις απόψεις τους.

Εντούτοις, με την εμφάνιση του Web 2.0 (διαδίκτυο δεύτερης γενιάς), δίνεται πλέον η δυνατότητα όχι μόνο διάχυσης της πληροφορίας μέσω των ιστοσελίδων και του διαδικτύου, αλλά και της αλληλεπίδρασης από τους χρήστες του διαδικτύου. Με τον τρόπο αυτό, οι αναγνώστες ενός blog ή μιας ιστοσελίδας έχουν την ευκαιρία να σχολιάσουν, να απαντήσουν, να μοιραστούν με άλλους την πληροφορία που διαβάζουν. Τα νέα μέσα ενημέρωσης και κοινωνικής δικτύωσης ενθαρρύνουν και ενισχύουν την ανατροφοδότηση, τη συμμετοχή σε συζητήσεις, σε ψηφοφορίες, το σχολιασμό και τη διάχυση της πληροφορίας σε όλα τα ενδιαφερόμενα μέλη. Αυτή η νέα διάσταση στην πληροφόρηση που εισήγαγαν τα μέσα κοινωνικής δικτύωσης έφερε επανάσταση στον τρόπο ενημέρωσης, επιτρέποντας τη συμμετοχή και των πολιτών. Αυτό άλλωστε φαίνεται και αν ανατρέξει κανείς στο γενικό ορισμό του «μέσου» ως ένα εργαλείο επικοινωνίας, όπως είναι παραδοσιακά η εφημερίδα, το ραδιόφωνο, η τηλεόραση. Με την προσθήκη του όρου όμως «κοινωνικό», το μέσο αποκτά και μια κοινωνική διάσταση και μετατρέπεται πλέον σε ένα κοινωνικό εργαλείο επικοινωνίας, σε ένα εργαλείο που μετατρέπεται σε κοινωνικό, επιτρέποντας την αλληλεπίδραση.

#### <span id="page-20-0"></span>**1.4. Είδη κοινωνικών μέσων**

Τα κοινωνικά μέσα δικτύωσης μπορούν να διακριθούν σε διάφορες κατηγορίες και έχουν κατηγοριοποιηθεί στη βιβλιογραφία με διάφορους τρόπους. Μια αρκετά λεπτομερής κατηγοριοποίηση των μέσων του «Κοινωνικού διαδικτύου» είναι εκείνη που έκανε η Bard [\[4\],](#page-133-3) η οποία τα διέκρινε σε 23 ξεχωριστές κατηγορίες ([Εικόνα](#page-21-0) 1.1), ανάλογα με το σκοπό και τη χρήση τους: εφαρμογές διαμοιρασμού φωτογραφιών, βίντεο, κοινωνικής δικτύωσης, συνομιλίας, αναζήτησης, δημοσίευσης, εικονικών κόσμων, παιχνιδιών κτλ.

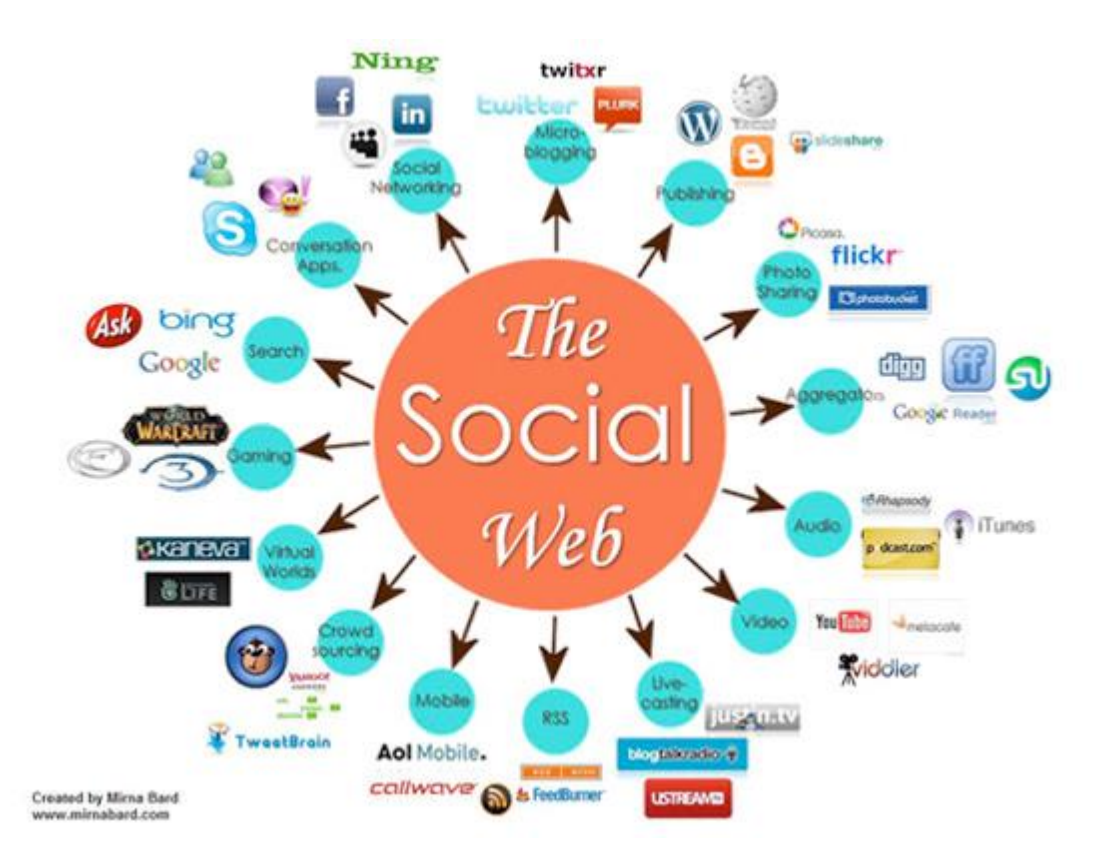

**Εικόνα 1.1: Κατηγοριοποίηση μέσων κοινωνικής δικτύωσης σύμφωνα με την Bard.**

<span id="page-21-0"></span>Πιο περιεκτική είναι η κατηγοριοποίηση των μέσων κοινωνικής δικτύωσης που πρότεινε ο Zhang [\[5\]](#page-133-4) ,ο οποίος τα διέκρινε σε:

- **Μέσα κοινωνικής δικτύωσης:** (Facebook, hi5, myspace, twitter κτλ.), με τα οποία δίνεται η δυνατότητα αλληλεπίδρασης με φίλους, σχολιασμού και έκφρασης απόψεων, καθώς και η είσοδος σε ομάδες κοινών ενδιαφερόντων και συζήτησης.
- **Μέσα κοινωνικής σελιδοσήμανσης** *(social bookmarking)*, όπως είναι το delicious, το Blinklist κτλ., με τα οποία δίνεται η δυνατότητα επισήμανσης ιστοσελίδων που ενδιαφέρουν τους χρήστες και διαμοιρασμού με τους άλλους χρήστες.
- **Μέσα κοινωνικών ειδήσεων** *(social news),* όπως είναι το Digg, το Propeller και το Reddit, στα οποία οι χρήστες αλληλεπιδρούν ψηφίζοντας άρθρα που τους αρέσουν και σχολιάζοντάς τα. Η προτίμηση των χρηστών στα άρθρα αλλάζει τη θέση τους στον

ιστότοπο. Ένα άρθρο που ψηφίζεται πολλές φορές έχει περισσότερο εξέχουσα θέση από ένα άλλο που δεν έχει ψηφιστεί.

- **Μέσα διαμοιρασμού πολυμέσων, φωτογραφιών και βίντεο** (YouTube, flickr), όπου οι χρήστες μπορούν να μοιράζονται φωτογραφίες και βίντεο, καθώς και να γράφουν τα σχόλιά τους γι' αυτά.
- και τέλος, τα λεγόμενα «**wikis**» ή αλλιώς ιστότοποι συνεργατικής συγγραφής, όπως είναι η Wikipedia και η Wikia, όπου δίνεται η δυνατότητα προσθήκης άρθρων από τους χρήστες και επεξεργασίας των ήδη υπαρχόντων.

Τα είδη των κοινωνικών μέσων δεν εξαντλούνται στα προαναφερθέντα. Οποιαδήποτε ιστοσελίδα στο διαδίκτυο που δίνει τη δυνατότητα αλληλεπίδρασης με τον ιστότοπο και άλλους χρήστες αποτελεί «κοινωνικό μέσο».

<span id="page-22-0"></span>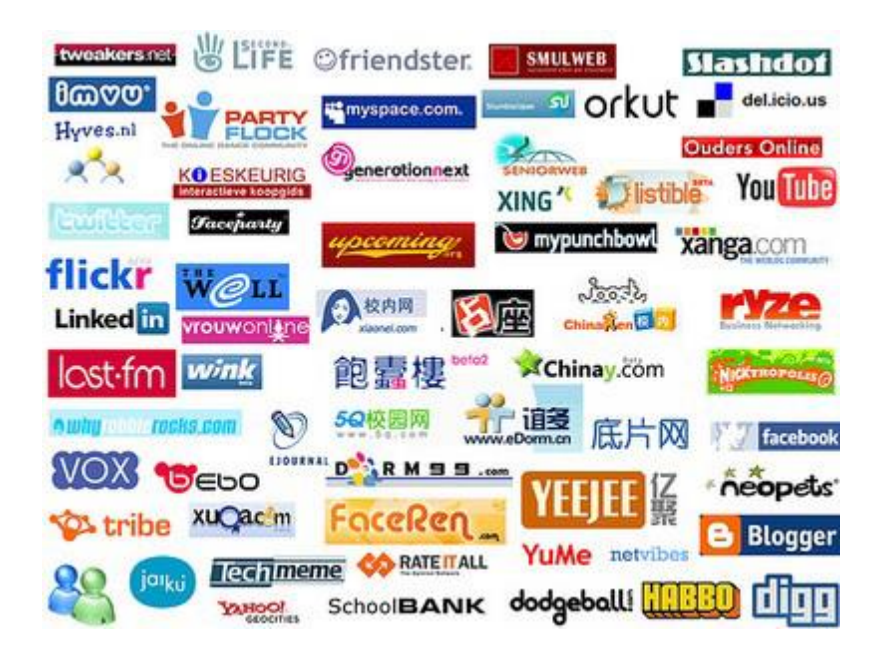

**Εικόνα 1.2: Λογότυπα διαφόρων κοινωνικών δικτύων**

### <span id="page-23-0"></span>**1.5. Οι πιο δημοφιλείς ιστοσελίδες κοινωνικής δικτύωσης**

Τα 10 πιo δημοφιλή συστήματα κοινωνικής δικτύωσης απεικονίζονται στον διπλανό πίνακα μαζί με στοιχεία ως προς τον αριθμό των εκτιμώμενων μοναδικών μηνιαίων επισκεπτών σύμφωνα με την τελευταία ενημέρωση του eBizMBA (Φεβρουάριος 2013), όπως αυτά προκύπτουν από την παγκόσμια κατάταξη κίνησης Alexa και την κατάταξη κίνησης U.S.

Στη διπλανή εικόνα παρουσιάζονται οι 5 δημοφιλέστεροι ιστότοποι κοινωνικής δικτύωσης βάσει των χρηστών που είναι εγγεγραμμένοι σε αυτές, με στοιχεία μιας έρευνας που πραγματοποιήθηκε τον Μάιο του 2012. [\[6\]](#page-133-5)

Στην εικόνα της επόμενης σελίδας παρουσιάζονται οι 5 δημοφιλέστεροι ιστότοποι κοινωνικής δικτύωσης βάσει των χρηστών που είναι εγγεγραμμένοι σε αυτές, με στοιχεία μιας έρευνας που πραγματοποιήθηκε τον Μάιο του 2012.

Αξίζει να σημειωθεί εδώ, πως τον Οκτώβριο του 2012 το Facebook ανακοίνωσε πως ξεπέρασε τους 1 δισεκατομμύριο εγγεγραμμένους χρήστες, ενώ παρατηρούμε πως το MySpace αν και περισσότερο δημοφιλές από άλλα δεν κατέχει μια θέση ανάμεσα στα 5 πρώτα.

<span id="page-23-1"></span>**Πίνακας 1: Εκτιμώμενοι μοναδικοί μηνιαίοι επισκέπτες των πιο δημοφιλών ιστοχώρων κοινωνικής δικτύωσης σύμφωνα με την τελευταία ενημέρωση του eBizMBA (Φεβρουάριος 2013)**

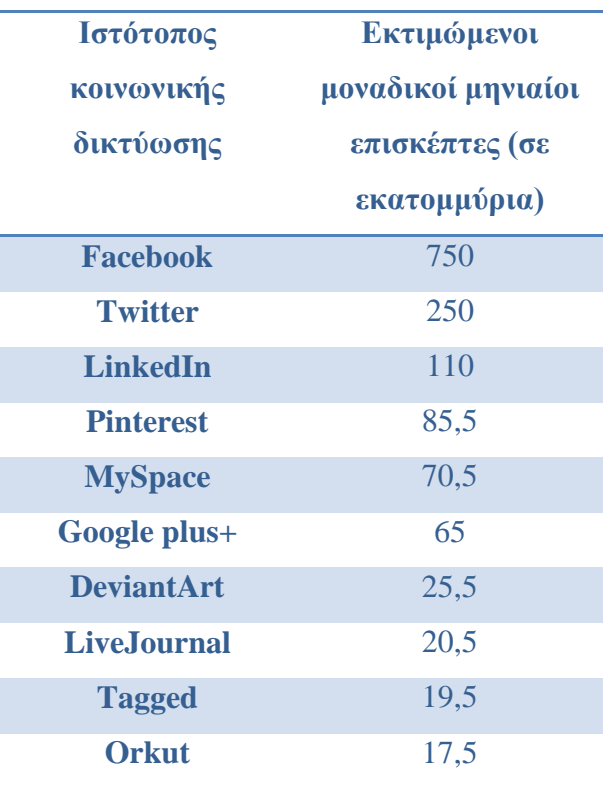

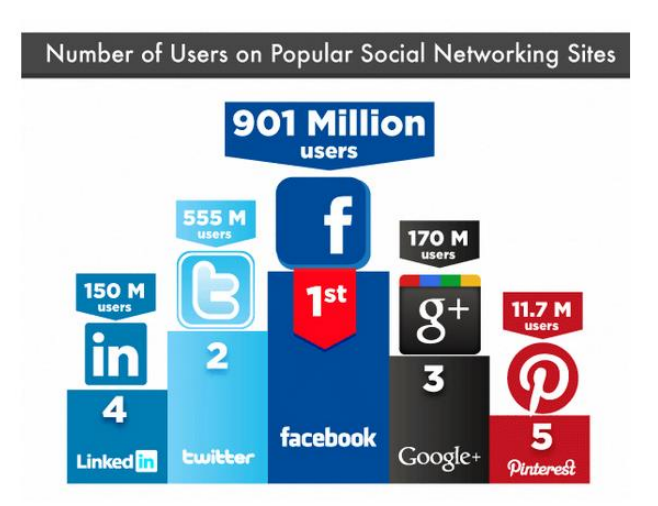

<span id="page-24-1"></span>**Εικόνα 1.3: Οι 5 ιστοσελίδες κοινωνικής δικτύωσης με τους περισσότερους εγγεγραμμένους χρήστες. (Μάιος 2012)**

#### <span id="page-24-0"></span>**1.5.1. Facebook**

Το Facebook είναι ένας ιστοχώρος κοινωνικής δικτύωσης που ξεκίνησε στις 4 Φεβρουαρίου του 2004, μέσω του οποίου οι χρήστες μπορούν να επικοινωνούν μέσω μηνυμάτων με τις επαφές τους και να τους ειδοποιούν όταν ανανεώνουν τις προσωπικές πληροφορίες τους.

Ο Μαρκ Ζάκερμπεργκ ίδρυσε το Facebook ως μέλος του πανεπιστημίου του Harvard. Αρχικά δικαίωμα συμμετοχής είχαν μόνο οι φοιτητές του Harvard, ενώ αργότερα επεκτάθηκε για την Ivy League. Το όνομα της ιστοσελίδας προέρχεται από τα έγγραφα παρουσίασης των μελών πανεπιστημιακών κοινοτήτων μερικών Αμερικάνικων κολεγίων και προπαρασκευαστικών σχολείων που χρησιμοποιούσαν οι νεοεισερχόμενοι σπουδαστές για να γνωριστούν μεταξύ τους. Tο 2005 το δικαίωμα πρόσβασης επεκτάθηκε σε μαθητές συγκεκριμένων λυκείων και μέλη ορισμένων μαθητικών κοινοτήτων, ενώ το 2006 η υπηρεσία έγινε προσβάσιμη στον υπόλοιπο κόσμο, με μόνο περιορισμό την ηλικία των 13 ετών.

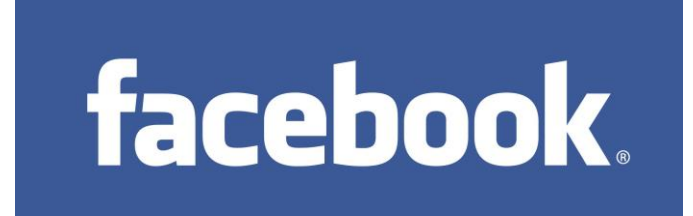

Το Facebook σήμερα έχει πάνω από 750 εκατομμύρια ενεργούς χρήστες, ενώ συνολικά περισσότερους από 1 δισεκατομμύριο εγγεγραμένους,

**Εικόνα 1.4: Λογότυπο της ιστοσελίδας κοινωνικής δικτύωσης Facebook.**

κατατάσσοντάς το έτσι στη λίστα ταξινόμησης του Alexa ως ένα από τα δημοφιλέστερα web sites του πλανήτη (2ο μετά το Google). Επίσης, το Facebook είναι ένα από τα δημοφιλέστερα sites για ανέβασμα φωτογραφιών με πάνω από 14 εκατομμύρια φωτογραφίες να φορτώνονται καθημερινά. Με αφορμή τη δημοτικότητά του, το Facebook έχει υποστεί κριτική και κατηγορηθεί σε θέματα που αφορούν τόσο τα προσωπικά δεδομένα όσο και τις πολιτικές απόψεις των ιδρυτών του. Ωστόσο η συγκεκριμένη ιστοσελίδα παραμένει η πιο διάσημη κοινωνική περιοχή δικτύωσης σε πολλές αγγλόφωνες χώρες.

Το Facebook είναι ένας καλός τρόπος δικτύωσης με φίλους και γνωστούς. Παρά το ότι ενέχει κινδύνους (κυρίως για παραβίαση προσωπικών δεδομένων), ο προσεκτικός χρήστης δεν έχει πρόβλημα.

Ιδιαίτερα δημοφιλή μεταξύ των χρηστών του facebook είναι τα παιχνίδια που παρέχει και η συνήθεια ανεβάσματος φωτογραφιών και βίντεο. Η δημοφιλία του facebook στην ελληνική κοινωνία αντικατοπτρίζεται στο γεγονός ότι πολύς κόσμος από αφέλεια πληκτρολογεί τη λέξη "ψαφεβοοκ" και η μηχανή αναζήτησης επιστρέφει απευθείας την κεντρική σελίδα του Facebook [\[7\].](#page-133-6)

Ας εξερευνήσουμε όμως τώρα λίγο πιο αναλυτικά τις επιπλέον δυνατότητες τις οποίες παρέχει το Facebook στους χρήστες του:

Οι χρήστες του Facebook δημιουργούν σελίδες προφίλ τις οποίες ενημερώνουν με φωτογραφίες, λίστες από προσωπικά ενδιαφέροντα, πληροφορίες επικοινωνίας και επιπλέον προσωπικές πληροφορίες. Το Facebook επιτρέπει στους χρήστες του να διαλέγουν τις δικές τους προσωπικές ρυθμίσεις απορρήτου για το προφίλ τους και να επιλέγουν ποιος μπορεί να δει συγκεκριμένα τμήματα του καθώς επίσης και ποιος μπορεί να τους βρει στην αναζήτηση του ιστοτόπου. Παράλληλα, απαιτεί από τους χρήστες του να έχουν διαθέσιμο όνομα χρήστη και φωτογραφία προφίλ.

Το Facebook έχει αρκετά χαρακτηριστικά με τα οποία οι χρήστες του μπορούν να αλληλεπιδράσουν. Αυτά συμπεριλαμβάνουν: τον τοίχο (wall), ένα χώρο στη σελίδα προφίλ κάθε χρήστη ο οποίος επιτρέπει στους φίλους του να γράφουν μηνύματα ή και να επισυνάπτουν αρχεία (κάποιου) πολυμεσικού τύπου δεδομένων, τα σπρωξίματα (pokes), τα οποία επιτρέπουν στους χρήστες να στέλνουν ένα εικονικό σπρώξιμο ο ένας στον άλλο, τις φωτογραφίες (photos),

όπου οι χρήστες πέρα από το ότι μπορούν να ανεβάσουν τις φωτογραφίες τους, μπορούν να φτιάξουν άλμπουμ καθώς επίσης και να καταδείξουν (tag) τους υπόλοιπους χρήστες που εικονίζονται στη φωτογραφία. Επιπλέον χαρακτηριστικά αποτελούν η κατάσταση (status), η οποία επιτρέπει στους χρήστες να πληροφορούν τους φίλους τους για τις ενέργειες τους και τέλος την τροφοδότηση ειδήσεων (news feed) με την οποία εμφανίζονται στην αρχική σελίδα κάθε χρήστη οι πιο σημαντικές πληροφορίες που αφορούν τους φίλους του, όπως επερχόμενα γενέθλια και εκδηλώσεις καθώς επίσης και άλλες πληροφορίες.

Τέλος, το Facebook μέσω μιας πρωτοτυπίας που εισήγαγε στο διαδίκτυο δίνει τη δυνατότητα στους χρήστες του να εκφράσουν αν κάτι τους αρέσει μέσω του κουμπιού μου αρέσει (like). Η δυνατότητα αυτή είχε τόσο μεγάλη ανταπόκριση στους χρήστες του Facebook έτσι ώστε το διαδικτυακό κοινωνικό δίκτυο έδωσε τη δυνατότητα και σε τρίτες εταιρείες να εισάγουν το κουμπί στην ιστοσελίδα τους, έτσι ώστε αν αρέσει κάτι στην ιστοσελίδα σε κάποιον χρήστη να το εκφράζει μέσω του κουμπιού. Προϋπόθεση για να πραγματοποιηθεί αυτό είναι ότι ο χρήστης δεν έχει αποσυνδεθεί από το προφίλ του στο Facebook.

Το Facebook επανασχεδιάζει τη μορφή της σελίδας προφίλ των χρηστών αρκετά συχνά προκειμένου να κρατά υψηλό το ενδιαφέρον των χρηστών του για αυτό αλλάζοντας κυρίως τη μορφή του περιεχομένου του και όχι το περιεχόμενο και τα χαρακτηριστικά του. Η τελευταία του αλλαγή (Ιανουάριος – Φεβρουάριος 2012) αφορά τη μορφοποίηση της αρχικής σελίδας προφίλ ως μία γραμμή χρόνου (Timeline) ώστε για κάθε χρήστη να είναι ορατή η πορεία του μέσα στο κοινωνικό δίκτυο από τη μέρα που έκανε εγγραφή μέχρι σήμερα.

#### <span id="page-26-0"></span>**1.5.2. Twitter**

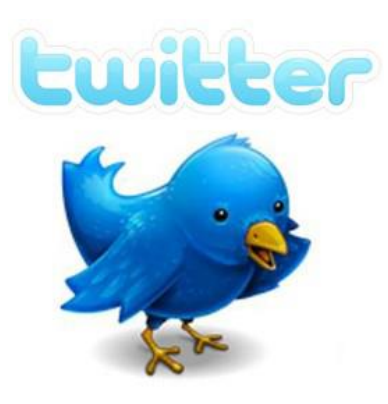

**Εικόνα 1.5: Λογότυπο ιστοτόπου κοινωνικής δικτύωσης Twitter**

Το twitter δημιουργήθηκε το 2006 και έχει περίπου 250 εκατομμύρια χρήστες, οι οποίοι δημοσιεύουν καθημερινά 65 εκατομμύρια μηνύματα. Τα μηνύματα είναι μικρού μεγέθους, μέχρι 140 χαρακτήρες όσο δηλαδή περίπου και τα μηνύματα κινητής τηλεφωνίας. Όταν ένας χρήστης δημοσιεύσει ένα μήνυμα, δεν είναι δυνατόν να το αλλάξει, αλλά μόνο να το

διαγράψει. Τα μέλη μπορούν να ακολουθούν τα μηνύματα άλλων χρηστών καθώς και να απαντούν σε αυτά. Οι δημοσιεύσεις των μελών εμφανίζονται αυτόματα στις σελίδες των επαφών τους. Ακόμη υπάρχει η δυνατότητα να στέλνουν προσωπικά μηνύματα στις διασυνδέσεις τους. Το δίκτυο προσφέρει στους χρήστες του τη δυνατότητα να αναφέρουν ενόχληση από άλλα μέλη του δικτύου, των οποίων ο λογαριασμός μπορεί να ανασταλεί γι' αυτό το λόγο. Το δίκτυο έχει απαγορευθεί στην Κίνα (λογοκρισία). [\[8\]](#page-133-7)

#### <span id="page-27-0"></span>**1.5.3. LinkedIn**

Πρόκειται για ένα σύστημα κοινωνικής δικτύωσης που προορίζεται για επαγγελματική χρήση (business oriented). Ιδρύθηκε τον Δεκέμβρη του 2002 από τον Reid Hoffman (πρώην διευθύνων σύμβουλος του LinkedIn) και κυκλοφόρησε στο κοινό τον Μάη του 2003. Σήμερα

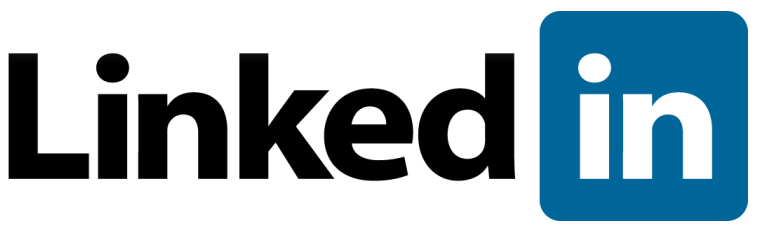

**Εικόνα 1.6: Λογότυπο ιστότοπου κοινωνικής δικτύωσης LinkedIn**

διευθύνων σύμβουλος είναι ο Jeff Weiner, πρώην σύμβουλος της εταιρίας Yahoo.

Πρόκειται για ένα δίκτυο

επαγγελματικών και όχι προσωπικών στοιχείων, όπου ο κάθε εργαζόμενος

μπορεί να ανεβάσει τα βιογραφικά του στοιχεία (προϋπηρεσία, εκπαίδευση, ενδιαφέροντα, κλπ) και στην συνέχεια να "καλέσει" γνωστούς, φίλους, συναδέλφους, κλπ. να "μπουν" στο δίκτυό του. Με αυτό τον τρόπο αναπτύσσει μια κοινότητα "άμεσων" και "έμμεσων" συναδέλφων. Πλέον, το LinkedIn έχει εμπλουτιστεί και με εφαρμογές τρίτων που μπορούν να αλληλεπιδρούν με το site, και έτσι για παράδειγμα μπορεί κανείς να συνδέσει το blog που διατηρεί στο WordPress με το LinkedIn, να εμφανίσει τα βιβλία που προτιμά μέσω του Amazon, να δημοσιεύσει παρουσιάσεις (της εταιρείας, των προϊόντων ή κάποιου project για παράδειγμα) και πολλά άλλα.

Μέσω του συστήματος αυτού μπορούν οι εργοδότες να δημιουργήσουν λίστες με ευκαιρίες εργασίας, αλλά και οι πιθανοί ενδιαφερόμενοι για μια θέση εργασίας μπορούν να εκτιμήσουν το προφίλ του μάνατζερ με τον οποίο ενδέχεται να συνεργαστούν. [\[8\]](#page-133-7)

Ο ιστοχώρος είναι διαθέσιμος σε έξι γλώσσες, Αγγλικά, Γαλλικά, Γερμανικά, Ιταλικά, Ισπανικά και Πορτογαλικά και σήμερα θεωρείται ο πιο επιτυχημένος ιστοχώρος κοινωνικής δικτύωσης για επαγγελματίες στον κόσμο, μετρώντας περισσότερους από 100 εκατομμύρια εγγεγραμμένους χρήστες.

#### <span id="page-28-0"></span>**1.5.4. Pinterest wiki**

Το Pinterest είναι μια ιστοσελίδα διαμοιρασμού φωτογραφιών σαν ένας εικονικός πίνακας ανακοινώσεων, που επιτρέπει στους χρήστες να δημιουργούν και να διαχειρίζονται θεματοποιημένες συλλογές εικόνων, όπως εκδηλώσεων, ενδιαφερόντων, χόμπι και πολλά άλλα.

Οι χρήστες θα πρέπει να γνωρίζουν κάποιους συγκεκριμένους όρους και λειτουργίες του, όταν χρησιμοποιούν το Pinterest. Οι χρήστες του Pinterest μπορούν να ανεβάζουν, να

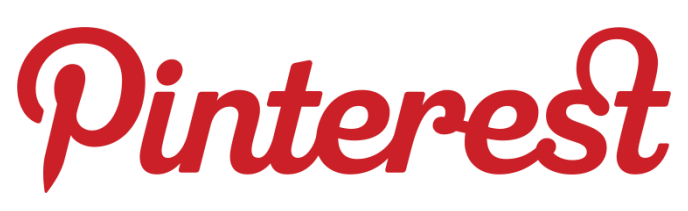

**Εικόνα 1.7: Λογότυπο ιστότοπου κοινωνικής δικτύωσης Pinterest.**

αποθηκεύουν, να ταξινομούν και να διαχειρίζονται εικόνες, που είναι γνωστές και ως καρφίτσες (pins), και άλλο

περιεχόμενο πολυμέσων (π.χ. βίντεο) μέσω συλλογών γνωστές ως πίνακες

ανακοινώσεων (pinboards) [\[9\].](#page-133-8) Επίσης οι χρήστες μπορούν να έχουν διάφορους πίνακες ανακοινώσεων για τα διάφορα αρχεία που έχουν. Μια «καρφίτσα» είναι μια εικόνα που έχει είτε την έχει ανεβάσει απευθείας ένας χρήστης στο Pinterest είτε έχει εισαχθεί μέσω ενός συνδέσμου σε μια ιστοσελίδα (π.χ. μέσω Facebook). Όταν οι χρήστες δημιουργούν πίνακες στους οποίους προσθέτουν «καρφίτσες», οι άλλοι χρήστες έχουν τη δυνατότητα να «ξανά-καρφιτσώσουν» (repin) αυτό το περιεχόμενο, πράγμα που σημαίνει ότι μπορούν να "καρφιτσώσουν" μία εικόνα για τους χρήστες του δικού τους πίνακα επίσης [\[10\].](#page-133-9) Εφόσον ο χρήστης έχει δημιουργήσει λογαριασμό και πίνακες, έχει τη δυνατότητα να περιηγηθεί σε άλλους πίνακες ανακοινώσεων για να πάρει έμπνευση, να «επανακαρφιτσώσει» εικόνες για τις δικές τους συλλογές ή ακόμη για να δηλώσει πως του αρέσουν φωτογραφίες κάνοντας "like".

Υπάρχουν διάφοροι τρόποι για να δημιουργήσει κανείς έναν νέο λογαριασμό στο Pinterest. Οι πιθανοί χρήστες μπορούν να λάβουν είτε μια πρόσκληση από έναν φίλο που έχει ήδη εγγραφεί, ή να ζητήσουν μια πρόσκληση απευθείας από την ιστοσελίδα του Pinterest. Ένας λογαριασμός μπορεί επίσης να δημιουργηθεί και να είναι προσβάσιμος μέσω της σύνδεσης του Pinterest στο προφίλ του Facebook ή του Twitter ενός χρήστη. Όταν ένας χρήστης εκ νέου ανεβάζει ή ξανά-καρφιτσώνει "re-pins" μια εικόνα για το δικό του πίνακα, έχει τη δυνατότητα να το κοινοποιεί και στους φίλους του στο Facebook, αλλά και στους followers του στο Twitter.

Το περιεχόμενο μπορεί επίσης να βρεθεί και εκτός του Pinterest και με παρόμοιο τρόπο να φορτωθεί σε έναν πίνακα μέσω του κουμπιού «Καρφίτσωσέ το» πράγμα που μπορεί να γίνει είτε με τη μεταφόρτωση μέσω ενός σελιδοδείκτη σε ένα πρόγραμμα περιήγησης του διαδικτύου, [\[11\]](#page-133-10) είτε με την εφαρμογή τους από έναν webmaster απευθείας στην ιστοσελίδα.

Στην κύρια σελίδα του Pinterest εμφανίζεται μια ροή των «καρφιτσών», το επονομαζόμενο "pin feed", στο οποίο εκτίθεται με χρονολογική σειρά η δραστηριότητα από τους πίνακες ανακοινώσεων, τους οποίους ακολουθεί ένας χρήστης. Για τους επισκέπτες και τους χρήστες του Pinterest, υπάρχουν σήμερα τέσσερις βασικές ενότητες για να περιηγηθούν: Όλα (everything), βίντεο (videos), δημοφιλή (popular), και τα δώρα (gifts). Αυτές οι υποκατηγορίες παρέχουν ένα οργανωμένο σύστημα περιήγησης, το οποίο βοηθά τους άλλους χρήστες να συνδεθούν και να μοιράζονται τα ενδιαφέροντα τους.

Το Pinterest έχει αποδειχθεί ιδιαίτερα δημοφιλής διαδικτυακός χώρος μεταξύ των γυναικών. Οι πιο δημοφιλείς κατηγορίες του Pinterest είναι τα «τρόφιμα & ποτά» (food & drink), το «κάντο μόνος σου» (DIY – do it yourself) & χειροτεχνίας και ειδών ένδυσης των γυναικών. Ιδιαίτερο ενδιαφέρον παρουσιάζει το ότι οι πίνακες ανακοινώσεων μπορούν να χρησιμοποιηθούν από τους εκπαιδευτικούς στο σχεδιασμό του μαθήματός τους οι οποίοι μπορούν να «καρφιτσώσουν» μέρη για μετέπειτα παραπομπή, ενώ απ' τη μεριά τους οι μαθητές μπορούν να «καρφιτσώσουν» και να οργανώσουν τις πηγές τους και να «συνεργαστούν» σε εργασίες.

#### <span id="page-29-0"></span>**1.5.5. MySpace**

Οι πρώτοι χρήστες του MySpace ήταν εργαζόμενοι της εταιρίας eUniverse (Intermix Media), στα πλαίσια διαγωνισμού για το ποιος θα μπορούσε να εγγράψει τους περισσότερους

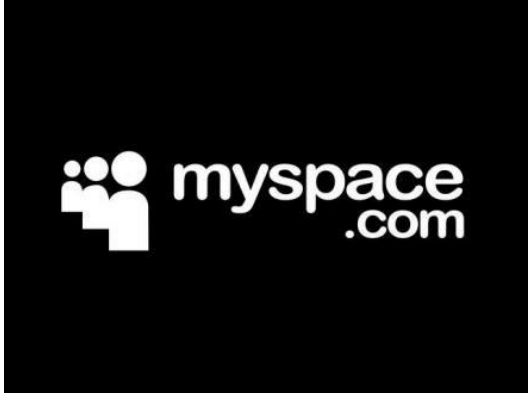

**Εικόνα 1.8: Λογότυπο ιστότοπου κοινωνικής δικτύωσης myspace**

χρήστες σε αυτήν. Τους πόρους του διαγωνισμού αυτού χρησιμοποίησαν στην συνέχεια για να προωθήσουν στο κοινό το MySpace, συγκεντρώνοντας γρήγορα 20 εκατομμύρια χρήστες και εγγεγραμμένα μέλη. Επιτρέπει την δημιουργία προσωπικού προφίλ, δικτύου φίλων, φωτογραφιών, μουσικής, videos, αλλά και Blog του χρήστη. Ειδικά η δυνατότητα να στήσει κανείς τη δική του σελίδα, έχει κάνει το MySpace ιδιαίτερα διάσημο και

δημοφιλές.

Το MySpace διατηρούσε την πρωτιά σε ό,τι αφορά την απήχηση στους χρήστες μέχρι τις αρχές του 2008, όταν τελικά το ξεπέρασε (σε αριθμό μοναδικών επισκεπτών) το Facebook. Οι χρήστες του σήμερα μετριούνται γύρω στα 80 εκατομμύρια. Το τελευταίο διάστημα έχει επανασχεδιαστεί και πλέον προσφέρει πρακτικά οποιαδήποτε υπηρεσία social networking μπορεί κανείς να φανταστεί. Πολύ ισχυρά είναι τα εργαλεία δημιουργίας και μορφοποίησης του προφίλ των χρηστών (μπορείτε κάποιος να βάλει στοιχεία, αλλά και να τα παρουσιάσει με τη μορφή που θέλει), οι δυνατότητες σχετικά με τη μουσική, καθώς και οι προσωπικές σελίδες που μπορεί κανείς να δημιουργήσει [\[12\].](#page-133-11)

#### <span id="page-30-0"></span>**1.5.6. Google Plus+**

Η τελευταία δημιουργία της Google στην προσπάθειά της να ανταγωνιστεί το Facebook

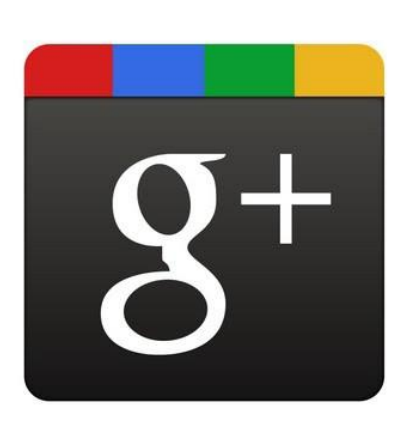

ονομάζεται Google+, και ελπίζει να φέρει το πλούτο της κοινωνικής δικτύωσης της πραγματικής ζωής στον online κόσμο. Σε αντίθεση με το Facebook, όπου όλες οι συνδέσεις, απλά θεωρούνται «φίλοι» και τα εργαλεία που παρέχονται για την πραγματοποίηση συνδέσεων και την κοινή χρήση είναι πολύ άκαμπτα, το Google+ επιτρέπει μεγαλύτερη ευελιξία και προσαρμογή. Το Google+ διαθέτει μια σειρά εφαρμογών όπως το Circles, το Sparks, το Hangouts, το Mobile, το Location, το Instant Upload και το

**Εικόνα 1.9: Λογότυπο ιστότοπου κοινωνικής δικτύωσης Google +**

Huddle. Ένα από τα πρώτα χαρακτηριστικά που κάνει το Google+ μοναδικό είναι αυτό που ονομάζεται Circles. Με το Circles ουσιαστικά δίνεται η δυνατότητα στο χρήστη να προσαρμόσει και να κατηγοριοποιήσει τη λίστα των φίλων του. Στον πραγματικό κόσμο δεν μοιραζόμαστε τα πάντα με όλους τους φίλους μας με τον ίδιο τρόπο. Για παράδειγμα, μπορεί να θέλει κάποιος να μοιραστεί διαφορετικά πράγματα με τους γονείς, τους φίλους από το πανεπιστήμιο, τον εργοδότη του. [\[13\]](#page-133-12)

Το Google+ σήμερα έχει περίπου 65 εκατομμύρια εγγεγραμμένους χρήστες ενώ είναι σε λειτουργία από τις αρχές του 2011. Τότε για να γίνει κανείς μέλος έπρεπε να δεχτεί πρόσκληση στην κοινότητα. Από το Σεπτέμβριο του 2011 είναι ανοιχτό σε κάθε χρήστη άνω των 18 ετών.

### <span id="page-31-0"></span>**1.6. Εκπαίδευση και Διαδίκτυο**

Το διαδίκτυο χρησιμοποιείται σε ολοένα αυξανόμενο βαθμό ως εργαλείο παροχής ανοικτής και εξ-αποστάσεως εκπαίδευσης. Οι λόγοι είναι πολλοί:

- Είναι εύκολα προσβάσιμο,
- υποστηρίζει πολλαπλές επιλογές αποθήκευσης και απεικόνισης,
- παρέχει μία απλή αλλά συγχρόνως ισχυρή πλατφόρμα δημοσίευσης και τρόπους έτσι ώστε να ενσωματώνονται σε μία εφαρμογή πολλαπλά μέσα.
- Τα χαρακτηριστικά υπερ-μέσου του WWW έχουν ευρεία αποδοχή, ενώ
- η δυνατότητα να χρησιμοποιηθεί ο παγκόσμιος ιστός ως εργαλείο μάθησης, πηγάζει από την ίδια τη δομή του και την αρχική ιδέα δημιουργίας του.

Το διαδίκτυο για πολλούς θεωρητικούς είναι ήδη ένα περιβάλλον δημιουργικότητας και ενεργούς μάθησης [\[14\]](#page-133-13) το οποίο υποστηρίζει και ενθαρρύνει την εξερεύνηση και το περιδιάβασμα (browsing), συμπεριφορές που σχετίζονται με την μάθηση. Η οργάνωση της πληροφορίας στον παγκόσμιο ιστό μοιάζει με την ανθρώπινη μνήμη, και οι μέθοδοι ανάκλησης της πληροφορίας αυτής προσομοιάζουν τις διαδικασίες της ανθρώπινης σκέψης. Βεβαίως θα πρέπει να λάβουμε υπόψη ότι ένα περιβάλλον υπερ-μέσου, όπως το διαδίκτυο, δε διδάσκει από μόνο του, αλλά αποτελεί ένα μέσο, το οποίο με την κατάλληλη χρήση μπορεί να υποστηρίξει τη μάθηση. Τα τελευταία χρόνια έχει παρατηρηθεί μια ανάπτυξη των τεχνολογιών και των μέσων

υλοποίησης συστημάτων από απόσταση εκπαίδευσης. Οι δυνατότητες γρήγορης μετάδοσης εκπαιδευτικού υλικού από απόσταση είχαν ως συνέπεια την εκτεταμένη υλοποίηση προγραμμάτων εκπαίδευσης από απόσταση, συγχρόνως όμως και τη διατύπωση αμφιβολιών για την αποτελεσματικότητα των νέων μεθόδων [\[15\].](#page-133-14)

### <span id="page-32-0"></span>**1.7. Ηλεκτρονική Μάθηση**

Η ηλεκτρονική μάθηση (e-learning) γενικά θεωρείται ως η χρήση των τεχνολογιών πληροφορικής και επικοινωνιών για εκπαίδευση και μάθηση. Οι τεχνολογίες αυτές συμπεριλαμβάνουν, αλλά δεν περιορίζονται σε αυτά, τα παρακάτω: τεχνολογίες παρουσίασης (π.χ. PowerPoint), το Internet, videoconferencing, e-mail, learning management systems, προσομοιώσεις και εκπαιδευτικά παιχνίδια.

Το e-learning μπορεί να περιλαμβάνει επίσης υλικό, όπως οι Η/Υ, οι προσωπικοί ψηφιακοί βοηθοί και τα κινητά τηλέφωνα. Τα μέσα που χρησιμοποιούνται μπορεί να είναι audio, video, εικόνων και κειμένου σε διαφόρους συνδυασμούς και χρησιμοποιώντας ένα εύρος διαφορετικών προσεγγίσεων. *Ακόμη* ο όρος καλύπτει ένα ευρύ φάσμα εφαρμογών και διαδικασιών, όπως ηλεκτρονικές τάξεις και ψηφιακές συνεργασίες, μάθηση βασιζόμενη στους ηλεκτρονικούς υπολογιστές και στις τεχνολογίες του παγκόσμιου ιστού. Συμπεριλαμβάνει την παράδοση του υλικού μέσω του διαδικτύου (Internet), τοπικών και απομακρυσμένων δικτύων (Wide Area Network), κασετών ήχου και βίντεο, δορυφορικών μεταδόσεων, διαδραστική τηλεόραση, ψηφιακών δίσκων (CD-Rom, DVD-Rom) κ.α.

Το e-learning θα πρέπει να θεωρηθεί ως ένα σύνολο από εργαλεία και όχι ως μία συγκεκριμένη εκπαιδευτική μέθοδος. Στην πραγματικότητα μπορεί να χρησιμοποιηθεί για να υποστηρίξει σχεδόν κάθε είδος εκπαιδευτικής προσέγγισης. Η ηλεκτρονική μάθηση έχει τη δυναμική να επανακαθορίσει τις βασικές αρχές της μάθησης μετατοπίζοντας το βάρος στο άτομο έναντι του εκπαιδευτικού ιδρύματος, περιορίζοντας τους χρονικούς περιορισμούς προς όφελος της απόδοσης και δίνοντας έμφαση σε προσαρμοζόμενες λύσεις έναντι παραδοσιακών εκπαιδευτικών προσεγγίσεων.

Η ηλεκτρονική μάθηση γίνεται ολοένα και περισσότερο σημαντική. Οι λόγοι είναι η πρωτεύουσα σημασία της γνώσης, η δια βίου μάθηση, η παγκοσμιοποίηση και η κινητικότητα. Όμως έχοντας μία καλή στρατηγική για την ηλεκτρονική μάθηση και καλά προγράμματα δεν εγγυώνται την επιτυχία. Χρειάζεται ξεκάθαρη και σωστά σχεδιασμένη στρατηγική υλοποίησης για να επιτευχθούν οι στόχοι και να καλυφθούν οι ανάγκες των εκπαιδευομένων.

#### <span id="page-33-0"></span>**1.8. Εκπαιδευτικά Παιχνίδια**

Τα εκπαιδευτικά παιχνίδια, είναι τα παιχνίδια εκείνα, τα οποία είναι σχεδιασμένα να διδάσκουν τους ανθρώπους πάνω σε κάποιο αντικείμενο, να επεκτείνουν τις έννοιες, να ενισχύσουν την ανάπτυξη, την κατανόηση ενός ιστορικού γεγονότος ή μιας κουλτούρας ή να τους βοηθήσουν στην εκμάθηση δεξιοτήτων καθώς παίζουν. Μπορούν να είναι ατομικά ή και ομαδικά και έχουν γνωστικές, κοινωνικές, συμπεριφοριστικές ή και συναισθηματικές διαστάσεις που σχετίζονται με εκπαιδευτικούς στόχους. Τύποι παιχνιδιών που περιλαμβάνονται είναι τα επιτραπέζια, τα παιχνίδια με κάρτες και τα βιντεοπαιχνίδια.

#### <span id="page-33-1"></span>**1.8.1. Εκπαιδευτικά Ηλεκτρονικά Παιχνίδια**

Τα εκπαιδευτικά παιχνίδια θεωρούνται από τις πιο ενδιαφέρουσες εκπαιδευτικές εφαρμογές και ο λόγος είναι η δύναμη που έχουν τα να παρακινούν τους νέους να ασχολούνται με αυτά με έναν μοναδικό τρόπο, κάτι που δεν έχει τη δύναμη να κάνει ο παραδοσιακός τρόπος εκπαίδευσης. Οι νέοι, και όχι μόνο αυτοί, με δική τους πρωτοβουλία και επιθυμία εμπλέκονται αρκετές ώρες με το παιχνίδι διαφόρων, συχνά αρκετά περίπλοκων ηλεκτρονικών παιχνιδιών, έξω από το χώρο του σχολείου. Τα ηλεκτρονικά παιχνίδια προκαλούν τους νέους να ασχοληθούν με αυτά κεντρίζοντάς τους το ενδιαφέρον.

Εκτός της παραπάνω δυναμικής, τα ηλεκτρονικά παιχνίδια έχουν τη δυνατότητα να «επαναπρογραμματίζουν» τη σκέψη των ενασχολούμενων με αυτά [\[16\],](#page-133-15) καθώς βοηθούν στο να αναπτύσσουν νέες γνωστικές ικανότητες όπως: αντανακλαστικών, παράλληλη επεξεργασία, πληροφορία μέσω γραφικών, τυχαία προσπέλαση, επικοινωνία, ενεργητικότητα, αναγνώριση, φαντασία, φιλική αντιμετώπιση της τεχνολογίας.

Οι χρήστες καλλιεργούν την ικανότητα τους να επεξεργάζονται τις πληροφορίες, οι οποίες τους παρουσιάζονται πολύ γρήγορα. Αναπτύσσουν την ικανότητα να επεξεργάζονται πληροφορία από διάφορες πηγές παράλληλα και με τυχαία σειρά, να αναγνωρίζουν την πληροφορία πρώτα μέσω των εικόνων και των γραφικών και στη συνέχεια να χρησιμοποιούν κείμενο. Επίσης αναπτύσσεται η δεξιότητα της επικοινωνίας των χρηστών οι οποίοι επικοινωνούν μεταξύ τους είτε για να παίξουν είτε για να αναζητήσουν περισσότερες πληροφορίες και μεθόδους επίλυσης των προβλημάτων που τους παρουσιάζονται μέσα στο παιχνίδι. Οι χρήστες βρίσκουν το παιχνίδι ως χαλαρωτική διαδικασία και ως φυσική δραστηριότητα που τους οδηγεί στην θεώρηση του υπολογιστή ως εργαλείου για παιχνίδια. Αναμένουν την αναγνώριση των προσπαθειών τους μέσα από το παιχνίδι με τη μορφή ανατροφοδότησης που τους παρακινεί να συνεχίσουν σε ακόμα πιο δύσκολες διαδικασίες. Μέσω αυτής της διαδικασίας αναπτύσσεται το μοντέλο «κάνω για να μάθω» σε αντίθεση με το μοντέλο «μαθαίνω για να κάνω». Τέλος οι χρήστες αναπτύσσουν τη φαντασία τους μέσα από το περιβάλλον του παιχνιδιού και της εμπειρίας που αποκτούν από την αλληλεπίδραση με αυτό δημιουργώντας τις κατάλληλες προϋποθέσεις, έτσι ώστε να θεωρούν την τεχνολογία σα φίλο αναπτυσσόμενοι παράλληλα με αυτή [\[15\]](#page-133-14)

Η μελέτη των βιντεοπαιχνιδιών από μια εκπαιδευτική προοπτική πρότεινε ότι η συγχώνευση του παιχνιδιού με τη μάθηση κάνει τη γνωστική λειτουργία και την ανάπτυξη όχι μόνο εύκολη αλλά και διασκεδαστική [\(\[21\]](#page-134-0)[,\[22\]\)](#page-134-1). Η συγχώνευση αυτή είναι γόνιμη, όπως ισχυρίζονται τέτοιες μελέτες, επειδή τα βιντεοπαιχνίδια συνδυάζουν δύο προϋποθέσεις που είναι ευεργετικές για τη μάθηση: ενεργό συμμετοχή και την εμπειρία της προσομοίωσης.

#### <span id="page-34-0"></span>**1.8.2. Παιχνίδια κοινωνικής δικτύωσης**

Ένα παιχνίδι κοινωνικής δικτύωσης είναι ένα παιχνίδι στο Διαδίκτυο, το οποίο παίζεται μέσω των ιστοτόπων κοινωνικής δικτύωσης και συνήθως παίζεται από πολλούς παίκτες. Τα παιχνίδια κοινωνικής δικτύωσης εμφανίζονται συχνότερα σαν παιχνίδια που παίζονται στο φυλλομετρητή ενός υπολογιστή και μπορούν να δημιουργηθούν με έναν οποιοδήποτε συνδυασμό από παραδοσιακές τεχνολογίες, η πλειοψηφία τους όμως υλοποιείται με τη χρήση JavaScript, PHP, Adobe Flash ή και συνδυασμό αυτών των τεχνολογιών. Με την εφεύρεση των έξυπνων συσκευών κινητής τηλεφωνίας (smartphones), τα κοινωνικά παιχνίδια έχουν πλέον δει και ευρεία υιοθέτηση σε «κινητές» πλατφόρμες όπως είναι οι συσκευές που φέρουν λογισμικό Google Android αλλά και Apple iOS. Τα λογισμικά αυτά μέσω ειδικών εφαρμογών επιτρέπουν στους χρήστες τους να συνδέονται στα κοινωνικά δίκτυα που επιθυμούν και συνεπώς και στα κοινωνικά παιχνίδια αυτών.

Σήμερα, τα κοινωνικά παιχνίδια βρίσκονται μεταξύ των πιο δημοφιλών παιχνιδιών στον κόσμο, με κάποια από αυτά να ξεπερνούν τους δεκάδες εκατομμύρια παίκτες. Μερικά από τα πρώτα πετυχημένα του είδους ήταν τα Happy Farm, YoVille και Mob Wars, ενώ κάποια πιο πρόσφατα παραδείγματα δημοφιλών παιχνιδιών κοινωνικής δικτύωσης είναι τα Frontierville, CityVille και The Sims Social. Εταιρείες που δημιουργούν τέτοιου τύπου παιχνίδια και αποτελούν τους ηγέτες της σημερινής αγοράς δεν είναι άλλες από τις Zynga, Wooga, 5Minutes, Playfish, Playdom κ.ά. Από το 2009 το φαινόμενο των «κοινωνικών παιχνιδιών» έχει εξαπλωθεί κατά πολύ μέσω των κοινωνικών δικτύων, προσελκύοντας εκατομμύρια παίκτες σε όλο τον κόσμο. Αυτή η ταχεία διάδοση και ανάπτυξη έχει προκαλέσει συζήτηση στο πλαίσιο της επαγγελματικής και ακαδημαϊκής κοινότητας σχετικά με τα χαρακτηριστικά αυτού του νέου είδους, καθώς και για την ανάπτυξή του στο μέλλον. Οι μελετητές και οι έρευνες συμφωνούν ότι τα κοινωνικά παιχνίδια έχουν μια "υβριδική φύση" μεταξύ των παιχνιδιών βίντεο και τα κοινωνικά δίκτυα στα οποία η οικονομική, τεχνολογική και πτυχή του σχεδιασμού είναι βαθιά συνυφασμένη [\[53\].](#page-135-0)

Περίπου το ένα τέταρτο του πληθυσμού των Ηνωμένων Πολιτειών έπαιξε τουλάχιστον ένα κοινωνικό παιχνίδι μία φορά το μήνα το έτος 2011. Τα έσοδα εκτιμάται ότι είναι πάνω από 1 δις δολάρια ΗΠΑ κατά το ίδιο έτος [\[16\]](#page-133-16) ενώ έχει προβλεφθεί ότι τα κοινωνικά παιχνίδια θα φέρουν περί τα 6 δισεκατομμύρια δολάρια σε παιχνίδια, μέχρι το 2013. [13] Τα κοινωνικά παιχνίδια έχουν δημιουργήσει μια εντελώς νέα ομάδα παικτών, λόγω της υψηλής τους προσβασιμότητας [\[16\]:](#page-133-15) είναι εύκολα προσβάσιμα μέσω ενός φυλλομετρητή ενώ η στενή ενσωμάτωση σε κοινωνικές υπηρεσίες του Διαδικτύου επιτρέπει το περιστασιακό παίξιμο. Ένα άλλο χαρακτηριστικό μπορεί επίσης να έχει συμβάλει στην εξαιρετική επιτυχία των κοινωνικών παιχνιδιών: η απλή και ρηχή μηχανική παιχνιδιού. Είναι γνωστά ως παιχνίδια κλικ και ανταμοιβής: ο παίκτης ανταμείβεται για τις εργασίες σε προβλήματα που είναι δυνατόν να λυθούν χωρίς καμία πνευματική προσπάθεια – απλά κάνοντας πολλά συνεχόμενα κλικ [\[18\].](#page-134-2)
Τα παιχνίδια κοινωνικής δικτύωσης είναι στην ουσία κλασικά παιχνίδια, που «τρέχουν» σε κάποιας μορφής κοινωνικό δίκτυο ενώ ακολουθούν τα ίδια χαρακτηριστικά των κλασικών παιχνιδιών, όπως σκιαγραφούνται από τον Jesper Juul [\[23\]:](#page-134-0)

- 1. Κανόνες: Τα παιχνίδια βασίζονται σε κανόνες.
- 2. Μεταβλητά, μετρήσιμα αποτελέσματα: Τα παιχνίδια έχουν μεταβλητά, ποσοτικά αποτελέσματα.
- 3. Τιμές που αποδίδονται σε πιθανά αποτελέσματα: Τα παιχνίδια έχουν διαφορετικές τιμές που θα αποδοθούν σε διαφορετικές πιθανές εκβάσεις.
- 4. Προσπάθεια παικτών: Τα αποτελέσματα των παιχνιδιών επηρεάζονται από την προσπάθεια των παικτών.
- 5. Παίκτες συνδεδεμένοι με το αποτέλεσμα: Κάθε παίκτης του παιχνιδιού συνδέεται με τα αποτελέσματα.
- 6. Διαπραγματεύσιμες συνέπειες: Τα παιχνίδια μπορούν να παιχτούν σύμφωνα με τους ίδιους κανόνες με ή χωρίς πραγματικές συνέπειες.

# *1.8.2.1. Διακριτά χαρακτηριστικά*

Τα παιχνίδια κοινωνικής δικτύωσης, αν και μοιράζονται πολλές πτυχές των παραδοσιακών βιντεοπαιχνιδιών, χρησιμοποιούν συχνά κάποιες πρόσθετες λειτουργίες που είναι αυτές που τα κάνουν να ξεχωρίζουν. Ένα παιχνίδι κοινωνικής δικτύωσης μπορεί να διακρίνεται από οποιοδήποτε από τα ακόλουθα χαρακτηριστικά:

- **Ασύγχρονο τρόπο διεξαγωγής παιχνιδιού**, ο οποίος επιτρέπει κανόνες που πρέπει να επιλυθούν χωρίς να χρειάζεται οι παίκτες να παίξουν την ίδια χρονική στιγμή.
- **Κοινότητα:** Ένα από τα πιο διακριτά χαρακτηριστικά των κοινωνικών βιντεοπαιχνιδιών είναι in leveraging το κοινωνικό δίκτυο του παίκτη. Αναζητήσεις ή στόχοι του παιχνιδιού μπορούν να είναι δυνατοί μόνο αν ο παίκτης "μοιραστεί" το παιχνίδι του με τους φίλους

του (συνδεδεμένος μέσω του κοινωνικού δικτύου το οποίο φιλοξενεί το παιχνίδι) ή κάνει τους φίλους του να παίξουν ως "γείτονες" του ή ως "σύμμαχοι" του.

- **Όχι συνθήκες νίκης:** Δεδομένου ότι οι περισσότεροι προγραμματιστές υπολογίζουν στο ότι οι χρήστες παίζουν τα παιχνίδια τους συχνά, γενικά δεν υπάρχουν συνθήκες νίκης. Αυτό είναι, το παιχνίδι δεν τελειώνει ποτέ και κανείς δεν ανακηρύσσεται "νικητής". Αντ' αυτού πολλά καθημερινά παιχνίδια έχουν αναζητήσεις ή "αποστολές" για τους παίκτες να ολοκληρώσουν. Αυτό δε συμβαίνει για τα επιτραπέζιου τύπου κοινωνικά παιχνίδια, όπως το Scrabble.
- **Εικονικό νόμισμα:** Τα κοινωνικά παιχνίδια χρησιμοποιούν "εικονικό νόμισμα", το οποίο οι παίκτες συνήθως πρέπει να αγοράσουν με πραγματικά λεφτά. Με τα λεφτά εντός του παιχνιδιού οι παίκτες μπορούν να αγοράσουν αναβαθμίσεις οι οποίες αλλιώς θα έπαιρναν πολύ περισσότερο χρόνο να κερδηθούν μέσω των επιτευγμάτων εντός του παιχνιδιού. Σε πολλές περιπτώσεις, κάποιες αναβαθμίσεις είναι μόνο διαθέσιμες μέσω των εικονικών χρημάτων.

#### **1.8.3. Παιχνίδια κοινωνικής δικτύωσης και μάθηση**

Η προσπάθεια που απαιτείται για να δημιουργήσει κανείς ένα παιχνίδι κοινωνικών χώρων είναι μικρότερη συγκριτικά με τα παραδοσιακά βιντεοπαιχνίδια ενώ προσφέρουν την δυνατότητα του να παίζει κανείς για μια μεγάλη χρονική περίοδο και περιλαμβάνουν μια σταθερή ροή περιεχόμενου. Υπάρχει η δυνατότητα να δημιουργηθεί μια ολόκληρη κοινότητα γύρω από το παιχνίδι και προωθούν τη μάθηση. Τα παιχνίδια κοινωνικών χώρων είναι ευρέως διαδεδομένα και έχουν απήχηση σε ένα τεράστιο κοινό [\(\[20\],](#page-134-1) [\[16\]\)](#page-133-0).

Τα κοινωνικά παιχνίδια συνεπώς, μπορεί να έχουν τη δυνατότητα ενός εκπαιδευτικού εργαλείου, αλλά αυτή η δυνατότητα θα καθίστατο άχρηστη αν τα παιχνίδια αυτά περιέχουν μόνο εύκολα προς επίλυση προβλήματα: δε θα απαιτούσαν πολύπλοκες στρατηγικές λύσεων ούτε την προώθηση διαδικασιών μάθησης. Σύμφωνα με τον Κίρσνερ, σε αντίθεση με τη συμβατική μάθηση μέσα σε μία τάξη, η οποία περιλαμβάνει κυρίως την παθητική λήψη πληροφοριών, τα βιντεοπαιχνίδια προωθούν [\[27\]](#page-134-2) την ενεργητική μάθηση, ότι δηλαδή οι παίκτες μπορούν να μάθουν μέσα από την επίλυση προβλημάτων. Ακόμα, παίζοντας βιντεοπαιχνίδια, τα άτομα αλληλεπιδρούν με το περιβάλλον του παιχνιδιού λαμβάνοντας άμεση ανατροφοδότηση για τις πράξεις τους και είναι σε θέση να ερμηνεύσουν τις επιλογές τους σύμφωνα με τους στόχους τους. Όταν αυτός ο κύκλος δράσης – ανατροφοδότησης – ερμηνείας επαναλαμβάνεται συνεχώς επιτρέπει στους παίκτες να αναπτύξουν τις δικές τους γνωσιακές δεξιότητες σταδιακά [\(\[21\],](#page-134-3) [\[28\],](#page-134-4) [\[26\]\)](#page-134-5). Το Facebook είναι από τις πιο ευρέως διαδεδομένες ιστοσελίδες κοινωνικής δικτύωσης και προσφέρει τη δυνατότητα να πλησιάσει κανείς μια τεράστια μερίδα του κοινού που συμμετέχει στην ιστοσελίδα. Το 2005, δημιούργησε μια Διεπαφή Προγραμματισμού Εφαρμογών (API), την οποία και διέθεσε στο προγραμματιστικό κοινό για να μπορέσει να δημιουργήσει εφαρμογές, οι οποίες θα ζουν μέσα στο Facebook και στις οποίες θα μπορούσε να έχει κανείς πρόσβαση μέσω της διάσημης πλατφόρμας κοινωνικής δικτύωσης. Πολλές από τις εφαρμογές που δημιουργήθηκαν ήταν παιχνίδια, τα οποία συχνά εκμεταλλεύονταν τα κοινωνικά χαρακτηριστικά του Facebook, συμπεριλαμβανομένης και της πρόσβασης στη λίστα των φίλων του εκάστοτε χρήστη. Σήμερα, το Facebook κατακλύζεται από εφαρμογές, ενώ φιλοξενεί γύρω στα 130 παιχνίδια καθένα εκ των οποίων έχει περισσότερους από 1 εκατομμύριο ενεργούς χρήστες μηνιαίως.

#### **1.8.4. Facebook και παιχνίδια**

Αυτό που σκέφτεται το Facebook είναι ότι ο οποιοσδήποτε είναι παίκτης παιχνιδιών, δεδομένου ότι τα «σωστά» άτομα εμπλέκονται με τα «σωστά» παιχνίδια. Η ιδέα του να μετατρέψει τον οποιοδήποτε σε παίκτη δεν είναι καινούρια. Η γνωστή Ιαπωνική εταιρεία βιντεοπαιχνιδιών Nintendo το κάνει αυτό εδώ και πολλά χρόνια. Συνολικά, περισσότεροι από 251 εκατομμύρια άνθρωποι παίζουν παιχνίδια στο Facebook κάθε μήνα. Έχει αύξηση που ανέρχεται σε 10% σε σχέση με την περασμένη χρονιά.

Τα κοινωνικά παιχνίδια μέσα στο Facebook έχουν αποκτήσει πολύ μεγάλο κοινό όπως αναφέρθηκε ήδη και η εξήγηση γι' αυτό βρίσκεται εν μέρει στην έννοια της διαδικτυακής κοινωνικής αλληλεπίδρασης. Δεν είναι μόνο δηλαδή ότι ο κάθε χρήστης αλληλεπιδρά με άλλους χρήστες μέσα από το παιχνίδι που λαμβάνει χώρα στο Διαδίκτυο, αλλά το ότι το κάνει αυτό μέσα σε μια εικονική κοινωνία όπως είναι το Facebook ή το κάθε Facebook. Και μέσα σε μια εικονική κοινωνία βλέπουμε να εμφανίζονται τα περισσότερα φαινόμενα, αν όχι όλα, όπως και στη δική μας πραγματική κοινωνία. Τα κύρια είναι ο ανταγωνισμός και η απομόνωση. Και για να γίνει περισσότερο κατανοητό αυτό ορίστε το εξής παράδειγμα: Αν παίζεις ένα κοινωνικό παιχνίδι όπως το Farmville, τότε προσπαθείς να πετύχεις υψηλά σκορ τα οποία μπορείς να τα δείχνεις στους φίλους σου στο προφίλ σου. Αν όχι, τότε χάνεις πολλές εικονικές ή και όχι συζητήσεις μεταξύ των φίλων σου κάτι το οποίο για πολλούς θεωρείται ότι σου ρίχνει τους πόντους της κοινωνικής σου προσωπικότητας, εικονικής και μη.

Ενδιαφέρον ερώτημα εδώ είναι το πως αυτή η έξαρση κατέληξε σε μια βιομηχανία με δυναμική και μέλλον. Η απάντηση βρίσκεται και πάλι στην έννοια του ανταγωνισμού μεταξύ χρηστών και της επίδειξης κατορθωμάτων. Αυτό ακριβώς προέβλεψαν και εκμεταλλεύτηκαν οι εταιρείες που διαχειρίζονται την ανάπτυξη και την προώθηση τέτοιων παιχνιδιών. Βέβαια, στην Ελλάδα η αγορά μέσω διαδικτύου δεν είναι ευρέως διαδεδομένη, στις Ηνωμένες Πολιτείες της Αμερικής όμως, όλα πληρώνονται με κάρτες και οι διαδικτυακές αγορές είναι καθημερινό φαινόμενο. Οι εταιρείες πολύ απλά κερδίζουν πολλά χρήματα από τέτοιες αγορές ενώ μια άλλη πηγή εσόδων είναι και οι διαφημίσεις που υπάρχουν μέσα σε μερικά παιχνίδια, πράγμα λίγο πολύ αναμενόμενο.

# **2. Διατύπωση της ιδέας και των στόχων του παιχνιδιού**

# **2.1. Η ιδέα του παιχνιδιού**

Στο ξεκίνημα αυτής της διπλωματικής εργασίας αυτό που αναζητήσαμε είναι το τι είδους εφαρμογή θα φτιάξουμε. Αρχικά αποσαφηνίσαμε πως το παιχνίδι θα ήταν ατομικό (singleplayer), στη συνέχεια θέλοντας η εφαρμογή να έχει έναν εκπαιδευτικό χαρακτήρα αναρωτηθήκαμε ποια γνωστικά αντικείμενα προσφέρονταν ώστε να δημιουργήσουμε ένα κλασικό παιχνίδι ερωτήσεων-απαντήσεων. Η πρώτη σκέψη ήταν ένα παιχνίδι ιστορικού – γεωγραφικού περιεχομένου με ερωτήσεις που θα πρόσφεραν τέσσερις επιλογές απαντήσεων πάνω σε γεωγραφικές ανακαλύψεις για παράδειγμα. Παράδειγμα πιθανής ερώτησης θα ήταν κάπως έτσι:

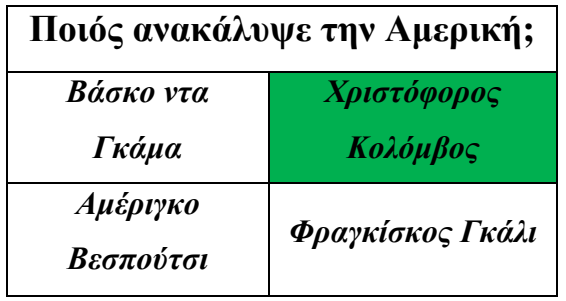

**Εικόνα 2.1: Παράδειγμα πιθανής ερώτησης παιχνιδιού**

Αν και το περιεχόμενο αυτό του παιχνιδιού θα ήταν αρκετά ικανοποιητικό μιας και προσφέρεται για ερωτήσεις, κάτι φαινόταν να λείπει από τη συνταγή. Τότε ήταν που σκεφτήκαμε τι θα ήταν αυτό που θα το έκανε περισσότερο ενδιαφέρον, πράγμα που δεν ήταν άλλο από το να κάνουμε το παιχνίδι διαδραστικό. Αν και οι ερωτήσεις είναι ένας καλός τρόπος να «ξεσκονίσουμε» τις γνώσεις μας, αυτό που σίγουρα βοηθάει περισσότερο είναι να έχουμε και ένα οπτικό ερέθισμα για να αποτυπώνουμε καλύτερα τις πληροφορίες. Εκεί κάπου αποφασίσαμε να κάνουμε το παιχνίδι περισσότερο γεωγραφικό και να περιορίσουμε τις ερωτήσεις ιστορικού περιεχομένου μονάχα για ένα επίπεδο του παιχνιδιού, στο οποίο τελικά ασχοληθήκαμε με ιστορικές προσωπικότητες. Περισσότερα πάνω σε αυτό θα αναφέρουμε παρακάτω όμως.

Με προσανατολισμό πλέον την Γεωγραφία σα γνωστικό αντικείμενο καταλήξαμε πως αυτό το κάτι παραπάνω που έλειπε απ' την εφαρμογή ήταν ένας χάρτης. Η ιδέα του παιχνιδιού ήταν πλέον αρκετά σαφής, θα φτιάχναμε λοιπόν ένα παιχνίδι ερωτήσεων με θεματολογία τη Γεωγραφία και ο παίκτης θα έδινε την απάντηση κάνοντας κλικ πάνω στο χάρτη.

Συνοψίζοντας λοιπόν το παιχνίδι μας είναι μια εκπαιδευτική διαδραστική διαδικτυακή εφαρμογή κοινωνικού χώρου ανεπτυγμένη στα πλαίσια της «μελέτης και ανάπτυξης διαδικτυακών εφαρμογών παιχνιδιών κοινωνικών χώρων» αυτής της διπλωματικής εργασίας, η οποία με τη μορφή παιχνιδιού προσπαθεί να βοηθήσει το χρήστη να μάθει καλύτερα ένα γνωστικό αντικείμενο, εδώ συγκεκριμένα τη Γεωγραφία. Εδώ κάπου θα πρέπει να αναφερθεί πως η ιστοσελίδα κοινωνικής δικτύωσης που επιλέξαμε για την ανάπτυξη της εφαρμογής ήταν το Facebook.

# **2.2. Ο τίτλος του παιχνιδιού – "Back to School"**

Όταν η ιδέα του παιχνιδιού ήταν πλέον επαρκώς καθορισμένη το πρώτο πράγμα που σκεφτήκαμε, πριν καν περάσουμε στη διαδικασία του σχεδιασμού, δεν ήταν άλλο από τον τίτλο του παιχνιδιού. Πολύ φυσικά και χωρίς ιδιαίτερη σκέψη προέκυψε η ονομασία «Back to School». Γιατί όμως; Η απάντηση σε αυτό βρίσκεται μάλλον στο ότι η θεματολογία του παιχνιδιού θύμισε κάτι από σχολείο. Οι περισσότεροι από εμάς, μετά το πέρας των σχολικών χρόνων δεν ασχοληθήκαμε ξανά ουσιαστικά με τη Γεωγραφία. Στη δευτέρα γυμνασίου μπορεί να παίζαμε τον γεωγραφικό άτλαντα στα δάχτυλα, τι γίνεται όμως μετά από χρόνια;

Η πραγματικότητα είναι πως η μνήμη ξεθωριάζει πολύ εύκολα, όταν κάτι δεν επαναλαμβάνεται. Προς έκπληξη μας λοιπόν κοιτώντας έναν χάρτη του κόσμου χωρίς ετικέτες παρατηρήσαμε πως πολλές πληροφορίες που νομίζαμε ότι θυμόμαστε, τις θυμόμασταν στο περίπου. Κάπου εκεί ξέραμε πως είχε έρθει η ώρα να γυρίσουμε στα θρανία, κάνοντας την «Επιστροφή μας στο Σχολείο».

### **2.3. Σε τι κοινό απευθύνεται**

Το παιχνίδι απευθύνεται σε μικρούς και μεγάλους που τους αρέσει η Γεωγραφία και που θα ήθελαν να μάθουν ή να «ξεσκονίσουν» τις γνώσεις τους πάνω στο αντικείμενο, περνώντας την ώρα τους στους ιστότοπους κοινωνικής δικτύωσης περισσότερο δημιουργικά. Η αλήθεια είναι όμως, πως τα προσφερόμενα επίπεδα δε χρήζουν ενασχόλησης από ενήλικες τόσο πολύ, μιας και αυτοί θα μπορούσαν παίζοντας το παιχνίδι μερικές φορές να πετύχουν αρκετά υψηλά σκορ και να το τερματίσουν ας πούμε, σε σχετικά μικρό χρονικό διάστημα. Αυτό θα ήταν κάτι που θα μπορούσε εύκολα να αντιμετωπιστεί προσθέτοντας περισσότερα επίπεδα και μεγαλύτερης δυσκολίας. Στα πλαίσια όμως αυτής της διπλωματικής εργασίας, η εφαρμογή έχει αναπτυχθεί σε ένα σχετικά «παιδικό» επίπεδο από άποψη ποικιλίας υλικού που προσφέρεται για απάντηση, αλλά το γεγονός είναι πως η επέκταση του θα μπορούσε να γίνει σχετικά εύκολα πλέον, εφόσον έχουν τεθεί τα θεμέλια της υλοποίησής της.

Για τους παραπάνω λόγους θα μπορούσαμε να πούμε πως το παιχνίδι στην παρούσα μορφή του, απευθύνεται κυρίως σε παιδιά σχολικής ηλικίας, τα οποία πλέον είναι ιδιαίτερα ενεργά στους ιστότοπους κοινωνικής δικτύωσης από μικρή ηλικία, γι' αυτό και η εφαρμογή θα μπορούσε να ενισχύσει την επιθυμία για ενασχόληση στους κοινωνικούς χώρους αυτούς με εφαρμογές που θα μπορούσαν να τους βοηθήσουν να κάνουν επανάληψη ή και γιατί όχι να μάθουν το «μάθημα της Δευτέρας» παίζοντας.

### **2.4. Γιατί στο Facebook;**

Πολύ σημαντικό βήμα για τη μελέτη και την ανάπτυξη του παιχνιδιού ήταν η επιλογή της πλατφόρμας. Όπως προαναφέρθηκε διαλέξαμε το Facebook. Έχουμε ήδη αναλύσει παραπάνω κάποια στοιχεία για το Facebook και τα παιχνίδια που έχουν αναπτυχθεί μέσα σε αυτόν τον κοινωνικό χώρο, αυτό όμως που θα δούμε εδώ είναι ποια ήταν αυτά τα στοιχεία που έκαναν περισσότερο πρόσφορο το έδαφος για την ανάπτυξη της εφαρμογής μας εκεί.

Το Facebook είναι ο πλέον διαδεδομένος χώρος κοινωνικής δικτύωσης μεταξύ όλων των ηλικιών και μας δίνει δυνατότητες που δεν παρέχουν όλες οι υπόλοιπες αντίστοιχες ιστοσελίδες.

Το βασικό είναι ότι μπορούμε να αξιοποιήσουμε τη δυνατότητα του ιστοχώρου αυτού για αλληλεπίδραση με τους φίλους του χρήστη, είτε με τη μορφή συνεργασίας είτε με τη μορφή ανταγωνισμού, ενώ ο ίδιος ο ιστοχώρος προσφέρεται και για την ακρίβεια ενθαρρύνει τη μελέτη και ανάπτυξη παιχνιδιών σε σχέση με άλλους κοινωνικούς ιστοχώρους, μέσω της δυνατότητας που δίνει σε καθέναν από τους ένα δισεκατομμύριο χρήστες του να δημιουργήσουν εφαρμογές παντός τύπου, χωρίς την προϋπόθεση να είναι επαγγελματίες.

### **2.5. Το πρόβλημα που καλείται να αντιμετωπίσει**

Το παιχνίδι αυτό δημιουργήθηκε σα μια δημιουργική εναλλακτική πρόταση ενασχόλησης σε κοινωνικούς χώρους, όπως είναι το Facebook. Το πρόβλημα που καλείται να αντιμετωπίσει είναι πως όλο και περισσότεροι μαθητές και νέοι, οι οποίοι συμμετέχουν ενεργά στις σελίδες κοινωνικής δικτύωσης, περνούν αρκετές ώρες μέσα στην ημέρα σε αυτές, χωρίς όμως να κερδίζουν κάτι από αυτές διανοητικά. Μπορούν, λοιπόν, εφαρμογές σαν το "Back to School" να βοηθήσουν στην παραγωγικότερη εναπόθεση του χρόνου των νέων μέσα σε αυτούς τους ιστότοπους, εξοικειώνοντας τους παράλληλα με τις δυνατότητες που προσφέρει η ηλεκτρονική μάθηση.

#### **2.5.1. Νέοι και διαδικτυακά παιχνίδια**

Τα διαδικτυακά παιχνίδια έχουν κάποια χαρακτηριστικά γνωρίσματα, τα οποία τα διαφοροποιούν από τα υπόλοιπα παιχνίδια. Οι διαδικτυακές δυνατότητες επιτρέπουν την ταυτόχρονη επικοινωνία χιλιάδων παικτών, από διαφορετικές χώρες και πολιτισμικό υπόβαθρο, και την αλληλεπίδραση τους. Αν στο παραπάνω χαρακτηριστικό προσθέσει κανείς ένα ισχυρότατο σύστημα συνεχών ανταμοιβών/ενισχύσεων (ολοκληρώνω μια αποστολή, παίρνω ένα βραβείο και πηγαίνω για την επόμενη αποστολή και το επόμενο βραβείο), μέσα σε έναν κόσμο που συνεχώς εξελίσσεται και εμπλουτίζεται για να κρατάει τους παίκτες σε εγρήγορση ή και ανταγωνισμό, είναι ξεκάθαρο ότι τα διαδικτυακά παιχνίδια είναι σχεδιασμένα για να προσελκύουν μεγάλους αριθμούς παικτών και ότι τα τελευταία χρόνια αποτελούν μια ξεχωριστή μόδα για τους νέους (και όχι μόνο) ανθρώπους. Άλλωστε, δεν θα πρέπει να παραβλέπει κανείς την κατεξοχήν κοινωνική φύση του διαδικτύου, η οποία παίζει πάρα πολύ μεγάλο ρόλο στην εξάπλωση των περισσότερων διαδικτυακών δραστηριοτήτων.

Οι έρευνες δείχνουν ότι η συντριπτική πλειοψηφία των χρηστών του διαδικτύου που παρουσιάζουν υπερενασχόληση ή εθισμό σε αυτό, είναι παίκτες διαδικτυακών παιχνιδιών. Πράγματι, τα χαρακτηριστικά των παιχνιδιών και των κινήτρων για τα οποία παίζει κανείς, έχουν ταυτιστεί με τον εθισμό στο διαδίκτυο, αφού στα παιχνίδια συγκεντρώνονται τόσο διαδικτυακές, όσο διαδραστικές-κοινωνικές συνθήκες, που αυξάνουν πολύ τις πιθανότητες για ανάπτυξη εθισμού. Στη διαδικασία αυτή συμβάλλουν και τα παιχνίδια, καθώς αν θέλει κανείς να διακριθεί σε αυτά, χρειάζεται να δαπανήσει αρκετές ώρες την εβδομάδα. Σε κάθε περίπτωση πρέπει να γίνεται σαφής διάκριση μεταξύ ενασχόλησης, εντατικής ενασχόλησης και εξάρτησης.

Σε καμιά περίπτωση δεν μπορεί κανείς να υποστηρίξει πως τα διαδικτυακά παιχνίδια δεν υπόκεινται σε κάποιον έλεγχο. Πέρα από το περιεχόμενο του παιχνιδιού, το οποίο ελέγχεται από τους κατασκευαστές και αρμόδιες επιτροπές, υπάρχει έλεγχος και σε αυτά που διαδραματίζονται μέσα στο παιχνίδι. Σε θεσμικό επίπεδο, η Πανευρωπαϊκή Πληροφόρηση για Παιχνίδια (Pan European Gaming Information- PEGI) είναι υπεύθυνη για τη βαθμολόγηση των παιχνιδιών, ανάλογα με την καταλληλότητα τους, και την αντίστοιχη κατηγοριοποίηση. Η κατηγοριοποίηση αυτή γίνεται σε πέντε ηλικιακές ομάδες (3,7, 12,16,18) με κάθε αριθμό να δηλώνει την ελάχιστη ηλικία καταλληλότητας. Όπως προαναφέρθηκε, από τη στιγμή που κάθε παιχνίδι αναγράφει επάνω την ελάχιστη ηλικία που πρέπει να έχει ο παίκτης, πρέπει οι γονείς και οι εκπαιδευτικοί να ελέγχουν κατά πόσο τα όρια τηρούνται. Η PEGI, επίσης, στην ιστοσελίδα της προσφέρει συμβουλές και στοιχεία για όλα τα παιχνίδια, διαδικτυακά και μη.

Οι κίνδυνοι του διαδικτύου και των διαδικτυακών παιχνιδιών δεν θα πρέπει να αποτελούν αποτρεπτικό παράγοντα για τη χρήση τους. Άλλωστε, η μεγάλη πλειοψηφία των παικτών δεν παρουσιάζουν εθισμό. Η χρήση διαδικτυακών παιχνιδιών έχει συσχετιστεί με πολλά οφέλη για τους χρήστες, πέραν της ψυχαγωγίας. Οι κύριες κατηγορίες που εντοπίζονται τα οφέλη είναι η κοινωνικοποίηση, αφού τα άτομα αλληλεπιδρούν με εκατοντάδες χρήστες, η βελτίωση αισθητηριακών χαρακτηριστικών (π.χ. όραση, χρόνος αντίδρασης) και το πεδίο της μάθησης, καθώς τα παιχνίδια είναι ένα εξαιρετικό εργαλείο εκμάθησης γνώσεων και δεξιοτήτων και για το λόγο αυτό, τα τελευταία χρόνια, σχεδιάζονται ειδικά παιχνίδια. Σχετικά με την κοινωνικοποίηση, στα διαδικτυακά παιχνίδια βρίσκουν «καταφύγιο» πολλοί παίκτες με κάποια

σωματική ή ψυχική αναπηρία και με διάφορες κοινωνικές δυσκολίες (π.χ. κοινωνική φοβία). Τέλος, να σημειωθεί, ότι τα διαδικτυακά παιχνίδια μπορούν να χρησιμοποιηθούν και για θεραπευτικούς σκοπούς από τους ειδικούς ψυχικής υγείας [\[29\].](#page-134-6)

# **2.6. Στόχοι του παιχνιδιού**

Το "Back to School" προσπαθεί μέσα από μια σχετικά απλή τακτική παιχνιδιού με τον τρόπο του να προσφέρει στον χρήστη – παίκτη κάποια πράγματα. Συνοπτικά θα μπορούσαμε να πούμε πως έχει τρεις στόχους: τη Διασκέδαση, τη Μάθηση και το Κίνητρο για ενασχόληση με περισσότερες εφαρμογές τέτοιου τύπου. Πιο αναλυτικά έχουμε:

# **1. Διασκέδαση**

Η διασκέδαση είναι ο πρωταρχικός ρόλος για οποιαδήποτε εφαρμογή θέλει να λέγεται παιχνίδι. Ο σκοπός είναι ο χρήστης να περνάει την ώρα του, χωρίς να του φαίνεται αγγαρεία η όλη διαδικασία του παιχνιδιού και να του δίνεται η δυνατότητα να επιβραβευθεί για τα όποια κατορθώματά του και να τα μοιραστεί με τους φίλους του. Παιχνίδια τα οποία ενθαρρύνουν τον ανταγωνισμό μεταξύ φίλων, για το καλύτερο σκορ, τείνουν να θεωρούνται περισσότερο διασκεδαστικά από τους χρήστες, κι αυτό είναι κάτι που θα προσπαθήσει να κάνει η εφαρμογή μας. Αυτό που όμως τελικά θα καθορίσει εάν ο παίκτης πέρασε όντως ευχάριστα την ώρα του είναι το κατά πόσο θα ενδιαφερόταν να ξαναχρησιμοποιήσει την εφαρμογή.

# **2. Μάθηση**

Η μάθηση είναι εξίσου βασικός στόχος της εφαρμογής αλλά αναμένεται να επιτευχθεί έμμεσα. Και αυτό γιατί μια μεγάλη μερίδα του κοινού τείνει να πιστεύει πως όταν κάτι είναι εκπαιδευτικό, είναι ταυτόχρονα και βαρετό, πράγμα που δεν ισχύει απαραίτητα ταυτοχρόνως. Η μάθηση όμως, δεν είναι ένας στόχος απλός. Για να υλοποιηθεί χρειάζεται πρωτίστως να έχουμε καταφέρει να περάσουμε από το προηγούμενο στάδιο, της διασκέδασης. Με λίγα λόγια χρειαζόμαστε τον χρήστη να επανέλθει στην εφαρμογή. Η αφομοίωση των όποιων πληροφοριών και γνώσεων γίνεται πάντοτε καλύτερα μέσω της επανάληψης. Κάποιος πρέπει να είναι είτε πολύ καλά προετοιμασμένος, είτε «τσακάλι» για να καταφέρει σε μια και μόνο σύνοδο του παιχνιδιού και να αναγνωρίσει

σωστά τις πληροφορίες, αλλά και να συναντήσει άλλωστε και όλες τις ερωτήσεις. Ο σκοπός της μάθησης για να διαπιστωθεί εάν επετεύχθη είναι δυσκολότερο, μιας και χρειάζεται ενασχόληση με την εφαρμογή για κάποιο μεγαλύτερο χρονικό διάστημα, έτσι ώστε να μπορεί να πει κανείς με σιγουριά, εάν τον βοήθησε ή όχι στο να μάθει κάτι καινούργιο, ή έστω να επαναφέρει στη μνήμη του πληροφορίες.

## **3. Κίνητρο για ενασχόληση με εκπαιδευτικές εφαρμογές**

Ο τρίτος αυτός στόχος του παιχνιδιού είναι και ο πιο μακροπρόθεσμος. Προϋποθέτει και πάλι την εκπλήρωση του αρχικού στόχου, δηλαδή της διασκέδασης, μιας και ο εκάστοτε παίκτης απογοητευμένος από ένα είδος εφαρμογής, δε θέλει να δοκιμάσει συνήθως και άλλες παρόμοιες. Εάν όμως η εφαρμογή καταφέρει να κάνει τον παίκτη να ασχοληθεί αρκετά, κάποια στιγμή, κυρίως λόγω του περιορισμένου περιεχομένου της, εφόσον την έχει ευχαριστηθεί θα μπορούσε να αναζητήσει καινούργιες εφαρμογές τέτοιου τύπου που θα του προσφέρουν «το τερπνόν μετά του ωφελίμου», όπως θα έλεγε κανείς. Σκοπός λοιπόν του παιχνιδιού, είναι να θέσει τα θεμέλια για μια διαφορετική πλοήγηση στους ιστότοπους κοινωνικής δικτύωσης, προσπαθώντας να κεντρίσει το ενδιαφέρον των μικρότερων ίσως περισσότερο συμμετεχόντων σε αυτά, αλλά και όχι μόνο για να αναζητήσουν νέες διεξόδους διασκεδαστικής μάθησης και δημιουργικής ενασχόλησης στις όλο και περισσότερο αυξανόμενες ώρες απασχόλησής τους στο διαδίκτυο και στους χώρους κοινωνικής δικτύωσης.

# **4. Εκσυγχρονισμός με τις νέες τεχνολογίες και εφαρμογή τους στη μάθηση**

Ένας τελευταίος και κάπως πιο επιμέρους στόχος της εφαρμογής είναι η προώθηση της χρήσης τέτοιων ερεθισμάτων στη μάθηση ακόμα και μέσα στο σχολείο. Τη στιγμή που όλο και περισσότεροι μαθητές κάνουν ήδη χρήση των ιστοχώρων κοινωνικής δικτύωσης, οι δάσκαλοι θα πρέπει να παρέμβουν και να προτείνουν επιλογές δημιουργικής ενασχόλησης μέσα σε αυτούς, χωρίς να απαγορεύουν τη χρήση τους. Τα παιδιά μέσα από αυτήν τη διαδικασία διευρύνουν τις γνώσεις τους για τους υπολογιστές, αποκτούν περισσότερο ενδιαφέρον για το μάθημα, ενώ μπορούν να έχουν άμεση πρόσβαση στη μάθηση ανεξάρτητα από το μάθημα, όποτε αυτοί θελήσουν, εφόσον το υλικό είναι διαθέσιμο στην κατοχή τους ανά πάσα στιγμή μέσω της εφαρμογής και η χρήση της δεν απαιτεί τίποτα περισσότερο από βασικές γνώσεις χρήσης εφαρμογών. Για την επίτευξη του στόχου αυτού προϋποθέτεται και η ανάμειξη των εκπαιδευτικών στην όλη

διαδικασία, οι οποίοι θα πρέπει να δίνουν τα ερεθίσματα στα παιδιά για να κάνουν πράγματα και εκτός της τάξης, αλλά και για να παίρνουν ιδέες που και οι ίδιοι θα μπορούσαν να εφαρμόσουν στο μάθημα, ίσως μέσω κάποιας επίδειξης ενός τέτοιου παιχνιδιού για να κεντρίσουν το ενδιαφέρον των μαθητών περισσότερο, όταν πλέον ο κλασικός χάρτης στον πίνακα δεν φαίνεται στα σύγχρονα παιδιά τόσο διασκεδαστικός.

# **3. Θεωρητικό και Τεχνολογικό υπόβαθρο για την ανάπτυξη της εφαρμογής**

Στο κεφάλαιο αυτό δίνεται μια περιγραφή του υπόβαθρου που χρειάζεται κανείς για να μπορέσει να στήσει και να υποστηρίξει μια εφαρμογή στο Facebook. Στο πρώτο μέρος γίνεται η περιγραφή των απαραίτητων στοιχείων για τη δημιουργία της εφαρμογής με την ιδιότητα του προγραμματιστή ενώ στο δεύτερο και τρίτο μέρος παρουσιάζονται λίγο πιο αναλυτικά τα πακέτα ανάπτυξης λογισμικού καθώς και οι διεπαφές προγραμματισμού εφαρμογών που χρησιμοποιήθηκαν για να χτίσουμε την εφαρμογή μας.

# **3.1. Δημιουργία καινούργιας εφαρμογής στο Facebook**

Για τη δημιουργία μιας εφαρμογής στο Facebook είναι απαραίτητο να γίνουν κάποιες ενέργειες από τη μεριά του προγραμματιστή έτσι ώστε να μπορέσει να ξεκινήσει να φτιάχνει κάτι για το συγκεκριμένο ιστότοπο. Στις επόμενες δύο υποενότητες θα αναλυθούν συνοπτικά τα βήματα που χρειάζονται για να αποκτήσει κανείς τη δικιά του εφαρμογή στο Facebook.

#### **3.1.1. Δημιουργώντας και ρυθμίζοντας μια εφαρμογή στο Facebook**

Για να ξεκινήσουμε να φτιάχνουμε μια εφαρμογή στο Facebook έπρεπε να κάνουμε αρχικά κάποιες ενέργειες για να μπορούμε να χρησιμοποιήσουμε τα όσα μπορεί να μας παράσχει. Το πρώτο προαπαιτούμενο λοιπόν ήταν να εγκαταστήσουμε την εφαρμογή του Προγραμματιστή επισκεπτόμενοι την ιστοσελίδα<https://developers.facebook.com/> [\(\[30\]\)](#page-134-7) και να εγκαταστήσουμε την εφαρμογή του προγραμματιστή (Developer Application) για να έχουμε τη δυνατότητα να δημιουργήσουμε νέες εφαρμογές. Εφόσον γίνει αυτό στη συνέχεια δημιουργήσαμε μια εφαρμογή, όπου έπρεπε να συμπληρώσουμε ορισμένα βασικά στοιχεία όπως το τι όνομα θα έχει η εφαρμογή, το όνομα της σελίδας μέσω τη οποίας θα είχε πρόσβαση ο χρήστης μέσω του Facebook, ένα λογαριασμό e-mail καθώς και την ιστοσελίδα στην οποία θα φιλοξενούταν η εφαρμογή μας κανονικά. Σε αυτό το σημείο θέλοντας να κάνουμε χρήση μιας δωρεάν υπηρεσίας επιλέξαμε να φιλοξενήσουμε την εφαρμογή μας στην ιστοσελίδα του Heroku, το οποίο συνεργαζόμενο με το Facebook μας έδωσε τη δυνατότητα να μην ψάξουμε περαιτέρω

για κάποια άλλη ιστοσελίδα για να φιλοξενήσει την εφαρμογή μας διαδικτυακά [\[31\].](#page-134-8) Στην επόμενη παράγραφο θα δούμε λίγο περισσότερα πάνω σε αυτό όμως .

#### **3.1.2. Heroku: Ο διακομιστής που φιλοξενεί την εφαρμογή**

Το Heroku είναι μία πλατφόρμα εφαρμογών τύπου σύννεφου η οποία μπορεί να λειτουργήσει ως διακομιστής για εφαρμογές στο Διαδίκτυο. Το Heroku [\[32\]](#page-134-9) υποστηρίζει εφαρμογές σε οποιαδήποτε γλώσσα προγραμματισμού, καθώς επίσης και την υποστήριξη με επιπλέον πόρους όπως SQL και NoSQL βάσεις δεδομένων αλλά και πολλά άλλα. Η διαχείριση της εφαρμογής μπορεί να γίνει χρησιμοποιώντας το εργαλείο γραμμής εντολών που παρέχει το Heroku ενώ οι χρήστες μπορούν μπορείτε να αναπτύξετε τον κώδικά σας χρησιμοποιώντας το σύστημα αναθεώρησης ελέγχου, όλα τρέχοντας στις πανίσχυρες υποδομές του Heroku.

Το Heroku μπορεί να φιλοξενήσει οποιουδήποτε είδους διαδικτυακή εφαρμογή ενώ μπορείτε να διαβάσετε όλα τα σχετικά με τις δυνατότητες της πλατφόρμας στον υπερσύνδεσμο: <https://devcenter.heroku.com/> [\(\[33\]\)](#page-134-10)

# **3.2. Πακέτα ανάπτυξης Λογισμικού (SDK) που χρησιμοποιήθηκαν**

Ένα Πακέτο Ανάπτυξης Λογισμικού είναι βασικά μια βιβλιοθήκη του λογισμικού που βοηθά στο να αναπτυχθούν εφαρμογές και βοηθητικά προγράμματα. Περιλαμβάνει συνήθως μια ή περισσότερες Διεπαφές Προγραμματισμού Εφαρμογών, ορισμένα βοηθητικά προγράμματα και κατά πάσα πιθανότητα ένα πρόγραμμα εγκατάστασης. Συνήθως συνοδεύονται από εκτενή τεκμηρίωση και παραδείγματα.

#### **3.2.1. Πακέτo ανάπτυξης Λογισμικού (SDK) - Facebook PHP**

Το Πακέτο Ανάπτυξης Λογισμικού (Software Development Kit, SDK) που παρέχει η πλατφόρμα κοινωνικής δικτύωσης Facebook για ανάπτυξη εφαρμογών στη γλώσσα προγραμματισμού PHP διαθέτει μια πληθώρα από λειτουργίες στην πλευρά του εξυπηρετητή (server) για να έχει πρόσβαση σε κλήσεις στην πλευρά του εξυπηρετητή προς τη διεπαφή εφαρμογών (Application Programming Interface, API) του Facebook [\[34\].](#page-134-11) Είναι διαθέσιμο από τη σελίδα GitHub ενώ χρησιμοποιείται συνήθως για να εκτελεί λειτουργίες ως διαχειριστής εφαρμογών. Ακόμα, μπορεί να χρησιμοποιηθεί και για να εκτελέσει λειτουργίες για το χρήστη της εκάστοτε συνόδου. Το πακέτο αυτό διευκολύνει τη διαδικασία της πιστοποίησης και εξουσιοδότησης των χρηστών της εφαρμογής διότι αυτοματοποιεί τη διαχείριση των tokens. Για την αρχικοποίηση του πακέτου ανάπτυξης λογισμικού χρειάζεται ένα αναγνωριστικό της εφαρμογής το οποίο μπορεί να βρει ο προγραμματιστής στη σελίδα η οποία περιέχει των πίνακα διαχείρισης της εφαρμογής (App Dashboard). Πρέπει να σημειωθεί ότι το πακέτο ανάπτυξης λογισμικού του Facebook για PHP μπορεί να χρησιμοποιηθεί σε συνδυασμό με το πακέτο ανάπτυξης λογισμικού του Facebook για JavaScript για να επιτευχθεί απρόσκοπτη διαχείριση της συνόδου τόσο στην πλευρά του εξυπηρετητή όσο και στην πλευρά του πελάτη της εφαρμογής.

Για την εγκατάσταση του πακέτου ανάπτυξης λογισμικού, πρέπει μετά την εξαγωγή των αρχείων να αντιγραφούν τα αρχεία από το φάκελο src/ σε ένα φάκελο στον εξυπηρετητή και στον φάκελο αυτό θα φιλοξενείται όλη η εφαρμογή, για παράδειγμα στο φάκελο php-sdk/. Τότε πρέπει να συμπεριληφθεί το αρχείο php-sdk/facebook.php για να χρησιμοποιήσει ο προγραμματιστής το πακέτο ανάπτυξης λογισμικού. Ο προγραμματιστής χρησιμοποιεί το πακέτο ανάπτυξης λογισμικού με το να δημιουργεί στιγμιότυπα ενός νέου αντικειμένου τύπου Facebook που περιέχει τουλάχιστον την εφαρμογή του προγραμματιστή και το μυστικό κλειδί της εφαρμογής:

```
require_once("facebook.php");
 \text{Sconfig} = \text{array}.
  $config['appId'] = 'YOUR_APP_ID';
 \text{Sconfig}['secret'] = 'YOUR_APP_SECRET';
  $config['fileUpload'] = false; // optional
 \text{fscebook} = \text{new Facebook}(\text{Sconfig});
```
Η παράμετρος fileUpload ενημερώνει το πακέτο κατά πόσον είναι ενεργοποιημένη ή όχι η επιλογή για ανέβασμα αρχείων στον εξυπηρετητή. Περισσότερες λεπτομέρειες υπάρχουν στο αρχείο setFileUploadSupport.

Το πακέτο ανάπτυξης λογισμικού μπορεί να χρησιμοποιηθεί για να υποστηρίξει την πιστοποίηση της σελίδας χρησιμοποιώντας το λογαριασμό Facebook του χρήστη. Από την πλευρά του εξυπηρετητή, το πακέτο ανάπτυξης λογισμικού παρέχει βοηθητικές μεθόδους πιστοποίησης, αιτείται για άδειες και εκτελεί αποσύνδεση. Αυτή η λειτουργικότητα παρέχεται από τις μεθόδους Facebook::getUser(), Facebook::getLoginUrl() και Facebook::getLogoutUrl() αντίστοιχα.

Σε συνδυασμό με το πακέτο ανάπτυξης λογισμικού του Facebook για Javascript, το πακέτο ανάπτυξης λογισμικού για PHP μπορεί να μοιράζει απρόσκοπτες συνόδους ανάμεσα στον εξυπηρετητή και τον πελάτη. Αν ένας χρήστης έχει συνδεθεί στο Facebook και έχει πιστοποιήσει την εφαρμογή, τότε το πακέτο ανάπτυξης λογισμικού για Javascript μπορεί να επιλέξει τη σύνοδο του χρήστη και να τη διατηρήσει με ένα μπισκότο (cookie) το οποίο διαβάζεται από το πακέτο ανάπτυξης λογισμικού για PHP χωρίς τη μεσολάβηση του προγραμματιστή.

Για να ενεργοποιηθεί αυτή η λειτουργικότητα, πρέπει κατά την ενσωμάτωση και αρχικοποίηση του πακέτου ανάπτυξης λογισμικού για Javascript να τεθούν αληθείς οι παράμετροι κατάστασης (status) και μπισκότου (cookie) του αντικειμένου που περνάει στο FB.init().

#### **3.2.2. Facebook Javascript SDK**

Το πακέτο ανάπτυξης λογισμικού του Facebook για Javascript [\[35\]](#page-134-12) παρέχει μια πληθώρα λειτουργιών από τη μεριά του πελάτη για να αφήνει τους χρήστες να συνδέονται με το Facebook και να αλληλεπιδρούν με τις διεπαφές προγραμματισμού εφαρμογών του Facebook. Αυτό συμπεριλαμβάνει τη διεπαφή προγραμματισμού εφαρμογών γραφικών (Graph API), την προβολή διαλόγων, την παροχή κοινωνικών πρόσθετων (social plug-ins) και την αλληλεπίδραση με το γονεϊκό πλαίσιο του Facebook όταν η εφαρμογή έχει φορτωθεί στα πλαίσια της σελίδας καμβά (canvas page) ή της σελίδας καρτέλας (page tab).

Ο παρακάτω κώδικας φορτώνει και αρχικοποιεί το πακέτο ανάπτυξης λογισμικού για JavaScript με τις πιο απλές επιλογές. Ο προγραμματιστής πρέπει μόνο να αντικαταστήσει το

# YOUR\_APP\_ID και το [WWW.YOUR\\_DOMAIN.COM](http://www.your_domain.com/) με τις κατάλληλες τιμές. Ο κώδικας πρέπει να τοποθετηθεί απευθείας μετά την ετικέτα ανοίγματος <body>.

```
<div id="fb-root"></div>
<script>
 window.fbAsyncInit = function() {
   // init the FB JS SDK
   FB.init({
    appId : 'YOUR_APP_ID', // App ID from the App Dashboard
    channelUrl : '//WWW.YOUR_DOMAIN.COM/channel.html', // Channel File for x-domain communication
   status : true, // check the login status upon init?
    cookie : true, // set sessions cookies to allow your server to access the session?
    xfbml : true // parse XFBML tags on this page?
  \}:
   // Additional initialization code such as adding Event Listeners goes here
  };
  // Load the SDK's source Asynchronously
  // Note that the debug version is being actively developed and might 
  // contain some type checks that are overly strict. 
  // Please report such bugs using the bugs tool.
  (function(d, debug){
   var js, id = 'facebook-jsdk', ref = d.getElementsByTagName('script')[0];if (d.getElementById(id)) {return;}
  js = d.createElement('script'); js.id = id; js.async = true; js.src = "//connect.facebook.net/en_US/all" + (debug ? "/debug" : "") + ".js";
   ref.parentNode.insertBefore(js, ref);
   }(document, /*debug*/ false));
</script>
```
# **3.3. Διεπαφές Προγραμματισμού Εφαρμογών (API) που χρησιμοποιήθηκαν**

Μία διεπαφή προγραμματισμού εφαρμογών (Application Programming Interface – API) είναι μία πηγή λογισμικού (κώδικα προγραμματισμού) γραμμένου με τέτοιες προδιαγραφές ώστε να χρησιμοποιηθεί ως διεπαφή από κομμάτια λογισμικού προκειμένου να μπορέσουν να επικοινωνήσουν μεταξύ τους [\[36\].](#page-135-0) Μία διεπαφή προγραμματισμού εφαρμογών μπορεί να περιλαμβάνει προδιαγραφές για ρουτίνες, δομές δεδομένων, κλάσεις αντικειμένων και μεταβλητές.

#### **3.3.1. Facebook Graph API**

Το Graph API [\[37\],](#page-135-1) αποτελεί έναν πρωταρχικό τρόπο με τον οποίο, μπορεί κανείς να χειριστεί τα δεδομένα του κοινωνικού γράφου (social graph) του Facebook. Πρόκειται για μια διεπαφή, βασισμένη στο πρωτόκολλο HTTP, η οποία παρέχει τη δυνατότητα στον σχεδιαστή να ευρίσκει δεδομένα, να αναρτά νέες πληροφορίες γενικού ή ειδικού σκοπού, π.χ., γεωχωρικών στοιχείων, καθώς επίσης και να βοηθάει στην ανάπτυξη οποιασδήποτε υπηρεσίας που ενδεχομένως να χρειαστεί η εκάστοτε εφαρμογή.

Κάνοντας χρήση του "Facebook's Open Graph", δίνεται η δυνατότητα στον προγραμματιστή να ορίσει νέα αντικείμενα και ενέργειες σ' έναν χρήστη του κοινωνικού γράφου. Ως αντικείμενα μπορούν να θεωρηθούν οι ίδιοι οι χρήστες του Facebook, οι φωτογραφίες τους, οι συνδέσεις μεταξύ τους, όπως οι σχέσεις τους, το κοινό περιεχόμενο κλπ.

Το Graph API, βελτιώνει τον λανθάνων χρόνο αλλά και την συνολική απόδοση των εφαρμογών και αυτό γιατί μπορεί να υποστηρίξει την ανανέωση του κοινωνικού γράφου σε πραγματικό χρόνο, τη διαχείριση μεγάλων όγκων αιτημάτων αλλά και την εύρεση πολλών αντικειμένων με μια και μόνο κλήση.

#### **3.3.2. Google maps API – Διεπαφή Προγραμματισμού Εφαρμογών χαρτών Google**

Στα πλαίσια αυτής της διπλωματικής εργασίας θα χρησιμοποιήσουμε και μία Διεπαφή Προγραμματισμού Εφαρμογών χαρτών. Η πιο ευρέως διαδεδομένη διεπαφή τεχνολογίας χαρτών είναι αυτή της εταιρείας Google [\[38\].](#page-135-2) Η διάθεση της συγκεκριμένης διεπαφής πραγματοποιήθηκε τον Ιούνιο του 2005 με σκοπό να επιτρέψει στους προγραμματιστές του διαδικτύου να ενσωματώσουν χάρτες της εταιρείας στις ιστοσελίδες τους. Η συγκεκριμένη Διεπαφή Προγραμματισμού Εφαρμογών διατίθεται δωρεάν για εμπορική χρήση, με την προϋπόθεση ότι η ιστοσελίδα στην οποία θα χρησιμοποιηθεί, δε θα χρεώνει τους χρήστες του διαδικτύου για πρόσβαση στις υπηρεσίες της. Οι ιστότοποι οι οποίοι επιθυμούν να χρεώνουν τους χρήστες μπορούν να προβούν σε αγορά της έκδοσης Premier της Διεπαφής Προγραμματισμού Εφαρμογών χαρτών Google (Google maps Premier API). Όλες οι εφαρμογές της Διεπαφής Προγραμματισμού Εφαρμογών (ΔΠΕ) χαρτών πρέπει να φορτώνουν τη ΔΠΕ χαρτών χρησιμοποιώντας ένα κλειδί ΔΠΕ. Η χρήση ενός ΔΠΕ κλειδιού δίνει τη δυνατότητα σε αυτόν που φτιάχνει την εφαρμογή να παρακολουθεί τη χρήση της εφαρμογής του και εξασφαλίζει ότι η Google μπορεί να επικοινωνήσει μαζί του σχετικά με την εφαρμογή του εάν κρίνεται απαραίτητο. Εάν η χρήση της εκάστοτε εφαρμογής υπερβαίνει τα όρια χρήσης, θα πρέπει να φορτώσει τη ΔΠΕ των χαρτών χρησιμοποιώντας ένα κλειδί ΔΠΕ προκειμένου να αγοράσει επιπλέον ποσόστωση.

Με τη χρήση αυτής της Διεπαφής Προγραμματισμού Εφαρμογών, κάποιος προγραμματιστής μπορεί να ενσωματώσει έναν ή περισσότερους χάρτες Google σε δικιά του ιστοσελίδα ή διαδικτυακή εφαρμογή. Μάλιστα πέρα από αυτό, έχει τη δυνατότητα να τοποθετήσει δικά του δεδομένα «πάνω» στο χάρτη. Η βασική Διεπαφή Προγραμματισμού Εφαρμογών χαρτών Google ξεκίνησε ως μία διεπαφή γραμμένη σε γλώσσα JavaScript, επεκτάθηκε ώστε να συμπεριλάβει μία Διεπαφή Προγραμματισμού Εφαρμογών για Adobe Flash και μια υπηρεσία για ανάκτηση στατικών εικόνων χαρτών. Τέλος, συμπεριέλαβε δικτυακές υπηρεσίες (web services) για την εκτέλεση γεωκωδικοποιήσεων και δημιουργία κατευθύνσεων οδήγησης.

# *Γεγονότα της Διεπαφής Προγραμματισμού Εφαρμογών*

Εξετάζοντας λίγο περισσότερο τη JavaScript ΔΠΕ των χαρτών Google βλέπουμε πως παρέχει μια σειρά από Γεγονότα [\[39\]](#page-135-3) που μπορεί να χειριστεί κανείς για να καθορίσει τις αλλαγές κατάστασης. Πιο συγκεκριμένα η JavaScript στο πρόγραμμα περιήγησης είναι οδηγούμενη από τα γεγονότα, που σημαίνει ότι η JavaScript ανταποκρίνεται στις αλληλεπιδράσεις με τη δημιουργία γεγονότων και προσδοκεί από ένα πρόγραμμα, να ακούσει τα ενδιαφέροντα γεγονότα. Το μοντέλο γεγονότων για τη ΔΠΕ (V3) των Google Maps είναι παρόμοιο με αυτό που χρησιμοποιείται στη δεύτερη έκδοση (V2) της ΔΠΕ, αν και πολλά έχουν αλλάξει στο μη επιφανειακό κομμάτι. Υπάρχουν λοιπόν, δύο τύποι γεγονότων:

**-** Τα γεγονότα χρήστη (όπως γεγονότα του τύπου «κλικ» του ποντικιού), τα οποία διαδίδονται από το Μοντέλο Αντικειμένου Εγγράφου (ΜΑΕ) για τη ΔΠΕ των Google

Maps. Τα γεγονότα αυτά είναι ξεχωριστά και διακριτά από τα συνήθη γεγονότα του ΜΑΕ.

**-** Οι ειδοποιήσεις για τις αλλαγές κατάστασης στην αρχιτεκτονική λογισμικού «Μοντέλο – Προβολή – Ελεγκτής» (ΜΠΕ) , οι οποίες αντικατοπτρίζουν τις αλλαγές των μοντέλων της ΔΠΕ των χαρτών και ονομάζονται χρησιμοποιώντας μια *property*\_changed σύμβαση, δηλαδή με αλλαγμένες ιδιότητες.

Κάθε αντικείμενο της ΔΠΕ των χαρτών εξάγει μια σειρά από κατονομασμένα γεγονότα. Προγράμματα που ενδιαφέρονται για συγκεκριμένα γεγονότα καταγράφουν τα **event listeners()** για αυτά τα γεγονότα και εκτελούν κώδικα όταν εκείνα τα γεγονότα λαμβάνονται από την εγγραφή addListener() χειρισμού συμβάντων στο google.maps.event πεδίο ονομάτων. Αυτή είναι μια χρήση που υπήρχε και από την δεύτερη έκδοση της ΔΠΕ των χαρτών. Για μια πλήρη λίστα των γεγονότων, μπορεί να συμβουλευτεί κανείς την Αναφορά της ΔΠΕ (Reference API). Τα γεγονότα είναι καταγεγραμμένα σε ένα ξεχωριστό τμήμα για κάθε αντικείμενο το οποίο περιλαμβάνει **γεγονότα.**

# *Στοιχεία ελέγχου της Διεπαφής Προγραμματισμού Εφαρμογών*

Οι χάρτες που εμφανίζονται μέσω της ΔΠΕ των Google Maps περιέχουν στοιχεία που επιτρέπουν την αλληλεπίδραση των χρηστών με το χάρτη. Αυτά τα στοιχεία είναι γνωστά ως στοιχεία ελέγχου [\[40\]](#page-135-4) και μπορούν να συμπεριληφθούν παραλλαγές αυτών των στοιχείων ελέγχου στην εκάστοτε ΔΠΕ Google Maps εφαρμογή. Εναλλακτικά μπορεί κάποιος να μην κάνει τίποτα και να αφήσει τη Google Maps ΔΠΕ να χειριστεί την όλη συμπεριφορά του ελέγχου.

Η ΔΠΕ των χαρτών διαθέτει μια σειρά ενσωματωμένων ελέγχων που μπορεί να χρησιμοποιήσει κανείς στους χάρτες του.

 Ο έλεγχος **Zoom** εμφανίζει μια μπάρα (για μεγάλους χάρτες) αλλιώς μικρά «+/-» πλήκτρα (για μικρούς χάρτες) για να ελέγχουν το επίπεδο ζουμ του χάρτη. Η ρύθμιση αυτή εμφανίζεται από προεπιλογή στην επάνω αριστερή γωνία του χάρτη για συσκευές που δεν είναι αφής ή στην κάτω αριστερή γωνία για συσκευές που είναι αφής.

- Ο έλεγχος **Pan** εμφανίζει κουμπιά για τη μετατόπιση του χάρτη. Ο έλεγχος αυτός εμφανίζεται από προεπιλογή στην επάνω αριστερή γωνία του χάρτη για συσκευές που δεν είναι αφής. Η ρύθμιση αυτή ακόμη επιτρέπει την περιστροφή εικόνων κατά 45°, εφόσον κάτι τέτοιο είναι διαθέσιμο.
- Ο έλεγχος **Scale** εμφανίζει ένα στοιχείο κλίμακας του χάρτη. Η ρύθμιση αυτή δεν είναι ενεργοποιημένη από προεπιλογή.
- Ο έλεγχος **MapType** επιτρέπει στο χρήστη την εναλλαγή μεταξύ των διαφόρων τύπων χάρτη. Η ρύθμιση αυτή εμφανίζεται από προεπιλογή στην επάνω δεξιά γωνία του χάρτη.
- Ο έλεγχος **Street View** περιέχει ένα εικονίδιο Pegman (ένα ανθρωπάκι που είναι ο οδηγός μας στην προβολή από το δρόμο) που μπορεί να συρθεί πάνω στο χάρτη για να ενεργοποιηθεί η προβολή από το δρόμο. Η ρύθμιση αυτή εμφανίζεται από προεπιλογή στην επάνω αριστερή γωνία του χάρτη.
- Ο έλεγχος **Rotate** περιέχει ένα μικρό κυκλικό εικονίδιο που επιτρέπει στο χρήστη να περιστρέφει χάρτες που περιλαμβάνουν πλάγιες εικόνες. Η ρύθμιση αυτή εμφανίζεται από προεπιλογή στην επάνω αριστερή γωνία του χάρτη.
- Ο έλεγχος **Overview Map** εμφανίζει μια μικρογραφία επισκόπησης του χάρτη αντανακλώντας το τρέχων παράθυρο προβολής του χάρτη μέσα σε μια ευρύτερη περιοχή. Η ρύθμιση αυτή εμφανίζεται από προεπιλογή στην κάτω δεξιά γωνία του χάρτη και εμφανίζεται από προεπιλογή σε συμπτυγμένη κατάσταση.

Εδώ πρέπει να σημειωθεί πως η προϋπάρχουσα ρύθμιση Πλοήγησης (Navigation) έχει καταργηθεί και μοιράζεται στους ξεχωριστούς ελέγχους Zoom και Pan. Κανείς δεν μπορεί να έχει πρόσβαση ή να τροποποιήσει αυτές τις ρυθμίσεις του χάρτη άμεσα. Αντί αυτού μπορούν να τροποποιηθούν τα πεδία MapOptions του χάρτη τα οποία επηρεάζουν την ορατότητα και την παρουσίαση των παραπάνω ρυθμίσεων. Επίσης μπορεί να προσαρμοστεί η ρύθμιση της παρουσίασης κατά την δημιουργία στιγμιοτύπου του χάρτη (με τις κατάλληλες επιλογές χάρτη) ή να τροποποιηθεί ένας χάρτης δυναμικά καλώντας τη setOptions()προκειμένου να αλλάζουν οι επιλογές του χάρτη. Όλες αυτές οι ρυθμίσεις δεν είναι πάντα ενεργοποιημένες από προεπιλογή.

# *Αντικείμενα Επικαλύψεων της Διεπαφής Προγραμματισμού Εφαρμογών*

Τα Overlays (επικαλύψεις) είναι αντικείμενα πάνω στο χάρτη που είναι συνδεδεμένα με τις συντεταγμένες γεωγραφικού πλάτους και μήκους, έτσι ώστε να κινούνται όταν γίνονται ενέργειες όπως σύρσιμο ή ζουμ στο χάρτη [\[41\].](#page-135-5) Οι επικαλύψεις αντανακλούν αντικείμενα που προσθέτει κάποιος στο χάρτη για να ορίσει σημεία, γραμμές, περιοχές ή συλλογές αντικειμένων.

Η ΔΠΕ των χαρτών προσφέρει διάφορα είδη επικαλύψεων:

- Μονά σημεία στο χάρτη τα οποία εμφανίζονται με χρήση δεικτών (markers). Οι δείκτες μπορούν να παρουσιάζουν μερικές φορές προσαρμοσμένα εικονίδια, τα οποία συνήθως αναφέρονται απλά ως εικονίδια (icons). Οι δείκτες και τα εικονίδια είναι αντικείμενα τύπου Marker (Δείκτη).
- Γραμμές στο χάρτη που εμφανίζονται κάνοντας χρήση polylines (αντιπροσωπεύοντας μια διατεταγμένη ακολουθία τοποθεσιών). Οι γραμμές είναι αντικείμενα τύπου Polyline.
- Περιοχές αυθαίρετων σχημάτων πάνω στο χάρτη που εμφανίζονται με χρήση polygons, τα οποία είναι παρόμοια με τα polylines. Όπως τα προηγούμενα, έτσι και τα πολύγωνα είναι μια διατεταγμένη σειρά από τοποθεσίες, με τη διαφορά ότι τα πολύγωνα ορίζουν μια περιοχή που περικλείουν.
- Στρώματα του χάρτη τα οποία μπορούν να εμφανιστούν χρησιμοποιώντας επικαλυπτόμενους τύπους χάρτη. Αυτό επιτυγχάνεται με το να δημιουργήσει κανείς τη δική του σειρά πλακιδίων μέσω της δημιουργία προσαρμοσμένων τύπων χάρτη, οι οποίοι είτε αντικαθιστούν τα βασικά σύνολα πλακιδίων του χάρτη, είτε εμφανίζονται στην κορυφή των υφιστάμενων συνόλων βασικών πλακιδίων χάρτη ως επικαλύψεις.
- Το παράθυρο πληροφοριών είναι επίσης ένα ιδιαίτερο είδος επικάλυψης που χρησιμοποιείται για την παρουσίαση περιεχομένου (συνήθως κειμένου ή εικόνων) εντός ενός αναδυόμενου μπαλονιού στην κορυφή του χάρτη για μια δεδομένη τοποθεσία.
- Τέλος, μπορεί κανείς να εφαρμόσει τις δικές του προσαρμοσμένες επικαλύψεις. Αυτές οι επικαλύψεις υλοποιούν την OverlayView διεπαφή.

# *Τύποι χαρτών της Διεπαφής Προγραμματισμού Εφαρμογών*

Κατά τη δημιουργία μιας εφαρμογής χαρτών είναι απαραίτητο να οριστεί ειδικά ένας αρχικός τύπος χάρτη. Αυτό πραγματοποιείται με την εντολή:

# mapTypeId: google.maps.MapTypeId.ROADMAP

Η ΔΠΕ των χαρτών χρησιμοποιεί ένα αντικείμενο MapType για να κρατά πληροφορίες γι' αυτούς τους χάρτες. Ένα MapType είναι μια διεπαφή που καθορίζει την εμφάνιση και τη χρήση των πλακιδίων του χάρτη και τη μετάφραση των συστημάτων συντεταγμένων από συντεταγμένες οθόνης σε συντεταγμένες του κόσμου (πάνω στο χάρτη). Κάθε MapType πρέπει να περιέχει μερικές μεθόδους για να χειριστεί την ανάκτηση και απελευθέρωση των πλακιδίων και τις ιδιότητες που καθορίζουν την οπτική συμπεριφορά του.

Οι τύποι χαρτών που υποστηρίζονται είναι οι ακόλουθοι [\[42\]:](#page-135-6)

- MapTypeId.ROADMAP (οδικός χάρτης): είναι η προεπιλεγμένη προβολή του χάρτη που εμφανίζει το δρόμο με τα κανονικά, προεπιλεγμένα δισδιάστατα πλακίδια του Google Maps.
- MapTypeId.SATELLITE (δορυφορική προβολή): είναι η προβολή δορυφορικών εικόνων από το Google Earth, όπου ο χάρτης εμφανίζεται με φωτογραφικά πλακίδια.
- MapTypeId.HYBRID (υβριδική προβολή): είναι η προβολή που εμφανίζει ένα μείγμα κανονικών και δορυφορικών απόψεων του χάρτη, έχοντας φωτογραφικά πλακίδια και ένα στρώμα πλακιδίων για εξέχοντα χαρακτηριστικά (π.χ. δρόμοι, ονόματα πόλεων).
- MapTypeId.TERRAIN (γεωφυσική προβολή): είναι η προβολή που εμφανίζει πλακίδια φυσικών ανάγλυφων για παρουσίαση υψωμάτων και υδάτινων χαρακτηριστικών βασισμένη στην εδαφική κατανομή (βουνά, ποτάμια κ.λπ.).

Αυτοί είναι λοιπόν οι τέσσερις βασικοί τύποι χαρτών και αν και υπάρχουν κι άλλοι, για τις περισσότερες εφαρμογές οι παραπάνω είναι αρκετοί για τις βασικές λειτουργίες. Οι ενδότερες λειτουργίες των τύπων χαρτών με τη ΔΠΕ χαρτών είναι ένα προηγμένο θέμα. Παρόλα αυτά μπορεί κανείς να ορίσει τα δικά του πλακίδια χάρτη χρησιμοποιώντας προσαρμοσμένους τύπους χαρτών ή να τροποποιήσει την παρουσίαση ήδη υπαρχόντων τύπων χαρτών

χρησιμοποιώντας StyledMaps. Με αυτούς μπορεί κανείς να αλλάξει την οπτική εμφάνιση δρόμων πάρκων κ.ά. έτσι ώστε να αντικατοπτρίζουν ένα διαφορετικό στυλ απ' ότι στον προεπιλεγμένο τύπο χάρτη.

## *Αντίστροφη Γεωκωδικοποίηση*

Γεωκωδικοποίηση [\[43\]](#page-135-7) είναι η διαδικασία μετατροπής διευθύνσεων (όπως το "1600 Amphitheatre Parkway, Mountain View, CA") σε γεωγραφικές συντεταγμένες (π.χ. γεωγραφικό πλάτος 37.423021, και γεωγραφικό μήκος -122.083739), το οποίο μπορείτε να χρησιμοποιήσετε για να τοποθετήσετε δείκτες ή κάποια θέση στο χάρτη.

Η αντίστροφη γεωκωδικοποίηση είναι η διαδικασία μετατροπής των γεωγραφικών συντεταγμένων σε μία αναγνώσιμη από τους ανθρώπους διεύθυνση.

Η διεπαφή προγραμματισμού εφαρμογών (API) χαρτών Google (Google maps) παρέχει μια κλάση γεωκωδικοποιητή (geocoder) για γεωκωδικοποίηση (geocoding) και αντίστροφη γεωκωδικοποίηση (reverse geocoding) δυναμικά από την είσοδο του χρήστη. Αυτά τα αιτήματα είναι περιορισμένης ταχύτητας για να αποτραπεί η κατάχρηση αυτής της υπηρεσίας.

Όπως αναφέρθηκε και νωρίτερα, ο όρος γεωκωδικοποίηση αναφέρεται γενικά στη μετάφραση μιας αναγνώσιμης διεύθυνσης από τον άνθρωπο σε μια τοποθεσία στο χάρτη. Η διαδικασία του να κάνει το αντίστροφο, μεταφράζοντας μια τοποθεσία στο χάρτη σε αναγνώσιμη από τον άνθρωπο διεύθυνση, είναι γνωστή ως αντίστροφη γεωκωδικοποίηση.

Ο γεωκωδικοποιητής (geocoder) υποστηρίζει την αντίστροφη γεωκωδικοποίηση άμεσα. Αντί για την παροχή μιας διεύθυνσης σε κείμενο, παρέχει ένα ζεύγος μεταβλητών διαχωρισμένες με κόμμα μεταξύ τους (γεωγραφικού πλάτους , γεωγραφικού μήκους) στην παράμετρο των συντεταγμένων.

Στο ακόλουθο παράδειγμα γεωκωδικών δίνεται ένα γεωγραφικό πλάτος / γεωγραφικό μήκος (ζεύγος μεταβλητών) και κεντράρεται ο χάρτης σε αυτή τη θέση, που εμφανίζει ένα παράθυρο πληροφοριών με τη διαμορφωμένη διεύθυνση. Εν συνεχεία, εισάγουμε το δεύτερο αποτέλεσμα, που είναι λιγότερο συγκεκριμένο από το πρώτο (στην περίπτωση αυτού του παραδείγματος, το όνομα μιας γειτονιάς):

```
var geocoder;
 var map;
 var infowindow = new google.maps.InfoWindow();
 var marker;
 function initialize() {
  geocoder = new goode.maps.Geocoder);
  var latlng = new google.maps.LatLng(40.730885,-73.997383);
  var mapOptions = {
   zoom: 8,
   center: latlng,
   mapTypeId: google.maps.MapTypeId.ROADMAP
  }
  map = new google.maps.Map(document.getElementById("map_canvas"), mapOptions);
 }
 function codeLatLng() {
  var input = document.getElementById("latlng").value;
  var latlngStr = input.split(",",2);
  var lat = parseFloat(latlngStr[0]);
  var \ln g = \text{parseFloat}(\text{lat}(\ln g \text{Str}[1]));
  var latlng = new google.maps.LatLng(lat, lng);
  geocoder.geocode({'latLng': latlng}, function(results, status) {
   if (status == google.maps.GeocoderStatus.OK) {
     if (results[1]) {
      map.setZoom(11);
      market = new Google maps.Marker({}position: latlng,
        map: map
      \});
      infowindow.setContent(results[1].formatted_address);
      infowindow.open(map, marker);
     }
   } else {
     alert("Geocoder failed due to: "+ status);
   }
  });
 }
```
Να σημειωθεί ότι στο προηγούμενο παράδειγμα δείξαμε το δεύτερο αποτέλεσμα (επιλέγοντας αποτελέσματα). Η αντίστροφη γεωκωδικοποίηση επιστρέφει συχνά περισσότερα από ένα αποτέλεσματα. Γεωκωδικοποιημένες "διευθύνσεις" δεν είναι μόνο ταχυδρομικές διευθύνσεις, αλλά κάποιος τρόπος να αναφέρουμε γεωγραφικά μια περιοχή. Για παράδειγμα, όταν γεωκωδικοποιείται ένα σημείο της πόλης της Αθήνας, αυτό το σημείο μπορεί να επισημανθεί ως διεύθυνση οδού, ως πόλη (Αθήνα), ως περιοχή (Αττική) ή ως χώρα (Ελλάδα).

Όλα είναι διευθύνσεις για τον γεωκωδικοποιητή. Η αντίστροφη γεωκωδικοποίηση επιστρέφει όλα αυτά τα αποτελέσματα.

Η αντίστροφη γεωκωδικοποίηση ταιριάζει γεωγραφικές οντότητες (χώρες, επαρχίες, πόλεις και γειτονιές), διευθύνσεις οδών, και ταχυδρομικούς κώδικες.

Οι διευθύνσεις επιστρέφονται με σειρά που έχουν έχουν προτεραιότητα αυτές που είναι πιο ταιριαστές σύμφωνα με τα στοιχεία της αναζήτησης. Γενικά, όσο πιο ακριβής μια διεύθυνση είναι, τοσο πιο ακριβές βγαίνει το αποτέλεσμα.

Η τρέχουσα έκδοση της JavaScript Διεπαφής Προγραμματισμού Εφαρμογών χαρτών Google είναι η έκδοση τρία (V3), ενώ για μια πλήρη αναφορά στις μεθόδους αλλά και τις κλάσεις της μπορείτε να ανατρέξετε στην παρακάτω διεύθυνση του παγκόσμιου ιστού:

# **4. Σχεδιασμός της εφαρμογής**

Έχοντας δημιουργήσει πλέον την εφαρμογή στο Facebook σα γενικού τύπου εφαρμογή παιχνιδιού και έχοντας ενσωματώσει όλα τα απαραίτητα θεμέλια ήμασταν έτοιμοι να ξεκινήσουμε το σχεδιασμό της, για να μπορέσουμε άμεσα να προχωρήσουμε στην υλοποίηση της. Το κομμάτι αυτό αν και προηγήθηκε της υλοποίησης, δεν μπόρεσε να προβλέψει την ακριβή εικόνα της εφαρμογής. Ήταν ουσιαστική η συμβολή του στο βασικό κομμάτι της εφαρμογής, αλλά οι ανάγκες που προέκυψαν για περαιτέρω κομμάτια, δημιουργήθηκαν κυρίως στο στάδιο της υλοποίησης.

Ο σχεδιασμός πραγματοποιήθηκε σε δύο προσπάθειες. Στην πρώτη δημιουργήσαμε σχεδιαστικά το αρχικό μενού της εφαρμογής με τις προσφερόμενες λειτουργίες του, καθώς και την κυρίως οθόνη του παιχνιδιού, η οποία και μας απασχόλησε ιδιαίτερα, μιας και σε αυτή στηρίζεται το όλο παιχνίδι. Στη δεύτερη απόπειρα, η οποία βρίσκεται και πιο κοντά στη σημερινή όψη του παιχνιδιού προσθέσαμε δύο κομμάτια τα οποία άλλαξαν καταλυτικά την εικόνα του παιχνιδιού, όπως την είχαμε αρχικά στο μυαλό μας, έτσι όπως αναφέρεται και στο κεφάλαιο της διατύπωσης της ιδέας του παιχνιδιού. Τα δύο αυτά ουσιώδη μέρη δεν ήταν άλλα από την εισαγωγή του χάρτη στο παιχνίδι για την ενίσχυση του διαδραστικού στοιχείου και η εισαγωγή των διαφορετικών επιπέδων στο παιχνίδι που μας επέτρεψαν να δώσουμε τρεις διαφορετικές διαστάσεις στο παιχνίδι. Ας δούμε όμως πως έγιναν όλα αυτά.

#### **4.1. 1 η απόπειρα σχεδιασμού**

Ύστερα από την πρώτη απόπειρα σχεδιασμού πρέπει να αναφέρουμε πως αυτό που τελικά διατηρήθηκε στην εφαρμογή είναι το πρώτο μέρος, αυτό δηλαδή της αρχικής οθόνης του παιχνιδιού και όχι τόσο το δεύτερο μιας και όπως έχει ήδη αναφερθεί η αρχική ιδέα του παιχνιδιού περιλάμβανε σαν τρόπο παιξίματος ερωτήσεις πολλαπλής απάντησης οι οποίες δεν προσέφεραν αυτού του είδους την αλληλεπίδραση που ζητούσαμε από το παιχνίδι. Το δεύτερο μέρος λοιπόν παρουσιάζεται περισσότερο για να δείξουμε πως μέσα από μια διαδικασία αυτοαξιολόγησης παρατηρήσαμε πως η αρχική σχεδίαση του παιχνιδιού υστερούσε σε διαδραστικότητα και φαντασία και γι' αυτό το λόγο προχωρήσαμε στις προσθήκες και αλλαγές, όπως αυτές αναφέρονται στη 2<sup>η</sup> απόπειρα σχεδιασμού.

### **4.1.1. Μέρος Α΄: Αρχική οθόνη παιχνιδιού**

Ξεκινώντας το σχεδιασμό του παιχνιδιού και έχοντας ήδη βρει την ονομασία του σκεφτήκαμε πως θα ήταν καλή ιδέα στην αρχική σελίδα να συμπεριλάβουμε έναν σχολικό πίνακα, έτσι για να προσδώσουμε πιο έντονα το συναίσθημα της «επιστροφής στο σχολείο». Η αναζήτηση αυτή δεν ήταν δύσκολη μιας και πολύ γρήγορα βρήκαμε τη βασική εικόνα του μενού του παιχνιδιού η οποία μάλιστα περιελάμβανε και τον τίτλο. Πολλές παρόμοιες θα μπορούσαν να βρεθούν με μια αναζήτηση στο διαδίκτυο μιας και η έκφραση "Back to School" είναι αρκετά συνήθης σε πολλές περιπτώσεις που περιγράφεται η επιστροφή στα θρανία.

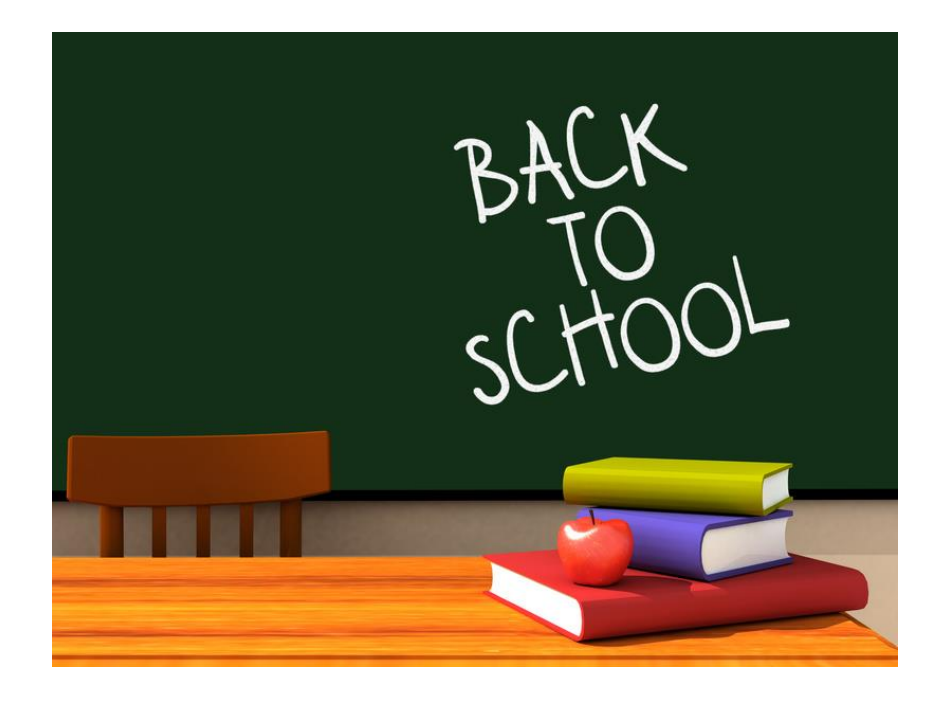

**Εικόνα 4.1: Βασική εικόνα φόντου εφαρμογής**

Έχοντας λοιπόν βρει τον καμβά μας είχε έρθει η ώρα να ζωγραφίσουμε. Η εικόνα καθώς φαίνεται, δίνει μια ευχέρεια στο να προσθέσει κάποιος κάτι στην αριστερή πλευρά. Εκεί λοιπόν αποφασίσαμε πως θα έμπαιναν τα κουμπιά του αρχικού μενού του παιχνιδιού. Κάπου εδώ έπρεπε να αναλογιστούμε ποιες θα ήταν οι επιλογές του παιχνιδιού ξεκινώντας προτού μπορέσουμε να πάμε παρακάτω.

Εδώ σημαντικό είναι να αναφερθεί πως για πρώτη φορά προέκυψε επίσημα το ζήτημα της γλώσσας της εφαρμογής. Αγγλικά ή Ελληνικά; Ιδού η απορία. Η απάντηση ήταν τελικά τα αγγλικά κι αυτό ύστερα από αρκετή σκέψη και ψάξιμο, λόγω διαφόρων παραγόντων. Το αρχικό κώλυμα που συναντήσαμε ήταν κατά τη διάρκεια της δημιουργίας της εφαρμογής στο Facebook, όπου ζητείται η κύρια γλώσσα της εφαρμογής. Αυτό ήταν προεπιλεγμένο στα αγγλικά. Εκείνη τη στιγμή δε φάνηκε σημαντικό να το πειράξουμε, άλλωστε υπάρχει πάντα η δυνατότητα αλλαγής. Όταν κάποια στιγμή όμως σκεφτήκαμε ότι ίσως να ήταν καλύτερο να δώσουμε και την επιλογή των ελληνικών στο χρήστη τα πράγματα περιπλέχθηκαν κάπως.

Στην περίπτωση που εμείς θα θέλαμε να έχουμε την εφαρμογή στα ελληνικά, εάν επιλέγαμε σαν κύρια γλώσσα τα ελληνικά στις ρυθμίσεις της εφαρμογής, δε θα είχαμε δυνατότητα για μετάφρασή της σε άλλη γλώσσα, από εκεί κι έπειτα. Κι αυτό γιατί το Facebook ορίζει πως για να μπορέσει να υποβληθεί για μετάφραση μια εφαρμογή θα πρέπει να έχει σαν πρωτεύουσα γλώσσα τα αγγλικά. Εκεί λοιπόν αποφασίσαμε να δημιουργήσουμε την εφαρμογή στα αγγλικά και να την υποβάλλουμε για μετάφραση στα ελληνικά. Στην παρούσα χρονική στιγμή ο τρόπος στον οποίο παραπέμπει το Facebook για να «μαρκάρει» κάποιος το κείμενο της εφαρμογής του, έτσι ώστε να μπορεί να υποβληθεί για μετάφραση, μέσω της μεταφραστικής εφαρμογής που έχει δημιουργήσει ο ίδιος ο ιστότοπος, στην οποία μπορεί και να συμμετάσχει ο καθένας, είναι παρωχημένος από το καλοκαίρι του 2012 και δεν δίνονται πληροφορίες για τη μετάβαση στο νέο τρόπο.

Ακόμα λοιπόν κι αν ξεπερνούσαμε το παραπάνω κώλυμα, όταν στη διαδικασία της υλοποίησης της εφαρμογής εισάγαμε και το χάρτη στο παιχνίδι, ο οποίος ήταν και αυτός στα αγγλικά, προέκυψε ένα ακόμα μεγαλύτερο πρόβλημα, κι αυτό διότι ακόμα και αν ο χάρτης φορτωνόταν στα ελληνικά, πράγμα που αν και είναι εφικτό γίνεται με περιορισμένες δυνατότητες, δηλαδή μπορούμε να έχουμε τις χώρες και τις πρωτεύουσες στα ελληνικά αλλά πολλές άλλες λεπτομέρειες του χάρτη, αυτή τη χρονική στιγμή δεν παρέχονται από τους χάρτες της Google στα ελληνικά. Κάτι τέτοιο θα ήταν αρκετά περιοριστικό ως προς τις επιλογές των ερωτήσεων μας στο παιχνίδι.

Όπου μετά από όλα αυτά ερχόμαστε στο τελικό πρόβλημα που καθόρισε και την επιλογή της γλώσσας στα αγγλικά. Ο συνδυασμός των δύο παραπάνω. Πιο συγκεκριμένα Ακόμα και αν οι προτάσεις μέσα στην εφαρμογή μεταφράζονταν, όταν ανιχνευόταν χρήστης από το Facebook, ο οποίος έκανε την εισαγωγή του με την ελληνική του έκδοση, δεν υπήρχε τρόπος να δώσουμε στο χάρτη την επιλογή να αλλάξει αυτόματα τη γλώσσα στα ελληνικά, πράγμα που θα δημιουργούσε αυτόματα πρόβλημα στις ερωτήσεις μας, μιας και δε θα συμφωνούσε η σύγκριση του ονόματος της χώρας για παράδειγμα στην ερώτηση και του ονόματος, όπως αυτό θα προερχόταν από τους χάρτες της Google, όντας σε διαφορετική γλώσσα μεταξύ τους.

Προς χάριν ομοιομορφίας λοιπόν και προκειμένου να υπάρχει μεγαλύτερη ευελιξία στο μέλλον, υπό τις κατάλληλες συνθήκες πάντα για να μεταφραστεί η εφαρμογή καταλήξαμε στο να κάνουμε τον όλο σχεδιασμό στα αγγλικά. Το παιχνίδι πάντως, όντας ένα παιχνίδι με γνωστικό αντικείμενο τη γεωγραφία, δε χρειάζεται υψηλού επιπέδου γνώσεις αγγλικών για να παιχτεί, οπότε θεωρείται πως δε λειτουργεί σαν ανασταλτικός παράγοντας για το κοινό στο οποίο απευθύνεται κατά κύριο λόγο. Ίσα ίσα θα μπορούσε κάποιος να πει πως μέσω της εφαρμογής μπορεί ο εκάστοτε παίκτης να εξοικειωθεί με τις ονομασίες των χωρών στα αγγλικά, πράγμα που ακονίζει ένα νέο ακόμα μέρος του μυαλού του. Ύστερα από αυτό ήμασταν πλέον έτοιμοι να ξεκινήσουμε στα αγγλικά.

Ας επιστρέψουμε τώρα στο αρχικό μενού. Έχουμε βρει την εικόνα που θα έχουμε ως φόντο για την εφαρμογή και ψάχνουμε τι επιλογές θα δίνονται στο χρήστη. Η πρώτη και πλέον προφανής δε θα είναι άλλη από το κουμπί **"Play"**. Είναι το πιο σημαντικό κουμπί της εφαρμογής, αφού οδηγεί στο ίδιο το παιχνίδι γι' αυτό και επιλέχθηκε να είναι το πρώτο απ' όλα. Μη θέλοντας στο αρχικό μενού να έχουμε πολλά κουμπιά που να αποπροσανατολίζουν το χρήστη καταλήξαμε πως θα χρησιμοποιούσαμε δύο ακόμη κουμπιά στην εφαρμογή. Αυτά θα ήταν το ένα για επικοινωνία με τον δημιουργό της εφαρμογής για παρατηρήσεις και σχόλια, μιας και όντας καινούργια η εφαρμογή, η αξιολόγηση των χρηστών χρήζει ιδιαίτερης σημασίας, ενώ το άλλο κουμπί στην προσπάθεια της ενσωμάτωσης των δυνατοτήτων που προσφέρει το Facebook στις εφαρμογές του για αλληλεπίδραση , δε θα ήταν άλλο από ένα κουμπί πρόσκλησης των φίλων του χρήστη στην εφαρμογή. Τα κουμπιά που αποφασίσαμε να προσθέσουμε λοιπόν ήταν τα **"Feedback"** (ανατροφοδότηση) και **"Invite"** (πρόσκληση).

Ας δούμε λίγο αναλυτικότερα όμως τις λειτουργίες των κουμπιών. Το "Feedback" αρχικά σκόπευε στην αποστολή μηνύματος προς το δημιουργό της εφαρμογής μέσω της υπηρεσίας μηνυμάτων που προσφέρει το Facebook. Η σκέψη αυτή σύντομα ναυάγησε μιας και η επιλογή αυτή είναι δυνατή μονάχα όταν ο άλλος χρήστης, εν προκειμένω ο δημιουργός της εφαρμογής, ήταν φίλος του ατόμου που έστελνε το μήνυμα, ειδάλλως δεν ήταν εφικτή η επικοινωνία. Γι' αυτό το λόγο το κουμπί αυτό περιορίστηκε στην κλασική επιλογή επικοινωνίας, η οποία δεν ήταν άλλη από την αποστολή ενός e-mail.

Όσον αφορά τώρα το κουμπί "Invite" για την αποστολή προσκλήσεων σε φίλους, το κουμπί αυτό είναι κάτι που δε θα μπορούσαμε να παραλείψουμε μιας και είναι ένα από τα κουμπιά κλειδιά, που μεταμορφώνουν όντως το παιχνίδι μας, από ένα απλό διαδικτυακό παιχνίδι σε ένα παιχνίδι κοινωνικού χώρου. Η εκμετάλλευση του μπορεί να δώσει την ώθηση που χρειάζεται η εφαρμογή μας, έτσι ώστε να διαδοθεί μεταξύ φίλων και να αποκτήσει περισσότερους χρήστες. Ακόμη κι αν αυτή η λειτουργία πρακτικά για εμάς έρχεται σε δεύτερη μοίρα μιας και η εφαρμογή μας δεν έχει κάποιο εμπορικό σκοπό, είναι ζωτικής σημασίας το να δίνεται η επιλογή στον παίκτη να εμπλέξει και τους φίλους του στo παιχνίδι μιας και για τους περισσότερους δεν υπάρχει νόημα στο να παίξουν ένα παιχνίδι, αν όχι για να εξαλείψουν τον ανταγωνισμό και για να μπορούν να καυχηθούν για το νέο υψηλό τους σκορ και τα όποια κατορθώματά τους.

Πολύ φυσικά μετά από την επιλογή της εισαγωγής του κουμπιού για την πρόσκληση των φίλων σκεφτήκαμε πως καλό θα ήταν να υπάρχει και ένα κουμπί τύπου **"Share"** (μοίρασμα) στην εφαρμογή. Η θέση του δεν ήταν σαφής ακόμα ως προς την οθόνη του μενού, αλλά το μόνο σίγουρο ήταν πως θα έπρεπε να μπει σε περίοπτη θέση μιας και αποτελεί ακόμη ένα κουμπί υψηλής «κοινωνικής» σημασίας. Κάνοντας "share" κάποιος την εφαρμογή, εκμεταλλεύεται τη δυνατότητα για να μοιραστεί με τους φίλους του τι κάνει τώρα, ή τι βρίσκει ενδιαφέρον. Ακόμη μπορεί εύκολα να χρησιμοποιηθεί σαν εναρκτήριο "post", κοινοποίηση δηλαδή για να ξεκινήσει κανείς μια κουβέντα με τους φίλους του πάνω στη νέα εφαρμογή που ανακάλυψε για παράδειγμα.

Η αρχική οθόνη του παιχνιδιού που θα έδειχνε το μενού λοιπόν, είχε λίγο πολύ πάρει μορφή στη σκέψη μας και το μόνο που έμενε ήταν να ξεκινήσει να υλοποιείται για να φανεί τι άλλο θα χρειαζόταν για να ολοκληρωθεί η εικόνα.

#### **4.1.2. Μέρος Β΄: Κυρίως οθόνη παιχνιδιού**

Έχοντας αποσαφηνίσει την αρχική οθόνη του παιχνιδιού, το επόμενο στάδιο ήταν ο σχεδιασμός της κύριας οθόνης του παιχνιδιού, το ίδιο το παιχνίδι με λίγα λόγια. Γνωρίζοντας το θεματικό περιεχόμενο του παιχνιδιού αναρωτηθήκαμε, τι τύπου ερωτήσεις θα περιελάμβανε μιας και το αντικείμενο της Γεωγραφίας καλύπτει μια πολύ μεγάλη γκάμα πληροφοριών. Η πρώτη μας σκέψη ήταν να εστιάσουμε στο πλέον γενικό κομμάτι της Γεωγραφίας σα μάθημα, έτσι όπως την έχουμε στο μυαλό μας και από το σχολείο, γι' αυτό το λόγο και καταλήξαμε σε ερωτήσεις που θα περιελάμβαναν χώρες και τις πρωτεύουσές τους.

Αν και φαινομενικά είναι αρκετά εύκολο, παρατηρήσαμε πως αναζητώντας τις πληροφορίες για να δομήσουμε τις ερωτήσεις μας, ανά τον κόσμο υπήρχαν χώρες που μας δημιουργούσαν την απορία και για το που βρίσκονται αλλά και για το αν έχουμε ακούσει την πρωτεύουσά τους όντως ξανά. Φτιάξαμε λοιπόν μια λίστα με τις χώρες του κόσμου και τις πρωτεύουσες τους.

Έχοντας συγκεντρώσει το απαραίτητο υλικό για τις ερωτήσεις μας αρχίσαμε να επεξεργαζόμαστε τη μορφή των ερωτήσεων έτσι όπως θα θέλαμε να είναι σχεδιαστικά. Οι ερωτήσεις θα ήταν της μορφής: «Ποια είναι η πρωτεύουσα της Γερμανίας;» ή «Το Βερολίνο ποιας χώρας είναι η πρωτεύουσα;» και ο χρήστης θα είχε τη δυνατότητα να επιλέξει μεταξύ τεσσάρων δυνατών απαντήσεων τη σωστή, κάνοντας χρήση κουμπιών τύπου «radio», για να μαρκάρει την επιλογή του. Οπτική αναπαράσταση αυτού που σκεφτόμασταν να κάνουμε δείχνουν οι παρακάτω εικόνες, μιας και στην υλοποίηση τελικά δε χρησιμοποιήθηκε το κομμάτι αυτό και γι' αυτό το λόγο δεν έχουμε δική μας αναπαράσταση.

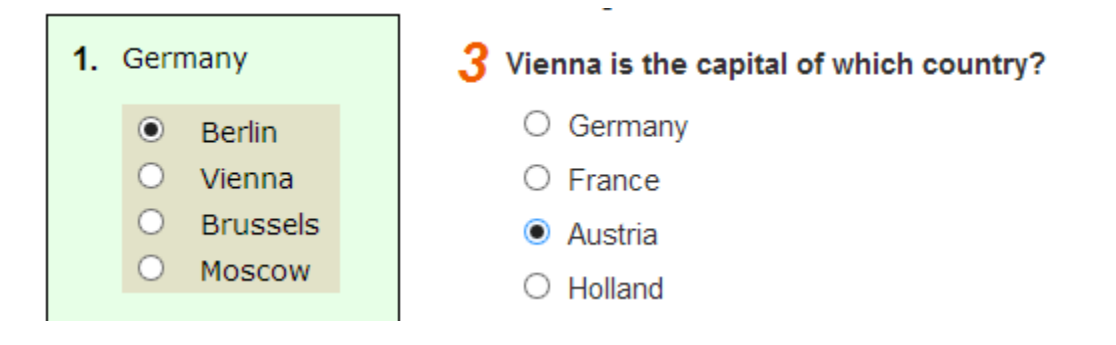

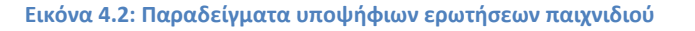

Αναζητώντας λοιπόν υλικό και ιδέες σχεδιαστικές για τη μορφή του κουίζ παιχνιδιού μας, συναντήσαμε και κάποια γεωγραφικά κουίζ τα οποία χρησιμοποιούσαν και κάποιο χάρτη στην όλη διαδικασία του κουίζ. Η βασική ιδέα ως προς τη χρήση τους δεν ήταν άλλη από το ότι ενσωμάτωναν το χάρτη ως τρόπο για να δώσει κανείς τις απαντήσεις. Πολλά από αυτά μάλιστα πρόσφεραν πέρα από τη δυνατότητα της απάντησης ερωτήσεων και τη χρήση του χάρτη δοκιμαστικά, για να κάνει κανείς εξάσκηση προτού παίξει.

Ύστερα από αυτήν την αναζήτηση λοιπόν προέκυψε η ιδέα που άλλαξε πλήρως την εικόνα μας για την κυρίως οθόνη του παιχνιδιού, η οποία δεν ήταν άλλη από την ενσωμάτωση ενός χάρτη, σαν μέσο απάντησης των ερωτήσεων μας μέσα στο παιχνίδι. Η ιδέα αυτή άνοιξε ένα καινούργιο κομμάτι αναζήτησης για την υλοποίηση του παιχνιδιού το οποίο και περιγράφεται αναλυτικότερα στη 2<sup>η</sup> απόπειρα σχεδιασμού του παιχνιδιού. Στις εικόνες της επόμενης σελίδας φαίνονται παραδείγματα χρήσης χαρτών σε κουίζ, τα οποία και χρησιμοποιήσαμε σαν οδηγό για να φτιάξουμε τη δική μας απεικόνιση της εφαρμογής.

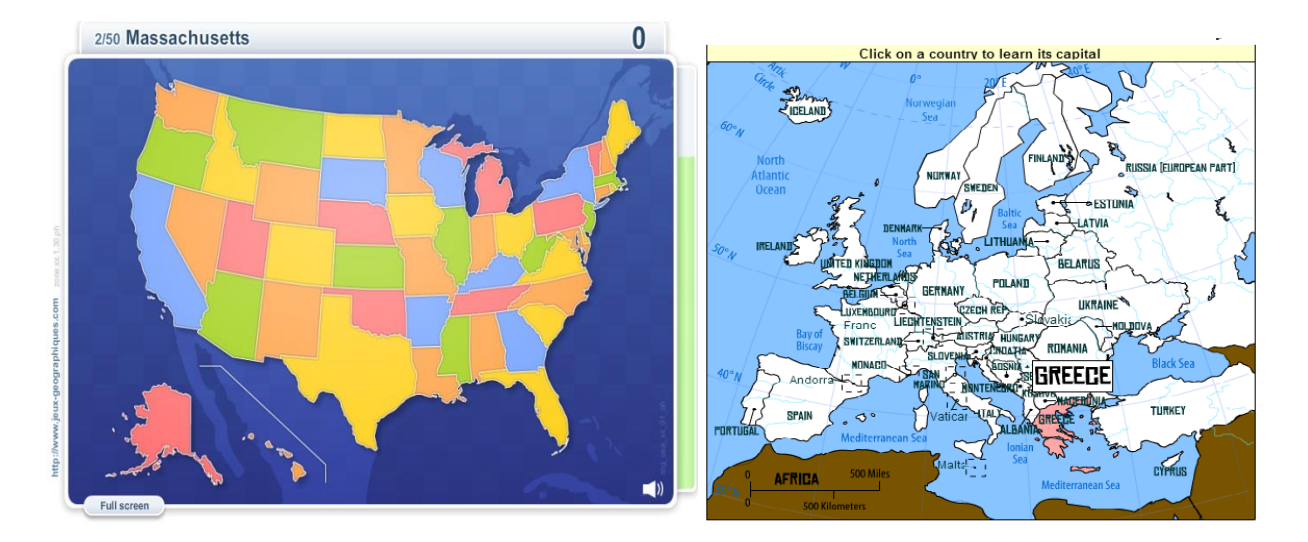

#### **Εικόνα 4.3: Παραδείγματα παιχνιδιών που κάνουν χρήση διαδραστικών χαρτών**

Ας συνεχίσουμε όμως εδώ, με το υπόλοιπο κομμάτι της κύριας οθόνης, το οποίο πέρα από τις ερωτήσεις και το χάρτη θα περιλάμβανε και κάποια επιπλέον απαραίτητα στοιχεία που θα ολοκλήρωναν την εικόνα του παιχνιδιού. Αυτά ξεκινώντας δεν ήταν άλλα από την ύπαρξη ενός χρονομέτρου το οποίο θα περιόριζε τη διάρκεια του παιχνιδιού, μιας και οι ερωτήσεις δε θα ήταν αμέτρητες και φυσικά γιατί ο χρόνος είναι απαραίτητος για να κρατάει τον παίκτη σε μια κατάσταση εγρήγορσης, καθώς και φυσικά για να τον αποτρέψει να ψάξει να βρει τις απαντήσεις. Το χρονικό διάστημα που σκεφτόμασταν να δώσουμε αρχικά ήταν τα 5 λεπτά, αλλά για τους παραπάνω λόγους επιλέξαμε τελικά τα 3 λεπτά ως διάρκεια του κάθε παιχνιδιού. Η μορφή του χρονομέτρου δεν ήταν πλήρως καθορισμένη, εκείνη τη στιγμή. Σίγουρα θα εισάγαμε ένα αριθμητικό χρονόμετρο, αλλά υπήρχε και η ιδέα της χρήσης και μιας μπάρας χρόνου η οποία αλλάζοντας χρώμα φτάνοντας προς το τέλος θα προσέδιδε στον παίκτη μια πιο ζωντανή αναπαράσταση, του πότε τελειώνει ο χρόνος του.

Επόμενο αναπόσπαστο μέρος της κύριας οθόνης του παιχνιδιού δε θα μπορούσε να είναι άλλο από την εμφάνιση του σκορ του παίκτη. Σε επίπεδο σχεδιασμού η εμφάνιση των πόντων του παίκτη δεν ήταν κάτι που θα απαιτούσε ιδιαίτερη σκέψη. Αυτό που αποφασίσαμε σε αυτό το στάδιο ήταν το πόσους πόντους θα έδινε κάθε σωστή απάντηση, όπου και καταλήξαμε σε τριψήφιο νούμερο, ήτοι στους 100 πόντους ανά σωστή απάντηση, γιατί επιβραβεύσεις της τάξης των 10 ή των 20 πόντων φαίνονταν απλά μη αρκετοί.

Κατά τα άλλα το μόνο που υπήρχε σαν ιδέα προς υλοποίηση και όχι και με απόλυτη σιγουριά ήταν η πιθανότητα της προσθήκης ζωών στο παιχνίδι. Η ιδέα αυτή δεν ήταν κάτι καινούργιο, μιας και στα περισσότερα παιχνίδια τέτοιου τύπου υπάρχουν συνήθως συγκεκριμένες ευκαιρίες για λάθος απάντηση, αλλιώς το παιχνίδι τελειώνει νωρίτερα από τον προβλεπόμενο χρόνο. Η ιδέα αυτή γινόταν όλο και περισσότερο ελκυστική με το πέρασμα του χρόνου γιατί επιτρέποντας απεριόριστες λάθος απαντήσεις κάποιος δεν μπαίνει στη διαδικασία να προσπαθήσει να μάθει κάτι που δεν ξέρει, απλά πολύ εύκολα θα το παρακάμψει για να πάει στο επόμενο. Στα πλαίσια της προσπάθειάς μας να ενισχύσουμε τη μάθηση όμως, σκεφτήκαμε πως η εισαγωγή των ζωών θα έδινε και πιο ρεαλιστικό χαρακτήρα στο παιχνίδι μας, σε σχέση με τα ήδη υπάρχοντα αλλά και θα ανέβαζε λίγο το επίπεδο δυσκολίας και ανάγκης για περισσότερη προσπάθεια από τον παίκτη, ο οποίος μέσα από την όλη διαδικασία αναμένουμε να βγει κερδισμένος έχοντας μάθει κάτι καινούργιο.

Τέλος σκεφτήκαμε πως εκτός από τις ζωές θα μπορούσαμε να κάνουμε μια ακόμη προσθήκη, η οποία είναι επίσης συνήθης όσον αφορά παιχνίδια τύπου κουίζ. Αυτή δεν ήταν άλλη από το να χρησιμοποιήσουμε και την έννοια των «υπαινιγμών» (hints), πέρα από τις ζωές. Οι βοήθειες αυτού του τύπου είναι ιδιαίτερα χρήσιμες στα παιχνίδια όταν κάποιος θέλει να παραλείψει μια ερώτηση χωρίς να χρειαστεί να χάσει μία από τις πολύτιμες ζωές του. Η προσθήκη τους βοηθά στο να δώσει παράταση στο εκάστοτε παιχνίδι, ιδίως εάν ο παίκτης δεν είναι ιδιαίτερα εξοικειωμένος με το γνωστικό αντικείμενο. Τέτοιου τύπου βοήθειες δε λειτουργούν στα παιχνίδια πάντοτε με τον ίδιο τρόπο. Πιο συγκεκριμένα σε μερικά παιχνίδια απλά υποδεικνύουν τη σωστή απάντηση ενώ σε άλλα απλά παραβλέπουν το τωρινό ζητούμενο και προχωράνε στο επόμενο σαν ο χρήστης να είχε απαντήσει χωρίς όμως να του δίνουν τους πόντους της σωστής απάντησης. Εμείς στο παιχνίδι έχουμε χρησιμοποιήσει τους «υπαινιγμούς» με τη δεύτερη έννοια τους, δηλαδή αυτή της παράβλεψης της ερώτησης, αν και εξίσου ενδιαφέρον θα ήταν η χρήση τους και με την πρώτη έννοια διότι ο χρήστης θα μάθαινε κάτι που δεν ήξερε για την επόμενη φορά προτού το προσπεράσει.

Συμπληρώνοντας το παιχνίδι με τέτοιες λειτουργίες όπως είναι αυτές των ζωών και των βοηθειών, το παιχνίδι έχει περισσότερο ενδιαφέρον και ο χρήστης έχει την ευκαιρία να ασχοληθεί περισσότερο και να μην εγκαταλείψει την προσπάθεια εφόσον μπορεί να έχει κι άλλες ευκαιρίες και να παραλείψει ερωτήσεις για τις οποίες μπορεί να μην είναι σίγουρος.

#### **4.2. 2 η απόπειρα σχεδιασμού**

Στο στάδιο αυτό η εφαρμογή άρχισε λίγο πολύ να υλοποιείται ξεκινώντας με το πρώτο μέρος, όπως το αναφέραμε, δηλαδή την αρχική οθόνη του παιχνιδιού. Στο ενδιάμεσο αρχίσαμε να επεξεργαζόμαστε τις ιδέες που προέκυψαν στο πρώτο μέρος του σχεδιασμού, εντάσσοντας στα σχέδιά μας για την εφαρμογή την ενσωμάτωση του διαδραστικού χάρτη, αλλά έχοντας πλέον μια πιο σαφή εικόνα του παιχνιδιού αποφασίσαμε να προσδώσουμε και μερικές ακόμα διαστάσεις σε αυτό, καταλήγοντας πιο συγκεκριμένα στο να κατακερματίσουμε το περιεχόμενό του σε διαφορετικά επίπεδα δυσκολίας, δίνοντας έτσι ποικιλία επιλογών στον παίκτη και δείχνοντας τις εναλλακτικές πιθανότητες μάθησης που θα μπορούσε να προσφέρει.

#### **4.2.1. Μέρος Γ΄: Εισαγωγή του διαδραστικού χάρτη**

Έχοντας αναλύσει παραπάνω τον τρόπο με τον οποίο καταλήξαμε στην επιλογή της χρήσης του χάρτη ως μέρος του παιχνιδιού, μπορούμε να περάσουμε άμεσα στο πως εργαστήκαμε για την ενσωμάτωση του στην εφαρμογή. Εδώ πρέπει να αναφέρουμε πως ύστερα από αρκετό ψάξιμο και δοκιμές μεταξύ των Google Maps και του Mapbox καταλήξαμε στο να χρησιμοποιήσουμε τους χάρτες της Google για την εφαρμογή μας.

Γιατί καταλήξαμε στους χάρτες της Google όμως; Η αλήθεια είναι πως είναι αυτή τη χρονική στιγμή περισσότερο διαδεδομένοι, από οποιαδήποτε άλλη «υπηρεσία χαρτών». Παρόλα ταύτα ερευνήσαμε τι άλλο υπάρχει διαθέσιμο. Έτσι καταλήξαμε στο Mapbox [\[44\]](#page-135-8) [\(www.mapbox.com\)](http://www.mapbox.com/) το οποίο προσφέρει στον καθένα τη δυνατότητα να φτιάξει ένα λογαριασμό και να δημιουργήσει μέσα από κάποια πρότυπα ένα χάρτη που να εξυπηρετεί αυτό που θέλει ο καθένας να απεικονίσει. Στον ιστότοπο υπάρχει ακόμη ένα πρόγραμμα, το Tilemill, που μπορεί να κατεβάσει κανείς μέσω του οποίου μπορεί να επεξεργαστεί έτοιμα πρότυπα χαρτών σε επίπεδο κώδικα, καθώς και να δημιουργήσει νέους απ' την αρχή επεξεργαζόμενος την αλληλεπίδραση του χρήστη με το χάρτη σχεδόν αυτοματοποιημένα πολλές φορές μέσω των δυνατοτήτων που παρείχε.

Αν και αποκομίσαμε αρκετά πράγματα πειραματιζόμενοι με την εφαρμογή, η χρήση της απαιτούσε να μπούμε στη λογική της γλώσσας αυτών που την έφτιαξαν, κάτι το οποίο δεν ήταν και τόσο εύκολο, μιας και όντας μη τόσο ευρέως διαδεδομένη δεν υπήρχε πάρα πολύ υλικό που να επεξηγεί πως θα μπορούσαμε να κάνουμε ορισμένα πράγματα που είχαμε κατά νου για την υλοποίηση του παιχνιδιού. Πέρα από αυτή τη δυσκολία που αντιμετωπίσαμε, ρόλο στην απόρριψη αυτής της επιλογής ενσωμάτωσης χάρτη στην εφαρμογή μας έπαιξε και το ότι ο λογαριασμός που δημιουργήσαμε, όντας δωρεάν είχε κάποιους περιορισμούς ως προς τη χρήση του, η οποία για παράδειγμα είχε όριο στις επιτρεπόμενες προβολές του χάρτη μηνιαίως. Για τους παραπάνω λόγους επιλέξαμε να χρησιμοποιήσουμε τους χάρτες της Google, οι οποίοι διαθέτουν πάρα πολύ υλικό για μελέτη προς τον κάθε χρήστη, είναι δωρεάν και λίγο πολύ και από την προσωπική μας εμπειρία είμαστε περισσότερο εξοικειωμένοι με αυτούς και άρα πιο σίγουροι πως θα δουλέψουμε μαζί τους αποδοτικότερα. Προς χάριν του χρόνου όμως που αφιερώσαμε στην εναλλακτική της δημιουργίας χαρτών με τη βοήθεια του εργαλείου Tilemill
παρουσιάζεται στην επόμενη εικόνα ένα δείγμα χάρτη που φτιάχτηκε με αυτό, ο οποίος προσέφερε την εξής αλληλεπίδραση. Περνώντας το ποντίκι πάνω από τις χώρες του κόσμου εμφάνιζε σε ένα παράθυρο πληροφοριών επάνω δεξιά το όνομα της χώρας μαζί με μια εικόνα με τη σημαία της.

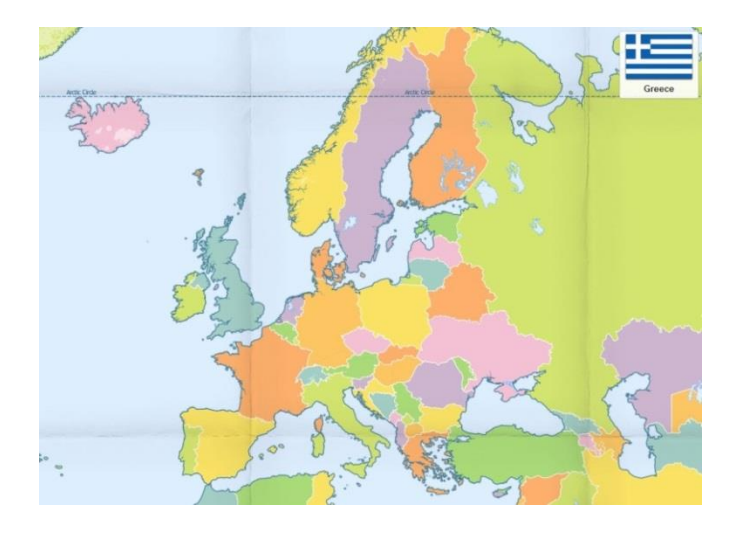

**Εικόνα 4.4: Δείγμα χάρτη από πρότυπο του εργαλείου Tilemill**

Κλείνοντας λοιπόν αυτό το κομμάτι, αυτό που ψάχναμε εμείς και το βρήκαμε στους χάρτες της Google ήταν ένας χάρτης, ο οποίος θα μας έδινε αρκετές δυνατότητες αλληλεπίδρασης με το χρήστη και που θα μας επέτρεπε να κάνουμε τις απαραίτητες για μας αλλαγές στην απεικόνιση του, με πιο σημαντική την απόκρυψη των πληροφοριών που απεικονίζονται πάνω στο χάρτη, όσον αφορά τις ονομασίες των περιοχών, πράγμα που ήταν ζωτικής σημασίας για μας προκειμένου να μπορέσουμε να κρύψουμε πρακτικά τις απαντήσεις από το χάρτη. Στο κομμάτι της υλοποίησης θα δούμε περισσότερα όμως, πάνω στο τι δυνατότητες των χαρτών αξιοποιήσαμε εν τέλει ώστε να εξυπηρετήσουμε τις ανάγκες μας σε σχέση με τη θεματολογία που χρησιμοποιήσαμε.

## **4.2.2. Μέρος Δ΄: Εισαγωγή διαφορετικών επιπέδων δυσκολίας**

Στο τελευταίο αυτό στάδιο του σχεδιασμού, έχοντας πλέον μαζέψει όλο το απαραίτητο υλικό για το περιεχόμενο του παιχνιδιού προέκυψαν δύο ερωτήματα. Το πρώτο ήταν πως θα διαμορφώσουμε τις ερωτήσεις τώρα που η απάντηση θα δινόταν πάνω στο χάρτη και το δεύτερο

ήταν εάν το υλικό που είχαμε συγκεντρώσει και αφορούσε όλο τον κόσμο ήταν κάπως αρκετά δύσκολο ακόμα και για χρήστες με καλή γνώση της γεωγραφίας, πόσο μάλλον χρήστες που περιμένουν να μάθουν από το παιχνίδι.

Ας ασχοληθούμε με το πρώτο ερώτημα. Η μορφή των ερωτήσεων όπως είχε τεθεί αρχικά παραπάνω, δεν είχε πλέον ακριβώς νόημα τη στιγμή που ο χρήστης δε θα έχει τη δυνατότητα της πολλαπλής επιλογής. Γι' αυτό το λόγο αποφασίσαμε να θέσουμε τις ερωτήσεις σε μορφή του τύπου: «Που βρίσκεται η Ελλάδα;» και ο χρήστης να χρειάζεται να κάνει κλικ στην αντίστοιχη χώρα πάνω στο χάρτη για να δώσει τη σωστή απάντηση. Τι θα γινόταν όμως με την αρχική σκέψη με τις πρωτεύουσες; Εδώ προέκυψε η ιδέα των διαφορετικών επιπέδων παιχνιδιού. Αποφασίσαμε λοιπόν να χωρίσουμε το παιχνίδι σε δύο μέρη ένα στο οποίο ο χρήστης θα καλείτο να εντοπίσει χώρες πάνω στο χάρτη και άλλο ένα στο οποίο θα έπρεπε να βρει πρωτεύουσες χωρών μέσα από ερωτήσεις του τύπου: «Που βρίσκεται το Παρίσι;».

Προτού επιστρέψουμε όμως στο διαχωρισμό των επιπέδων ας δούμε λίγο το δεύτερο ερώτημα. Η σκέψη της ύπαρξης επιπέδου με χώρες απ' όλο τον κόσμο φαινόταν ήδη κάπως απαιτητική πόσο μάλλον το νέο επίπεδο που θα αφορούσε αντιστοίχως πρωτεύουσες απ' όλο τον κόσμο. Εκεί λοιπόν θέλοντας να δημιουργήσουμε επίπεδα με κάποια λογική διαβάθμιση δυσκολίας, που δε θα οδηγούσαν σε άμεση ήττα το χρήστη καταλήξαμε στην απόφαση να διαφοροποιήσουμε το παιχνίδι, έτσι ώστε να αφορά μοναχά ευρωπαϊκές χώρες και πρωτεύουσες, ενώ αποφασίσαμε να δημιουργήσουμε και ένα τρίτο επίπεδο δυσκολίας το οποίο θα περιελάμβανε αυτό που αρχικά είχαμε κατά νου, δηλαδή ερωτήσεις για χώρες απ' όλο τον κόσμο.

Ο διαχωρισμός των επιπέδων όπως προέκυψε μετά την παραπάνω διαδικασία λοιπόν, διαφοροποιείται ανά κατηγορία και παρουσιάζεται με αυξανόμενο βαθμό δυσκολίας συνοπτικά στα παρακάτω τρία:

- **1.** Εύκολο: Ευρωπαϊκές χώρες
- **2.** Μέτριο: Ευρωπαϊκές πρωτεύουσες
- **3.** Δύσκολο: Χώρες του κόσμου

Προς χάριν ακρίβειας θα αναφέρουμε εδώ πως χρησιμοποιήσαμε για τις χώρες της Ευρώπης πληροφορίες από την ιστοσελίδα: με βάση την οποία στις ερωτήσεις μας περιλαμβάνονται 47 χώρες με τις αντίστοιχες πρωτεύουσες τους. Στο παράρτημα αναφέρεται ένας πίνακας των ονομάτων των χωρών αυτών.

Τα δύο πρώτα επίπεδα που αφορούσαν τν Ευρώπη με τον έναν ή τον άλλον τρόπο λοιπόν, παρείχαν ικανοποιητικά την αύξηση του επιπέδου από το ένα στάδιο στο επόμενο, αλλά το τρίτο φαινόταν λίγο να μην κολλάει η αλήθεια είναι μιας και πρακτικά ενσωμάτωνε και το πρώτο επίπεδο. Αν και στη φάση του σχεδιασμού μας απασχόλησε αυτό, δεν ήταν μέχρι τα τελευταία στάδια της υλοποίησης όπου όπως θα δούμε παρακάτω αποφασίσαμε να το διαφοροποιήσουμε τελείως σαν επίπεδο και να ενσωματώσουμε μέσα του, ένα κομμάτι από την αρχική ιδέα του παιχνιδιού, εντάσσοντας ερωτήσεις σχετικές με το που γεννήθηκαν μεγάλες προσωπικότητες της ευρωπαϊκής ιστορίας.

## **4.3. Πρώιμα προσχέδια μορφής της διεπιφάνειας του παιχνιδιού**

Όντας στο στάδιο του σχεδιασμού προκειμένου να έχουμε όντως ένα σχέδιο του τι είναι αυτό που θα προσπαθήσουμε να φτιάξουμε ανατρέξαμε σε έναν ιστότοπο που επιτρέπει στον κάθε χρήστη δωρεάν να χρησιμοποιήσει κάποια εργαλεία για να φτιάξει μια σχηματική αναπαράσταση της εφαρμογής του. Με τη βοήθεια του mockupbuilder [\[45\]](#page-135-0) [\(http://mockupbuilder.com/\)](http://mockupbuilder.com/) λοιπόν φτιάξαμε ένα πρώιμο προσχέδιο της μορφής της κυρίως οθόνης του παιχνιδιού, την οποία χρησιμοποιήσαμε σαν οδηγό στο επόμενο στάδιο της υλοποίησης για να φέρουμε την εφαρμογή στο επιθυμητό επίπεδο σχεδιαστικά.

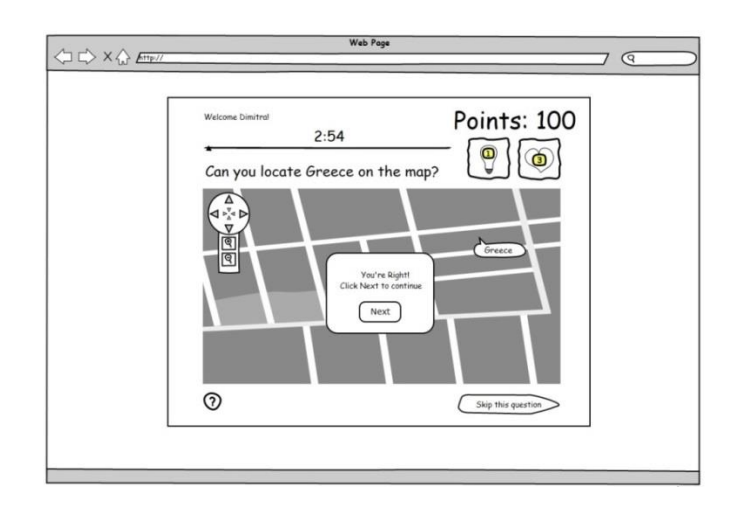

**Εικόνα 4.5: Προσχέδιο της κύριας οθόνης του παιχνιδιού**

Όπως βλέπουμε στην παραπάνω εικόνα η εφαρμογή αναμένεται να χρησιμοποιεί ένα κομμάτι του περιηγητή μας και θα περιλαμβάνει λίγο πολύ όλες τις λειτουργίες μέσα σε ένα μεγάλο κουτί ας πούμε. Το κύριο μέρος θα είναι ο χάρτης φυσικά πάνω στον οποίο φαίνεται μια σωστή απάντηση όταν αυτή δίνεται, σε περίοπτη θέση βρίσκονται οι πόντοι, οι ζωές και οι βοήθειες, ενώ ευδιάκριτος είναι ο χρόνος μαζί με την μπάρα της χρονικής προόδου.

Όσον αφορά κάποια κουμπιά που ενώ αποτυπώθηκαν στο σχέδιο αυτό δε συμπεριλήφθηκαν καν αυτό έγινε για συγκεκριμένους λόγους. Αρχικά το κουμπί που δίνει την επιλογή του να παραλείψει κάποιος την ερώτηση θεωρήθηκε υπερβολή από τη στιγμή που ο χρήστης μπορεί να κάνει χρήση των επιπλέον βοηθειών για να παραλείψει μια ερώτηση, οπότε εφόσον είχαμε την ιδέα της χρήσης των «υπαινιγμών» τελικά δε μας απασχόλησε η τοποθέτηση ενός κουμπιού «παράλειψης» (skip). Στη συνέχεια το κουμπί που απεικονίζεται κάτω αριστερά με το ερωτηματικό και είχε να κάνει με την προσφορά γενικού τύπου βοήθειας στον παίκτη, αν και στο σχεδιασμό φάνηκε απαραίτητο, εγκαταλείφτηκε σχετικά σύντομα σαν ιδέα, μιας και θεωρήσαμε πως ο παίκτης δε θα κάτσει να χάσει χρόνο για να καταλάβει πώς να κάνει χρήση του παιχνιδιού όταν το χρονόμετρο μετράει. Κατ' αυτόν τον τρόπο προέκυψε η ιδέα της χρήσης μιας σελίδας οδηγιών πριν από το ξεκίνημα του παιχνιδιού έτσι ώστε ο παίκτης να γνωρίζει τι πρέπει να κάνει από πριν για να μη χρειαστεί να χάσει το χρόνο του ξεκινώντας το παιχνίδι ψάχνοντας τι γίνεται πως.

# **5. Υλοποίηση**

Το επόμενο στάδιο που ακολούθησε το σχεδιασμό ήταν και το τελικό για την εφαρμογή μας και δεν ήταν άλλο από την υλοποίησή της. Έχοντας δημιουργήσει μια αρκετά λεπτομερή περιγραφή της εφαρμογής, το στάδιο της υλοποίησης απαιτούσε πλέον μοναχά έναν λειτουργικό συνδυασμό όσων μάθαμε και δημιουργήσαμε στο κομμάτι που καλύφθηκε από το τεχνολογικό υπόβαθρο και από το κομμάτι που περιγράφηκε προηγουμένως, δηλαδή το σχεδιασμό της εφαρμογής.

Το πρώτο απαραίτητο βήμα του οποίου και η υλοποίηση περιγράφεται στην παράγραφο 3.1. της εργασίας αυτής, ήταν η δημιουργία της εφαρμογής στο Facebook. Η μελέτη αυτή καθόρισε πολύ σημαντικά πράγματα για την περαιτέρω υλοποίηση της εφαρμογής, όπως ήταν η γλώσσα προγραμματισμού στην οποία θα βασίζαμε την επικοινωνία μας με το Facebook για την ανάπτυξη της εφαρμογής, καθώς και το ποιος θα ήταν ο ιστότοπος που θα φιλοξενούσε την εφαρμογή μας.

Η περιγραφή της υλοποίησης θα πραγματοποιηθεί σε τρία στάδια. Στο πρώτο θα παρουσιάσουμε την αρχική οθόνη του παιχνιδιού και τις ελαφρώς διαφοροποιημένες επόμενες οθόνες μέχρι και αυτήν προτού εισαχθεί ο παίκτης στην κυρίως διαδικασία του παιχνιδιού. Στο δεύτερο και πλέον σημαντικό στάδιο θα παρουσιάσουμε την υλοποίηση της κύριας οθόνης του παιχνιδιού, υποδεικνύοντας παράλληλα τις διαφοροποιήσεις που υπήρξαν μεταξύ των τριών διαφορετικών επιπέδων που προφέρει το παιχνίδι. Στο τρίτο, τελευταίο και εξίσου σημαντικό στάδιο θα δείξουμε συγκεντρωτικά το πώς πραγματοποιήθηκε η ενσωμάτωση των στοιχείων κοινωνικής δικτύωσης στην εφαρμογή, όλων αυτών δηλαδή που μας επέτρεψαν να μετατρέψουμε την εφαρμογή μας, από μια απλή διαδικτυακή εφαρμογή, σε μια αλληλεπιδραστική εφαρμογή κοινωνικού χώρου.

## **5.1. Στάδιο 1: Εισαγωγικές οθόνες παιχνιδιού**

Στο πρώτο στάδιο όπως αναφέραμε ήδη θα παρουσιαστούν οι εισαγωγικές οθόνες του παιχνιδιού, μέχρι ότου ο παίκτης να ξεκινήσει να παίζει όντως το παιχνίδι. Οι αρχικές οθόνες του παιχνιδιού και βασικά ιδιαιτέρως η αρχική οθόνη του, είναι αυτή που περιλαμβάνει κατά κύριο λόγο συγκεντρωμένα τα στοιχεία αυτά που διατίθενται προς εκμετάλλευση από το Facebook για τη γνωστοποίηση και τη διάδοση της εφαρμογής μας. Αν και σε αυτό το κομμάτι εμφανίζονται επανειλημμένως, θα πρέπει να υπενθυμίσουμε εδώ, πως η ανάλυσή τους γίνεται στο τρίτο και τελευταίο στάδιο υλοποίησης της εφαρμογής, μιας και αποτελούν μια ιδιαίτερη και αρκετά σημαντική κατηγορία της υλοποίησης και γι' αυτό το λόγο το τελευταίο κομμάτι του κεφαλαίου αυτού είναι αφιερωμένο στην εξέτασή τους.

## **5.1.1. Αρχική οθόνη εφαρμογής**

Ας ξεκινήσουμε λοιπόν με την αρχική εικόνα της εφαρμογής. Οι λειτουργίες που επιθυμούσαμε να προσθέσουμε στο κομμάτι αυτό, έχουν ήδη αναλυθεί στο κομμάτι του σχεδιασμού, οπότε αυτό που μένει να κάνουμε εδώ είναι να κάνουμε μια επισκόπηση του τι πραγματοποιήθηκε απ' όλα αυτά και κατά ποιον τρόπο. Ας δούμε λοιπόν μια εικόνα της αρχικής οθόνης της εφαρμογής.

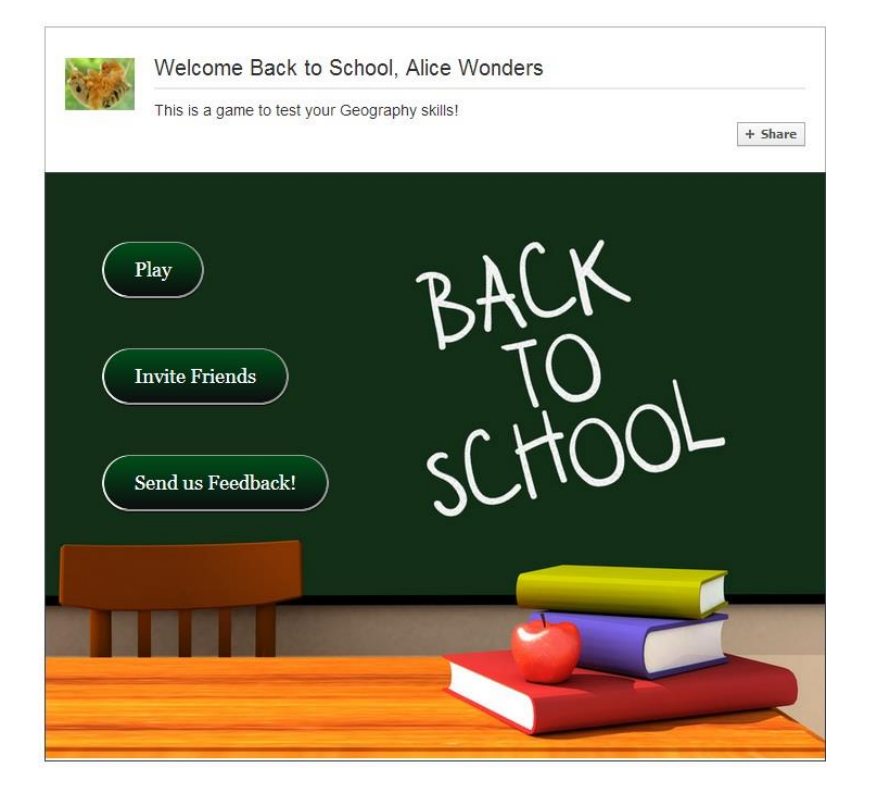

**Εικόνα 5.1: Αρχική οθόνη μενού παιχνιδιού**

Όπως παρατηρούμε στην παραπάνω εικόνα, βασικό κομμάτι της αρχικής οθόνης είναι η εικόνα του σχολικού πίνακα με την ονομασία του παιχνιδιού γραμμένη με κιμωλία πάνω σε αυτόν, εικόνα που εκμεταλλευτήκαμε για να παρουσιάσουμε και τα κυρίως κουμπιά του μενού στο κενό υπάρχοντα χώρο. Πριν περάσουμε στα κουμπιά όμως, ας παρατηρήσουμε το κομμάτι της αρχικής οθόνης, πάνω από αυτά. Εκεί βλέπουμε ένα κομμάτι που δεν είχε προβλεφθεί στο στάδιο του σχεδιασμού και δεν είναι άλλο από ένα προσωπικό καλωσόρισμα του χρήστη στην εφαρμογή, καθώς και μια σύντομη περιγραφή του τι είναι η εφαρμογή, στην οποία μόλις απέκτησε πρόσβαση.

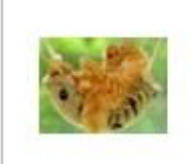

# Welcome Back to School, Alice Wonders

This is a game to test your Geography skills!

### **Εικόνα 5.2: Καλωσόρισμα του χρήστη στην εφαρμογή και περιγραφή της**

Ο προσωπικός χαιρετισμός είναι ένα από τα στοιχεία που εκμεταλλευτήκαμε από τις δυνατότητες που μας παρέχει το Facebook σε συνδυασμό με τον ίδιο το χρήστη, ο οποίος εγκαθιστώντας την εφαρμογή (θα δούμε παρακάτω με ποιον τρόπο) μας έδωσε την πρόσβαση, αλλά και την άδεια να χρησιμοποιήσουμε κάποια από τα δικά του δεδομένα, καθώς και κάποια των φίλων του, τα οποία θα μπορούσαμε αντιστοίχως να χρησιμοποιήσουμε. Έτσι εδώ γίνεται χρήση του ονόματος του παίκτη καθώς και την φωτογραφίας του προφίλ του, μέσω των οποίων επιδιώκεται μια πιο προσωπική προσέγγιση του χρήστη, παρέχοντας του ένα καλωσόρισμα που δεν απευθύνεται σε όλους, αλλά μόνο σ' αυτόν. Η σύντομη περιγραφή του παιχνιδιού όπως δίνεται από κάτω παρέχεται βοηθητικά στο χρήστη διότι, ο τίτλος του παιχνιδιού, όπως έχει ήδη αναφερθεί δεν είναι εκ πρώτης όψεως ξεκάθαρος για το αντικείμενο το οποίο καλείται ο χρήστης να «διαγωνισθεί».

Προσπερνώντας τα κουμπιά διαμοιρασμού της εφαρμογής και του σκορ, τα οποία θα μελετηθούν παρακάτω, ας δούμε λίγο περισσότερο το κυρίως μενού της εφαρμογής. Αυτό αποτελείται από τα τρία κουμπιά, όπως αυτά προβλέφθηκαν κατά το σχεδιασμό, τα οποία είναι το "Play", το "Invite Friends" και το "Send us Feedback".

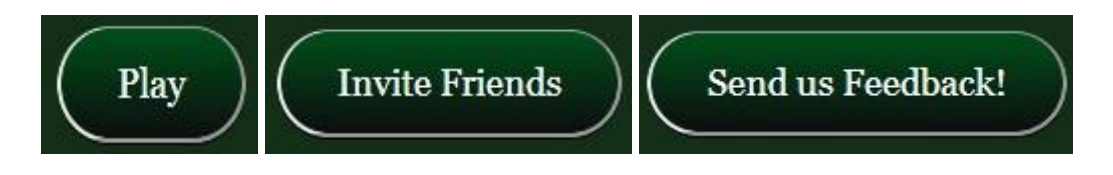

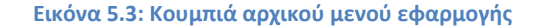

Η γραφική αναπαράσταση των κουμπιών ακολούθησε ένα παρόμοιο μοτίβο με αυτό της υπόλοιπης εικόνας, διατηρώντας το χρώμα του κουμπιού στις αποχρώσεις του πίνακα, ενώ η γραμματοσειρά επιλέχτηκε να είναι άσπρη για να παραπέμπει σε κιμωλία, μιμούμενη την ονομασία του παιχνιδιού στην άλλη πλευρά της εικόνας του πίνακα. Πριν όμως πούμε μερικά ακόμα λόγια περί των γραμματοσειρών ας δείξουμε την εναλλαγή των κουμπιών ως προς το χρωματισμό όταν κάποιος περνάει το δείκτη του ποντικιού από πάνω, πράγμα που συνοδεύεται και από την αντίστοιχη αλλαγή του κέρσορα του ποντικιού σε χεράκι προκειμένου να ειδοποιείται έμμεσα ο χρήστης πως τα κουμπιά αυτά οδηγούν σε κάποια ενέργεια. Η διαφοροποίηση είναι ορατή στις παρακάτω εικόνες. Τέλος όταν γίνεται κλικ στα κουμπιά είναι ελαφρώς αισθητή στο χρήστη μια αλληλεπίδραση του τύπου έκανα κλικ πράγμα που δεν μπορεί να αιχμαλωτιστεί με ένα στιγμιότυπο της οθόνης σαν αυτά που έχουμε παρουσιάσει ως τώρα για τις άλλες λειτουργίες.

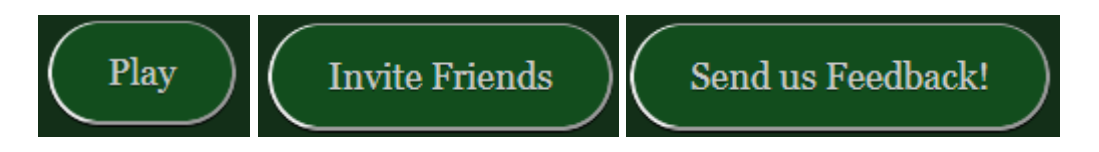

**Εικόνα 5.4: Κουμπιά αρχικού μενού εφαρμογής με το πέρασμα του ποντικιού**

Εδώ θα πρέπει να αναφέρουμε πως η όψη του παιχνιδιού από άποψη γραμματοσειράς δεν είναι η ίδια παντού. Παρέχονται περισσότερες από μία επιλογές οι οποίες και εναλάσσονται ανάλογα του τι υποστηρίζει ο πειρηγητής του κάθε χρήστη, έτσι ώστε να μπορούμε να είμαστε σίγουροι ότι με τον έναν ή τον άλλο τρόπο ο χρήστης θα μπορέσει να δει την εφαρμογή δίχως πρόβλημα. Μια εικόνα της εφαρμογής όπως αυτή φαίνεται στον φυλλομετρητή Firefox του λειτουργικού συστήματος Ubuntu είναι η ακόλουθη:

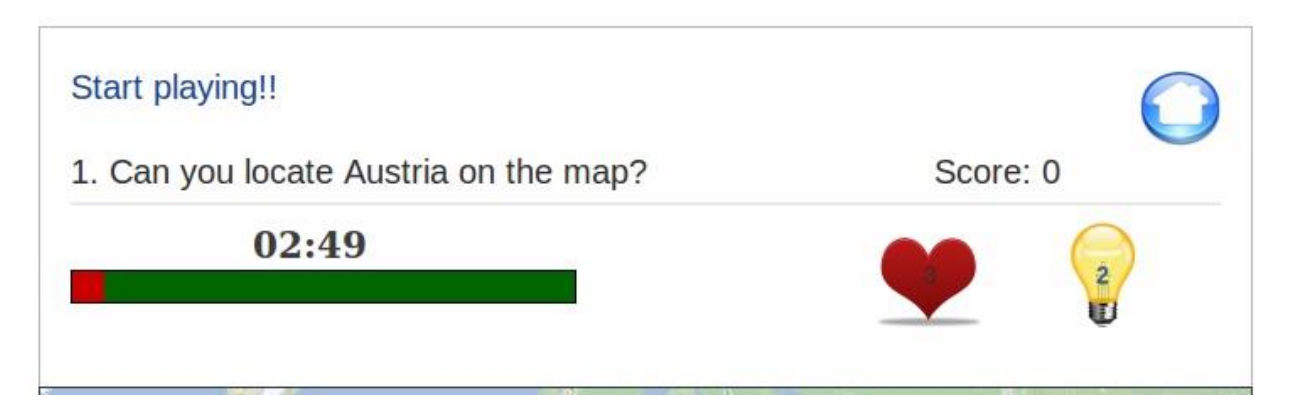

**Εικόνα 5.5: Εικόνα της εφαρμογής από το φυλλομετρητή Firefox στο λειτουργικό σύστημα Ubuntu**

Αυτό που θα πρέπει επίσης να παραρατηρηθεί είναι πως η σειρά των κουμπιών επίσης δεν είναι τυχαία. Ο πρωταρχικός σκοπός του παιχνιδιού είναι φυσικά το να παίξει κανείς, γι' αυτό το λόγο και το κουμπί "Play" δε θα μπορούσε παρά να έχει περίοπτη θέση στο μενού της εφαρμογής, όντας πρώτο. Στη συνέχεια έχουμε το κουμπί της πρόσκλησης των φίλων, το οποίο και είναι το αμέσως επόμενο σημαντικότερο μιας και αυτό που θέλουμε και αναμένουμε να κάνει ο παίκτης, αφού δοκιμάσει το παιχνίδι είναι να το συστήσει στους φίλους του για να δοκιμάσουν και αυτοί την εφαρμογή. Τελευταίο είναι το κουμπί όπου ζητάμε από το χρήστη να μας πει την άποψή του για την εφαρμογή στέλνοντας ένα e-mail με τις παρατηρήσεις του επί της εφαρμογής για το τι θα μπορούσε να βελτιωθεί, ή να αλλάξει ώστε να μπορεί να προσφέρει μια καλύτερη εμπειρία παιχνιδιού στο χρήστη. Εδώ θα πρέπει να προσθέσουμε πως στο επόμενο στάδιο από αυτό της υλοποίησης, αυτό της αξιολόγησης δηλαδή, το κουμπί αυτό χρησιμοποιήθηκε για να εξυπηρετήσει τους σκοπούς μας, παραπέποντας το χρήστη στο ερωτηματολόγιο που φτιάξαμε, έτσι ώστε να μας πει τη γνώμη του για την εφαρμογή μέσα από αυτό. Στις εικόνες που ακολουθούν φαίνεται η παραπομπή του χρήστη στη μία και στην άλλη περίπτωση αντιστοίχως. Στην πρώτη περίπτωση όπως μπορούμε να δούμε ο χρήστης παραπέμπεται να στείλει ένα μήνυμα ηλεκτρονικού ταχυδρομείου με προκαθορισμένο τον παραλήπτη και και το θέμα, ενώ καλείται να συμπληρώσει στο μήνυμα τις όποιες παρατηρήσεις του. Στη δεύτερη περίπτωση οδηγείται σε μια νέα σελίδα, αυτή του ερωτηματολογίου για να συμπληρώσει σε μια κλίμακα που κυμαίνεται από το 1 έως το 7 για το κατά πόσο του άρεσε ή δεν του άρεσε κάτι. Περισσότερα όμως σχετικά με το ερωτηματολόγιο μπορεί να βρει κανείς

στο κεφάλαιο της αξιολόγησης. Η δημιουργία του ερωτηματολογίου έγινε με τη χρήση της φόρμας που είναι διαθέσιμη και μπορεί να φτιάξει κανείς μέσω του Google drive.

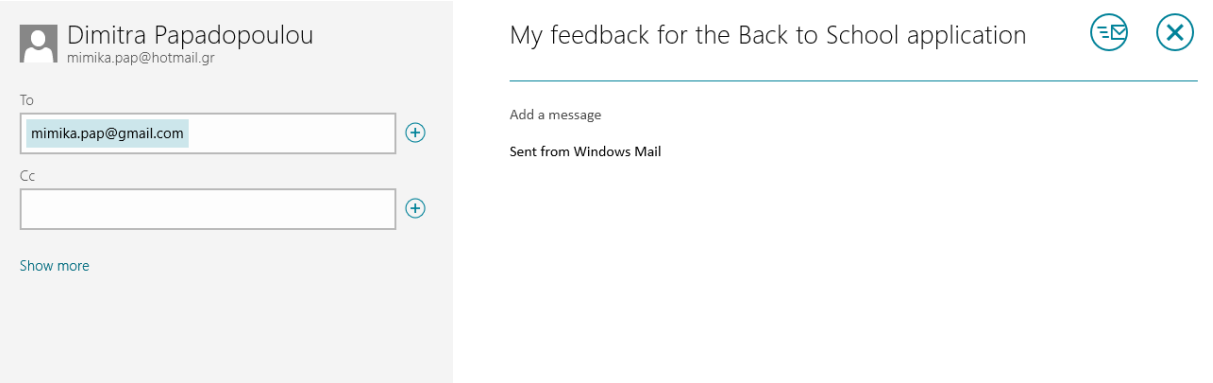

**Εικόνα 5.6: Ανακατεύθυνση του χρήστη σε e-mail για να στείλει τις παρατηρήσεις του**

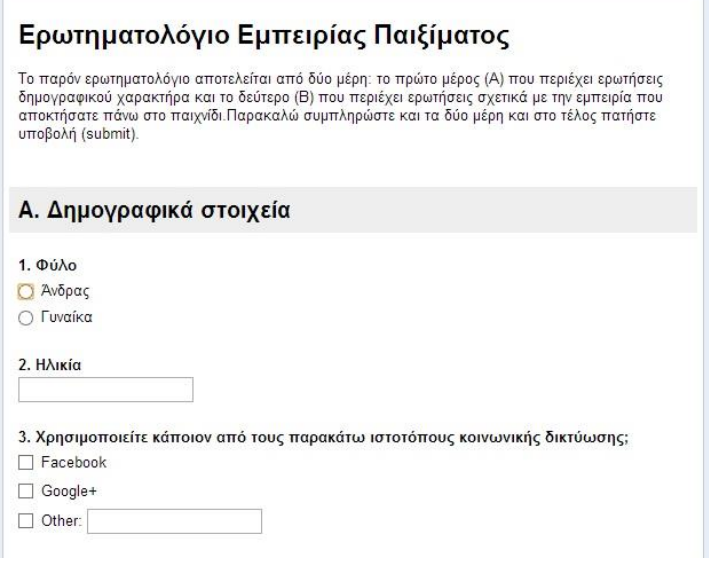

**Εικόνα 5.7: Εποπτική εικόνα ερωτηματολογίου που συμπλήρωσαν οι χρήστες**

### **5.1.2. Οθόνη επιλογής κατηγορίας – επιπέδου δυσκολίας του παιχνιδιού**

Η επόμενη οθόνη που θα εξετάσουμε μετά την αρχική είναι αυτή που οδηγείται ο παίκτης μόλις πατήσει το "Play" και αυτή δεν είναι άλλη από την οθόνη στην οποία καλείται να επιλέξει την επιθυμητή κατηγορία του παιχνιδιού και αντίστοιχα επίπεδο δυσκολίας. Τα τρία επίπεδα όπως έχουν ήδη αναφερθεί, θα πρέπει να πούμε πως δε διατηρήθηκαν ακριβώς. Ενώ το

επίπεδο των ευρωπαϊκών χωρών και πρωτευουσών διατηρήθηκε όπως το αναφέραμε στο στάδιο του σχεδιασμού, το τρίτο επίπεδο, αυτό των χωρών του κόσμου διαφοροποιήθηκε διότι μέσα από πειραματισμό με την εφαρμογή παρατηρήθηκε πως ήταν αρκετά δύσκολο. Ένας ακόμη λόγος για τον οποίο κρίναμε πως θα ήταν καλύτερο να παραλειφθεί σαν επίπεδο, ήταν γιατί περιλάμβανε πλήρως μέσα του και το πρώτο επίπεδο δυσκολίας αυτό των χωρών της Ευρώπης και άρα οδηγούσε σε επαναλήψεις.

Θέλοντας λοιπόν να εισάγουμε κάτι διαφορετικό, ύστερα από διάφορες ιδέες τελικά καταλήξαμε στο να δημιουργήσουμε στο τρίτο επίπεδο μια λίγο διαφορετική κατηγορία του παιχνιδιού, της οποίας η ιδέα προέκυψε με το συσχετισμό της πολύ αρχικής ιδέας των ερωτήσεων του παιχνιδιού, σχετικά με τους θαλασσοπόρους και τις χώρες που ανακάλυψαν. Για να διατηρήσουμε λοιπόν το επίκεντρο του ενδιαφέροντος του παιχνιδιού στην Ευρώπη αποφασίσαμε να δημιουργήσουμε μια κατηγορία που ο παίκτης θα καλείτο να εντοπίσει πάνω στο χάρτη τη χώρα στην οποία γεννήθηκαν μεγάλες ιστορικές προσωπικότητες της Ευρώπης. Το επίπεδο αυτό που δημιουργήθηκε πρόσθεσε μια νέα διάσταση στην εφαρμογή μας αυτή του ιστορικού περιεχομένου, πέραν του γεωγραφικού. Και αυτό γιατί πλέον μέσω του τρίτου επιπέδου ο παίκτης καλείται να τεστάρει και τις ιστορικές γνώσεις του, όσον αφορά την εθνικότητα Ευρωπαίων, οι οποίοι με το έργο τους από την αρχαιότητα μέχρι σήμερα άλλαξαν τον κόσμο.

Τα επίπεδα λοιπόν όπως αναλύθηκαν παραπάνω, στην εφαρμογή ενσωματώνονται σε τρία κουμπιά τα οποία είναι αντίστοιχης εμφάνισης αυτών της αρχικής οθόνης, όπως μπορούμε να τα παρατηρήσουμε στις εικόνες παρακάτω και παρέχουν επίσης την ίδια ανταπόκριση στον τρόπο αλληλεπίδρασης τους ανάλογα με το κλικ ή το πέρασμα του ποντικιού από το χρήστη. Κάνοντας κλικ ο χρήστης σε καθένα από αυτά οδηγείται στην επόμενη οθόνη, αυτή των οδηγιών η οποία είναι κοινή και για τα τρία επίπεδα.

**European Countries** 

**European Capitals** 

**European Personalities** 

### **Εικόνα 5.8: Κουμπιά μενού οθόνης επιλογής επιπέδου**

Πέρα από τις διαφοροποιήσεις στα κουμπιά η μόνη άλλη αλλαγή που παρατηρεί κανείς στην οθόνη επιλογής επιπέδου του παιχνιδιού είναι στο κείμενο που ακολουθεί το καλωσόρισμα του παίκτη, στο οποίο εκεί που είχαμε την περιγραφή του παιχνιδιού, τώρα έχουμε ένα διευκρινιστικό μήνυμα ως προς το τι πρέπει να κάνει ο χρήστης σε αυτήν την οθόνη, το οποίο δεν είναι άλλο από το να διαλέξει το επίπεδο στο οποίο θα ήθελε να τεστάρει τις γνώσεις του. Στην εικόνα που ακολουθεί φαίνεται η διαφορά σε αυτό το κομμάτι της οθόνης σε σχέση με την αρχική που εξετάσαμε προηγουμένως.

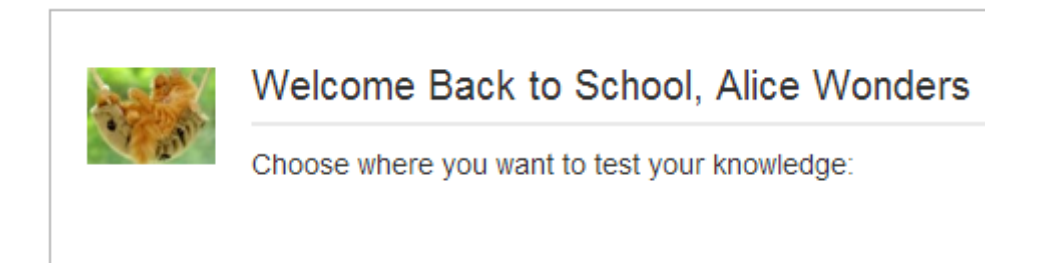

**Εικόνα 5.9: Μήνυμα για προτροπή επιλογής επιπέδου**

## **5.1.3. Οθόνη οδηγιών παιχνιδιού**

Έχοντας εξετάσει την αρχική οθόνη του παιχνιδιού καθώς και την αμέσως επόμενη, αυτή της επιλογής επιπέδων του παιχνιδιού, ο παίκτης οδηγείται στο επόμενο στάδιο πατώντας ένα από τα τρία κουμπιά των κατηγοριών. Έτσι περνάει στην οδηγίες. Η οθόνη των οδηγιών ακολουθεί το ίδιο μοτίβο με τις δύο προηγούμενες έχοντας πάλι ένα διαφορετικό μήνυμα στο πάνω μέρος της οθόνης το οποίο δεν είναι άλλο από μια παρότρυνση προς το χρήστη για να διαβάσει τις οδηγίες που ακολουθούν. Στο στιγμιότυπο που ακολουθεί μπορεί να δει κανείς το συγκεκριμένο μήνυμα.

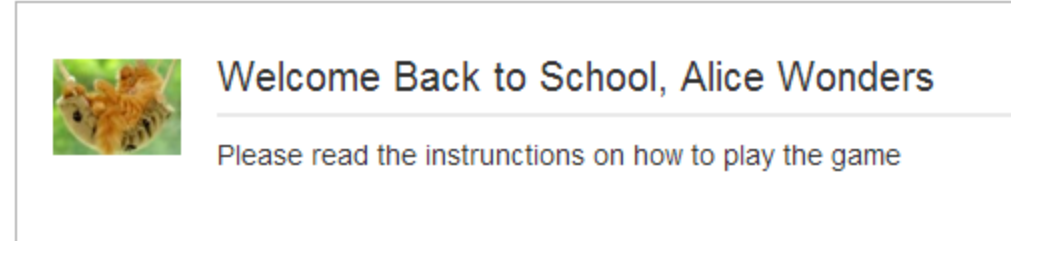

**Εικόνα 5.10: Μήνυμα για προτροπή ανάγνωσης των οδηγιών**

Όσον αφορά το κυρίως μέρος της οθόνης των οδηγιών, ουσιαστικά αντικαταστάθηκε ο χώρος όπου υπήρχαν τα κουμπιά με κάποιες γραπτές οδηγίες, οι οποίες αφορούσαν τη γενική ιδέα του παιχνιδιού, ως προς το πώς παίζεται, ανεξαρτήτως του ποιο επίπεδο έχει διαλέξει ο παίκτης. Κάνοντας χρήση κοινών οδηγιών λοιπόν, μιας και η φιλοσοφία του παιχνιδιού δεν αλλάζει ανά κατηγορία, και μιας και οι χειρισμοί που είναι διαθέσιμοι στο χρήστη είναι επίσης κοινοί, η οθόνη στην οποία παραπέμπεται ο χρήστης ύστερα από οποιαδήποτε επιλογή κατηγορίας φαίνεται παρακάτω.

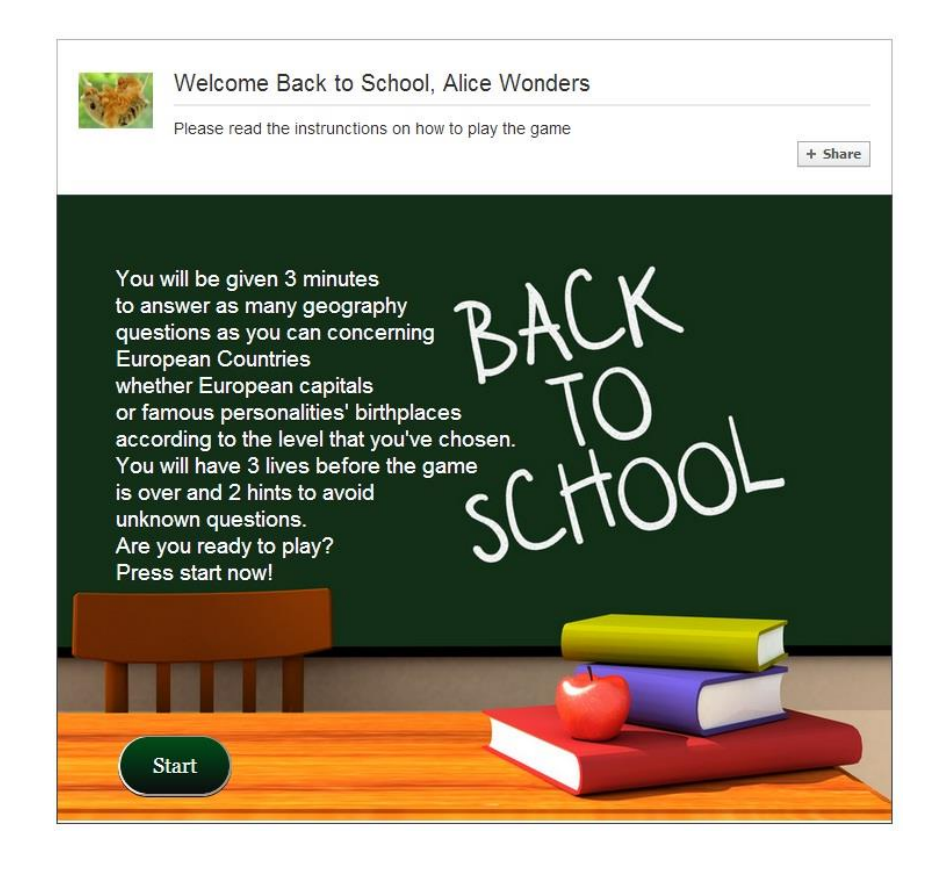

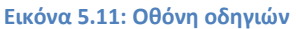

Οι οδηγίες του παιχνιδιού μεταφράζοντας τα όσα λέει η εικόνα είναι οι εξής: «Θα σας δοθούν 3 λεπτά χρόνος για να απαντήσετε όσες περισσότερες ερωτήσεις γεωγραφίας μπορείτε σχετικά με Ευρωπαϊκές χώρες, Ευρωπαϊκές πρωτεύουσες ή τόπους γέννησης διασήμων προσωπικοτήτων, ανάλογα με το επίπεδο που επιλέξατε. Θα έχετε στη διάθεσή σας 3 ζωές προτού χάσετε, καθώς και 2 βοήθειες (hints) για να αποφύγετε ερωτήσεις που δε γνωρίζετε. Είστε έτοιμοι να παίξετε; Πατήστε τώρα το "Start"!». Το κουμπί "Start" που αναφέρθηκε μόλις

στις οδηγίες, είναι και το μοναδικό κουμπί της τελευταίας αυτής οθόνης, το οποίο οδηγεί το χρήστη στο παιχνίδι. Πατώντας το λοιπόν, ο παίκτης θα πρέπει να είναι έτοιμος να ξεκινήσει αμέσως με το παιχνίδι μιας και όπως περιγράφεται στις οδηγίες ο χρόνος θα ξεκινήσει να μετράει αμέσως με το που θα φορτώσει το παιχνίδι.

## **5.2. Στάδιο 2: Κυρίως οθόνες παιχνιδιού**

Αφού εξετάσαμε τις αρχικές οθόνες του παιχνιδιού, το επόμενο στάδιο της υλοποίησης αφορούσε το ίδιο το παιχνίδι. Η ανάλυση του σταδίου αυτού θα γίνει επίσης σε τρία κομμάτια τα οποία παρουσιάζονται ανάλογα με το επίπεδο επιλογής του χρήστη κάθε φορά. Και στις τρεις κατηγορίες η οθόνη έχει ένα βασικό ίδιο σχεδιασμό και αυτά που αλλάζουν ουσιαστικά είναι οι ερωτήσεις που καλείται να απαντήσει ο χρήστης καθώς και κάποιες λεπτομέρειες όσον αφορά το χάρτη. Στην πρώτη υποενότητα του κεφαλαίου αυτού, αυτή των ευρωπαϊκών χωρών θα γίνει μια πλήρης ανάλυση των στοιχείων που εμφανίζονται στην οθόνη του παιχνιδιού, ενώ στις επόμενες δύο θα αναφερθούν μονάχα εκείνα τα στοιχεία που αλλάζουν από επίπεδο σε επίπεδο.

## **5.2.1. Επίπεδο 1: Ευρωπαϊκές χώρες**

Προτού εξετάσουμε αναλυτικά το επίπεδο των ευρωπαϊκών χωρών θα δούμε κάποια γενικά πράγματα για το τι περιλαμβάνει η εφαρμογή και που χρησιμεύει το καθετί. Ας δούμε ένα στιγμιότυπο της οθόνης όμως για να μπορέσουμε να αναλύσουμε όσα παρουσιάζονται στην οθόνη.

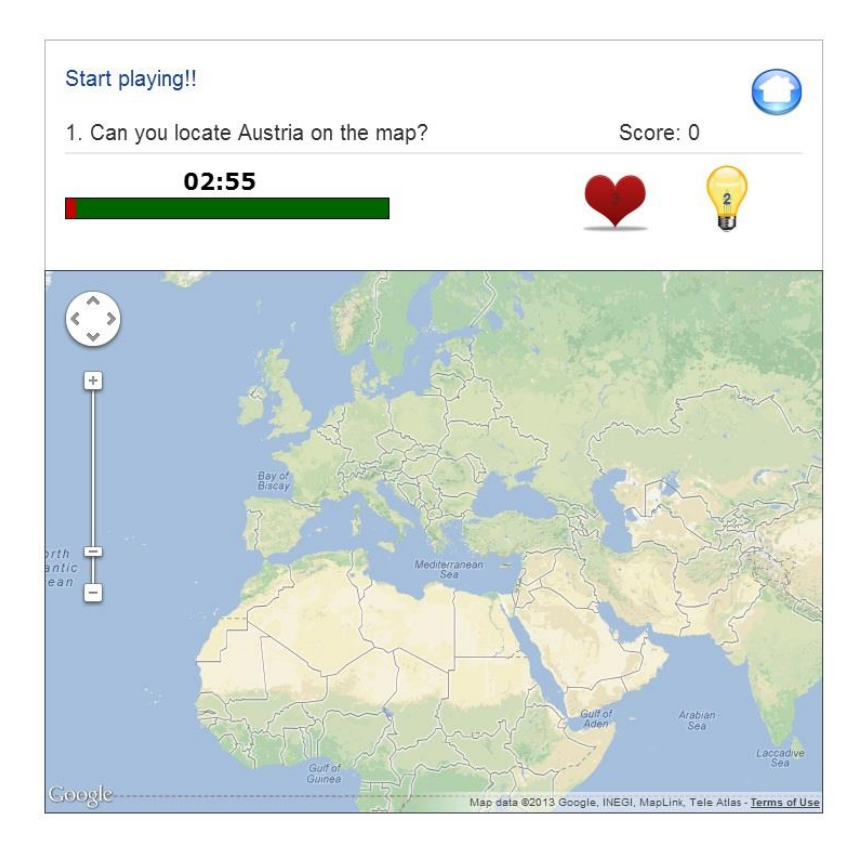

**Εικόνα 5.12: Κυρίως οθόνη πρώτου επιπέδου του παιχνιδιού**

Η κυρίως οθόνη του παιχνιδιού αποτελείται από δύο μέρη θα μπορούσε να πει κανείς. Το πρώτο μέρος είναι αυτό που περιέχει τις ερωτήσεις, το σκορ, το χρόνο και κάποια άλλα βοηθητικά στοιχεία, ενώ το δεύτερο μέρος είναι αυτό του χάρτη. Ας εξετάσουμε λοιπόν το πρώτο μέρος.

Ξεκινώντας από πάνω αριστερά στην οθόνη βλέπουμε ένα μήνυμα προς το χρήστη για να ξεκινήσει να παίζει προκειμένου να μη χάσει χρόνο, ενώ αμέσως μετά ακολουθεί η ερώτηση την οποία καλείται να απαντήσει ο χρήστης. Η ερώτηση όπως μπορεί να δει κανείς στην επόμενη εικόνα είναι της μορφής: «Μπορείτε να εντοπίσετε τη Γερμανία στο χάρτη;». Οι ερωτήσεις συνοδεύονται από έναν αύξοντα αριθμό, ο οποίος αυξάνεται με την πορεία του παιχνιδιού, ενώ κατά τα άλλα το μόνο πράγμα που διαφοροποιείται στην ερώτηση κάθε φορά είναι το όνομα της χώρας. Οι ονομασίες των χωρών φορτώνονται τυχαία από έναν πίνακα, ο οποίος περιέχει 48 χώρες της Ευρώπης.

# 1. Can you locate Germany on the map?

### **Εικόνα 5.13: Παράδειγμα ερώτησης στο επίπεδο εύρεσης των χωρών**

Συνεχίζοντας προς τα κάτω το επόμενο πράγμα που συναντάμε είναι το χρονόμετρο και μια μπάρα χρόνου. Το χρονόμετρο είναι ρυθμισμένο στα 3 λεπτά, καθώς και η μπάρα χρόνου το ίδιο. Η μπάρα χρόνου προσφέρει μια επιπλέον εποπτεία του χρόνου, αφού καθώς περνάει η ώρα αλλάζει χρώμα από πράσινο σε κόκκινο δείχνοντας έτσι τη χρονική πρόοδο του παιχνιδιού στο χρήστη, πράγμα που το κάνει πιο εύκολο γι' αυτόν να την παρακολουθεί σε σχέση με το χρονόμετρο. Όταν τα 3 λεπτά περάσουν ο χρήστης λαμβάνει στην οθόνη του ένα μήνυμα που τον ενημερώνει πως ο χρόνος του τελείωσε και πως θα ανακατευθυνθεί στην αρχική σελίδα, σαν αυτό που ακολουθεί.

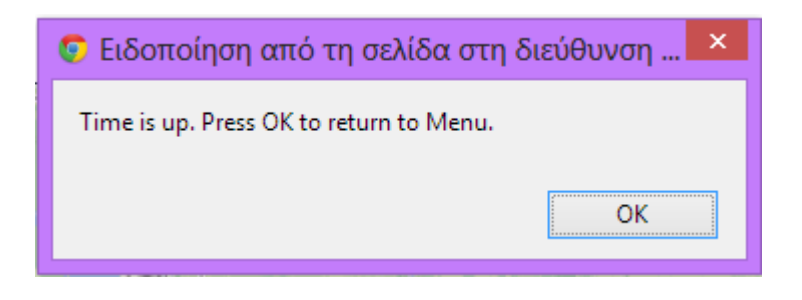

**Εικόνα 5.14: Μήνυμα τέλους διαθέσιμου χρόνου προς το χρήστη**

Στη συνέχεια θα δούμε σε ένα κομμάτι συγκεντρωμένα κάποια στιγμιότυπα από όλα αυτά τα μηνύματα. Στις εικόνες που ακολουθούν φαίνονται δυο διαφορετικά στιγμιότυπα του χρονομέτρου και της μπάρας χρόνου, το πρώτο είναι σε μια ενδιάμεση χρονική στιγμή και το δεύτερο στον τερματισμό και των δύο με τη λήξη του χρονικού περιθωρίου του χρήστη για να παίξει το παιχνίδι.

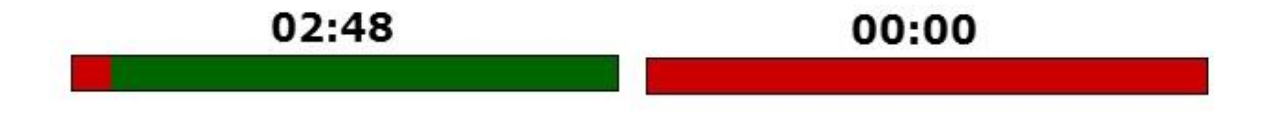

**Εικόνα 5.15: Χρονόμετρο και μπάρα χρόνου σε ενδιάμεση και τελική κατάσταση**

Συνεχίζοντας στο πάνω μέρος της οθόνης του παιχνιδιού αλλά δεξιά αυτή τη φορά το πρώτο πράγμα που συναντάμε πάνω πάνω είναι ένα εικονίδιο ενός σπιτιού. Η χρήση του κουμπιού αυτού είναι για έξοδο από το παιχνίδι ανά πάσα στιγμή. Η χρήση του δεν είχε προβλεφθεί κατά τη διάρκεια του σχεδιασμού, αλλά χρησιμοποιώντας την εφαρμογή δημιουργήθηκε η ανάγκη να μπορεί να δοθεί μια διέξοδος στο χρήστη, για την περίπτωση που θέλει να επιστρέψει και να αλλάξει επίπεδο ή ακόμη για να ξεκινήσει πάλι απ' την αρχή να παίζει το ίδιο επίπεδο για να κάνει πιθανώς καλύτερο σκορ. Η γραφική αναπαράσταση του κουμπιού φαίνεται αποκάτω.

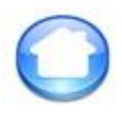

#### **Εικόνα 5.16: Κουμπί εξόδου από το παιχνίδι**

Ακριβώς από κάτω από το κουμπί εξόδου βρίσκεται η ένδειξη του σκορ του παίκτη. Εδώ μπορεί να προσέξει κανείς ότι αυτό το κομμάτι στην ευθεία συνδέεται με τις ερωτήσεις του παιχνιδιού, ενώ διαχωρίζεται με μια ελαφρώς γκρίζα γραμμή από τις υπόλοιπες λειτουργίες του παιχνιδιού, προκειμένου να έχει περισσότερο διακριτή θέση στην οθόνη του παίκτη. Όπως έχει ήδη αναφερθεί στο σχεδιασμό, ο παίκτης λαμβάνει για κάθε σωστή απάντηση 100 πόντους, χωρίς να υπάρχει κάποιου τύπου αρνητική βαθμολόγηση για λάθος απαντήσεις. Η οπτική αναπαράσταση του σκορ μοιάζει με αυτή των ερωτήσεων και φαίνεται στην παρακάτω εικόνα.

# Score: 100

### **Εικόνα 5.17: Ένδειξη σκορ παιχνιδιού**

Το επόμενο και τελευταίο κομμάτι του πρώτου μέρους της εφαρμογής όπως αυτό φαίνεται στο χρήστη προτού ξεκινήσει να κάνει κάποιο κλικ στο παιχνίδι, το οποίο θα εμφανίσει και κάποια επιπλέον μηνύματα, όπως θα δούμε παρακάτω είναι το κομμάτι που περιέχει δύο αρκετά σημαντικά εικονίδια για την εφαρμογή μας, το πρώτο είναι αυτό των ζωών (lives) και το δεύτερο αυτό των επιπλέον βοηθειών (hints). Ας εξετάσουμε το εικονίδιο των ζωών αρχικά. Οι ζωές που δίνονται στον παίκτη με το ξεκίνημα του είναι τρεις. Η αναπαράσταση τους γίνεται με το εικονίδιο μιας καρδιάς, που αποτελεί μια συνήθη αναπαράσταση της έννοιας των ζωών στα περισσότερα παιχνίδια. Με κάθε λάθος απάντηση του χρήστη λοιπόν οι ζωές αυτόματα μειώνονται ώσπου όταν φτάσουν στο μηδέν τότε ο χρήστης χάνει, ανεξαρτήτως του πόσος χρόνος του έχει απομείνει, λαμβάνοντας ένα μήνυμα που τον ειδοποιεί πως το παιχνίδι τελείωσε και θα ανακατευθυνθεί στην αρχική σελίδα του παιχνιδιού, σαν αυτό που ακολουθεί.

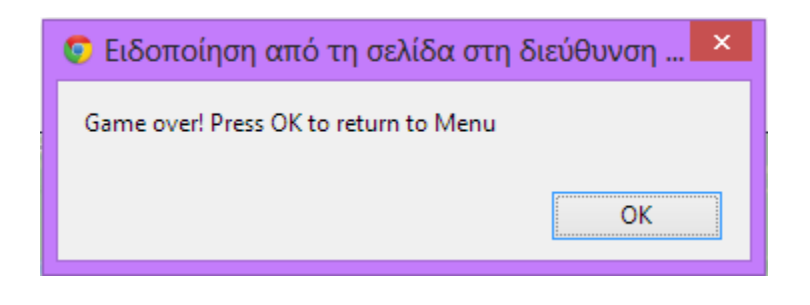

**Εικόνα 5.18: Μήνυμα τέλους παιχνιδιού λόγω ανεπαρκών ζωών**

Στην εικόνα που ακολουθεί μπορεί να δει κανείς το εικονίδιο που χρησιμοποιήθηκε για τις ζωές, μέσα στο οποίο εσωτερικά είναι ορατός ένας αριθμός ο οποίος υποδηλώνει τις ζωές που απομένουν στον παίκτη.

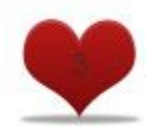

**Εικόνα 5.19: Εικονίδιο διαθέσιμων ζωών**

Ας περάσουμε τώρα στο εικονίδιο των βοηθειών. Το εικονίδιο αυτό που είναι τοποθετημένο δίπλα σε αυτό των ζωών έχει την εξής χρήση: όταν ο παίκτης το πατήσει μπορεί να προσπεράσει μια ερώτηση που δε γνωρίζει χωρίς να χάσει κάποια ζωή, έτσι η ερώτηση αντικαθίσταται και ο παίκτης μπορεί να συνεχίσει χωρίς να χρειαστεί να χάσει περισσότερο χρόνο ψάχνοντας τη σωστή απάντηση. Οι βοήθειες που δίνονται στο χρήστη είναι 2 σε όλα τα επίπεδα, ενώ αν προσπαθήσει να χρησιμοποιήσει τη βοήθεια περισσότερες φορές λαμβάνει ένα μήνυμα ότι δεν του έχουν απομείνει άλλες βοήθειες, όπως φαίνεται παρακάτω:

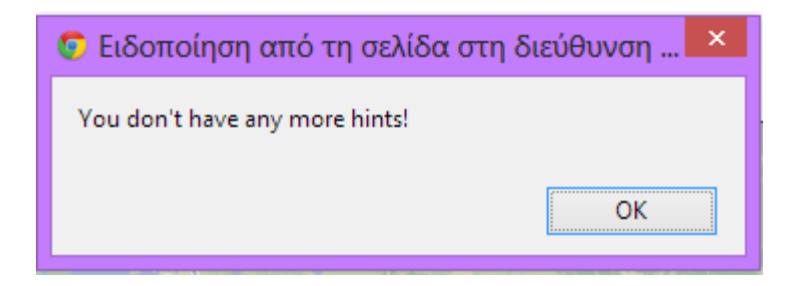

**Εικόνα 5.20: Μήνυμα ειδοποίησης πως δεν απομένουν άλλες βοήθειες στο χρήστη**

Το εικονίδιο που αναπαριστά τις βοήθειες έχει τη μορφή μιας φωτεινής λάμπας, επίσης σύνηθες σαν αναπαράσταση σε παιχνίδια τέτοιου τύπου. Η εικόνα που ακολουθεί δείχνει το εικονίδιο των βοηθειών στο οποίο ο αριθμός 2 εμφανίζεται με μπλε γράμματα υποδηλώνοντας πως πατιέται αντίστοιχα με το χρωματισμό που βρίσκουμε στους υπερσυνδέσμους.

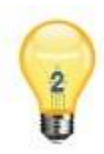

#### **Εικόνα 5.21: Εικονίδιο διαθέσιμων βοηθειών (hints)**

Με το κουμπί τον βοηθειών τελειώσαμε με το πάνω μέρος της οθόνης και τα στοιχεία του τα οποία είναι ορατά. Όταν όμως ξεκινήσει κανονικά το παιχνίδι εμφανίζονται και κάποιες επιπλέον ενδείξεις, οι οποίες είναι φυσικά η ένδειξη του σωστού ή λάθους αντίστοιχα ανάλογα με την απάντηση που έδωσε ο παίκτης καθώς και η συνολική πρόοδός του στο παιχνίδι. Ας τα δούμε όμως αυτά λίγο πιο συγκεκριμένα.

Στον παίκτη δίνεται κάθε φορά μια ερώτηση την απάντηση της οποίας καλείται να εντοπίσει γεωγραφικά πάνω σε ένα χάρτη του κόσμου και πιο συγκεκριμένα κεντραρισμένο στην Ευρώπη. Αναλόγως με το εάν ο χρήστης πάτησε τη σωστή ή τη λάθος χώρα για παράδειγμα, στο πάνω μέρος της οθόνης και κάτω από τα στοιχεία που περιγράψαμε προηγουμένως εμφανίζεται ένα μήνυμα που λέει: «Η απάντησή σας ήταν σωστή/λάθος!». Εδώ θα πρέπει να αποσαφηνίσουμε πως μετά από κάθε λάθος ερώτηση ο παίκτης χάνει απλά μια ζωή και προχωράει στην επόμενη, χωρίς να του δοθεί η σωστή απάντηση με κάποιο τρόπο, αλλά του δίνεται αμέσως η ευκαιρία να ψάξει να βρει την απάντηση σε μια νέα ερώτηση μιας και αυτόματα το παιχνίδι τον οδηγεί σε μια καινούργια ερώτηση. Εδώ πρέπει να αναφερθεί η περίπτωση όπου ο χρήστης είτε από λάθος χειρισμό είτε από περιέργεια ακόμα πατήσει σε θάλασσα πάνω στο χάρτη. Στην περίπτωση αυτή εμφανίζεται στο χρήστη ένα μήνυμα για να διορθώσει την απροσεξία του ρωτώντας τον: «Μήπως πατήσατε πάνω σε νερό; Ξαναπροσπαθήστε!». Τα μηνύματα σωστού, λάθους και ατυχούς κλικ παρουσιάζονται στις εικόνες που ακολουθούν.

# Your answer is Right!! Your answer is Wrong!!

# Are you clicking on water? Try again!!

**Εικόνα 5.22: Μηνύματα σωστής και λάθος απάντησης καθώς και μήνυμα λανθασμένου κλικ σε περιοχές νερού**

Με το που ξεκινάει να δίνει απαντήσεις ο χρήστης είτε αυτές είναι σωστές, είτε αυτές είναι λάθος, στην ίδια ευθεία με το μήνυμα σωστού/λάθους αλλά στη δεξιά πλευρά της οθόνης εμφανίζεται ένα μήνυμα με την ένδειξη του πόσες σωστές απαντήσεις έδωσε ο χρήστης στο σύνολο, σε σχέση με το όσες έχουν περάσει. Με λίγα λόγια δείχνει λοιπόν την πρόοδο του χρήστη στο παιχνίδι. Η χρήση της προόδου είναι ένας διαφορετικός τρόπος για να πει κανείς τι σκορ έκανε κανείς στο παιχνίδι, αλλά κάνει ανά πάσα στιγμή χρήστη να ξέρει το ποσοστό της επιτυχίας του στο παιχνίδι, πράγμα που περιλαμβάνει και το να ξέρει και το πόσα λάθη έκανε, και όχι μόνο να ξέρει πόσους πόντους κέρδισε. Εδώ θα πρέπει να προσθέσουμε πως όταν ο παίκτης κάνει χρήση των βοηθειών που του δίνονται, παρόλο που προσπερνάει μια ερώτηση χωρίς να χάσει κάποια ζωή, η ερώτηση αυτή προσμετρείται στην πρόοδό του, στο σύνολο των ερωτήσεων που πέρασαν, χωρίς όμως να λαμβάνει επιπλέον πόντο στις σωστές απαντήσεις που βρήκε στο παιχνίδι. Η οπτική αναπαράσταση του μηνύματος αυτού γίνεται με το μήνυμα της παρακάτω εικόνας:

# Found: 1/2

#### **Εικόνα 5.23: Ένδειξη προόδου του χρήστη στο παιχνίδι**

Με τα παραπάνω στοιχεία ολοκληρώθηκε η περιγραφή του πρώτου μέρους της κυρίως οθόνης της εφαρμογής η οποία είναι κοινή σε όλα τα επίπεδα. Μπορούμε τώρα λοιπόν να εξετάσουμε το δεύτερο μέρος της οθόνης της εφαρμογής, που δεν είναι άλλο από το χάρτη φυσικά. Οι χάρτες που χρησιμοποιήθηκαν, όπως έχει ήδη αναφερθεί είναι αυτοί της Google οι οποίοι προσφέρουν αρκετά πλεονεκτήματα και μέσω των οποίων είχαμε τη δυνατότητα να επεξεργαστούμε το ποιες επιλογές από αυτές που δίνονται θα κρατήσουμε και ποιες όχι.

Ας δούμε όμως τι κρατήσαμε για το χάρτη του πρώτου επιπέδου, αυτού των ευρωπαϊκών χωρών λοιπόν. Ο χάρτης, όπως αυτός φορτώνεται κανονικά από τους χάρτες της Google, εφόσον βέβαια έχει πρώτα ενσωματωθεί πρώτα στην εφαρμογή μας, δίνει στο χρήστη τη δυνατότητα να περιηγηθεί στον «κόσμο» με κάποιες πρόσθετες λειτουργίες, οι οποίες προκειμένου να εξυπηρετήσουν τις ανάγκες της εφαρμογής μας αφαιρέθηκαν.

Αυτά που δεν κρατήσαμε από χειριστήρια ελέγχου του χρήστη ήταν η επιλογή που δίνεται στο χρήστη για να εναλλάσσει μεταξύ του τύπου χαρτών. Εμείς για την εφαρμογή επιλέξαμε το χάρτη τύπου Roadmap, ο οποίος είναι η προεπιλεγμένη προβολή του χάρτη, η οποία εμφανίζει το δρόμο με τα κανονικά, προεπιλεγμένα δισδιάστατα πλακίδια του Google Maps, με αρκετές λεπτομέρειες όσο ο χρήστης κάνει ζουμ στο χάρτη σχετικά με το οδικό δίκτυο. Η απενεργοποίηση των άλλων επιλογών έγινε για να υπάρχει μια ομοιομορφία στην εφαρμογή και για να μην μπερδεύονται οι χρήστες με τις εναλλαγές, μιας και για τους σκοπούς του παιχνιδιού η επιλογή αυτή για την προβολή του χάρτη ήταν αρκετή.

Μια ακόμη δυνατότητα που απενεργοποιήθηκε ήταν αυτή του "Street View", το ανθρωπάκι το οποίο όταν το σύρει κάποιος πάνω στο χάρτη ενεργοποιείται η πραγματική προβολή του δρόμου. Τόσες πολλές λεπτομέρειες θα μπορούσαν να προκαλέσουν σύγχυση στο χρήστη γι' αυτό και αφαιρέθηκε σα στοιχείο από το χάρτη.

Μια τελευταία αλλά αρκετά σημαντική λειτουργία που αφαιρέθηκε από το χάρτη για τις ανάγκες όλων των επιπέδων δεν ήταν άλλη από την εμφάνιση πάνω στο χάρτη των ονομάτων για τις χώρες, τις πρωτεύουσες, αλλά ακόμη και για τους δρόμους και τα σημεία ενδιαφέροντος, έτσι ώστε ο χάρτης να παραμένει δίχως πληροφορίες που θα μπορούσαν είτε να βοηθήσουν το χρήστη να βρει την απάντηση, είτε που θα μπορούσαν να τον μπερδέψουν εν τέλει. Η απόκρυψη της τελευταίας αυτής πληροφορίας από τους χάρτες μας, ήταν ζωτικής σημασίας, αλλιώς δε θα υπήρχε λόγος να γίνει η χρήση τους τη στιγμή που θα έδιναν την απάντηση για όλες τις ερωτήσεις «στο πιάτο».

Από στοιχεία ελέγχου διατηρήθηκαν λοιπόν μοναχά η κλίμακα για το ζουμ του χάρτη για όσους δεν είναι τόσο εξοικειωμένοι με τη χρήση της ροδέλας του ποντικιού για την ενέργεια αυτή, καθώς και ο έλεγχος "Pan" με τα βελάκια για τη μετατόπιση του χάρτη, πάλι σαν εναλλακτική για την πλοήγηση στο χάρτη χωρίς το σύρσιμο του ποντικιού.

Τέλος, ο χάρτης όταν φορτώνει, φορτώνει κεντραρισμένος σε συγκεκριμένες προεπιλεγμένες συντεταγμένες οι οποίες δεν είναι άλλες από αυτές κάποιου σημείου πάνω στην Ελλάδα, καθώς και με προεπιλεγμένο επίπεδο ζουμ, έτσι ώστε ξεκινώντας ο χρήστης να βλέπει μια απομακρυσμένη εικόνα της Ευρώπης, με ευδιάκριτα σχετικά τα σύνορα μεταξύ των χωρών. Ας δούμε όμως μια εικόνα του χάρτη σε αυτό το επίπεδο για να δούμε αυτά που μόλις περιγράψαμε.

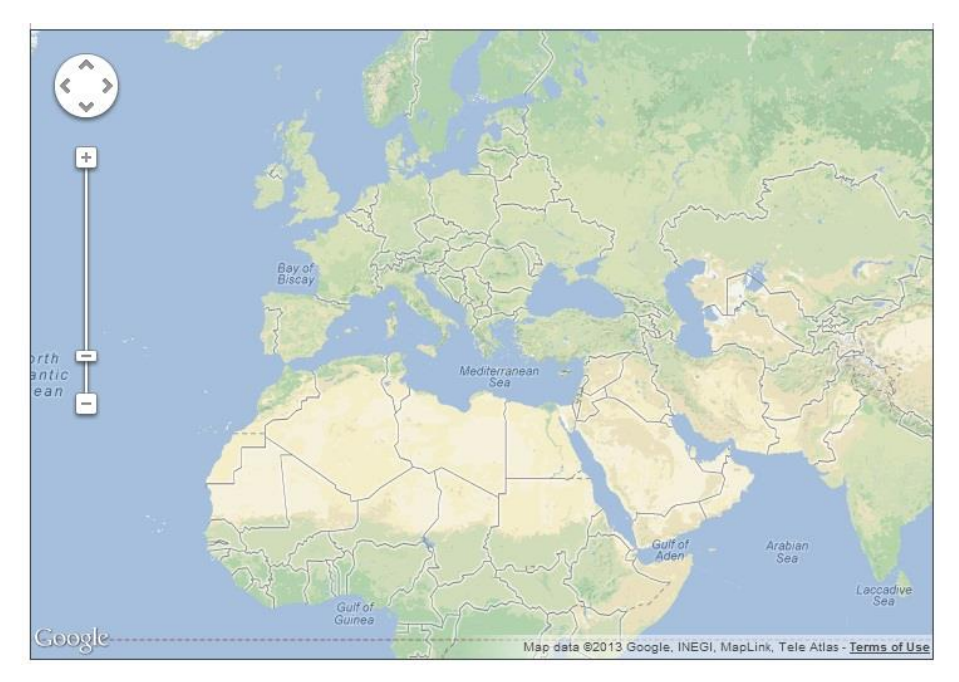

**Εικόνα 5.24: Εικόνα χάρτη επιπέδου ευρωπαϊκών χωρών**

Αυτό που επιβάλλεται να αναφέρουμε εδώ είναι πως η υλοποίηση όλου του παιχνιδιού στηρίχθηκε στη δυνατότητα που παρέχουν οι χάρτες της Google για αντίστροφη γεωκωδικοποίηση, όπου όταν ο χρήστης κάνει ένα κλικ στο χάρτη, μέσω μιας συνάρτησης η οποία έχει ήδη αναλυθεί στο κομμάτι που αφορά το τεχνολογικό υπόβαθρο, από τις συντεταγμένες του σημείου στο οποίο έχει γίνει κλικ, επιστρέφεται το όνομα της τοποθεσίας. Αυτό το όνομα ταυτοποιείται μέσω μιας σύγκρισης με το όνομα της χώρας που εμφανίζεται στην ερώτηση κάθε φορά και έτσι γνωρίζουμε εάν ο χρήστης έδωσε τη σωστή απάντηση. Με αυτό ολοκληρώσαμε την περιγραφή της κύριας οθόνης της εφαρμογής για το επίπεδο των ευρωπαϊκών χωρών.

### **5.2.2. Επίπεδο 2: Ευρωπαϊκές πρωτεύουσες**

Το επόμενο επίπεδο του οποίου θα αναλύσουμε την κύρια οθόνη για το παιχνίδι είναι το δεύτερο κατά σειρά και είναι αυτό που περιλαμβάνει τις ερωτήσεις για τις πρωτεύουσες. Η κυρίως οθόνη του επιπέδου αυτή παρουσιάζεται στην εικόνα που ακολουθεί:

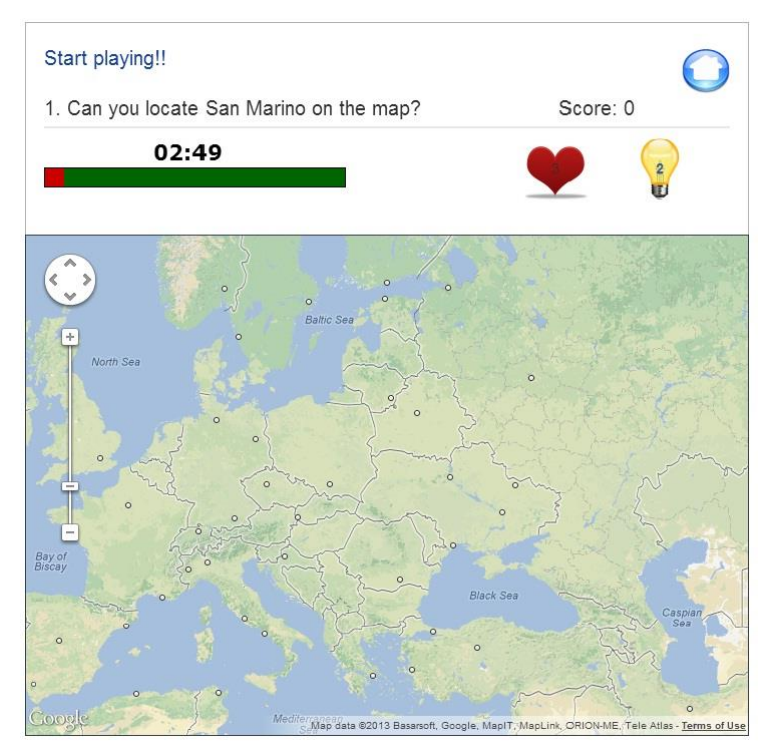

**Εικόνα 5.25: Κυρίως οθόνη δεύτερου επιπέδου του παιχνιδιού**

Όπως μπορεί εύκολα να παρατηρήσει κανείς η οθόνη του παιχνιδιού στην κατηγορία αυτή δεν παρουσιάζει ιδιαίτερες διαφορές σε σχέση με το προηγούμενο επίπεδο. Η διαφορά εδώ έγκειται σε δύο πράγματα. Τις ερωτήσεις που καλείται να απαντήσει ο χρήστης και ο τρόπος με τον οποίο καλείται να απαντήσει πάνω στο χάρτη. Ας τα δούμε ένα ένα λοιπόν. Οι ερωτήσεις μιας και το επίπεδο έχει να κάνει με ευρωπαϊκές πρωτεύουσες επικεντρώνονται στο να εντοπίσει ο χρήστης τη ζητούμενη πρωτεύουσα πάνω στο χάρτη. Ένα παράδειγμα των ερωτήσεων λίγο πιο ξεκάθαρα σε σχέση με την προηγούμενη εικόνα φαίνεται αποκάτω:

# 2. Can you locate Tallinn on the map?

**Εικόνα 5.26: Παράδειγμα ερώτησης επιπέδου ευρωπαϊκών πρωτευουσών**

Ο χάρτης πάνω στον οποίο καλείται να δώσει την απάντηση ο χρήστης παρατηρούμε πως δεν είναι ο ίδιος σε σχέση με το προηγούμενο επίπεδο. Μόλις εμφανίζεται είναι ορατοί πάνω του κάποιοι μικροί κύκλοι πάνω στις χώρες, οι οποίοι σηματοδοτούν το ότι εκεί πάνω είναι κάποια μεγάλη πόλη. Προσοχή χρειάζεται εδώ στο ότι οι κύκλοι που εμφανίζονται δε δείχνουν μοναχά τις πρωτεύουσες αλλά και άλλες πόλεις, όπου όταν ο χρήστης αρχίζει και εναλλάσσει το ζουμ του χάρτη οι κύκλοι πληθαίνουν αρκετά. Ο χάρτης επίσης μπορεί να παρατηρήσει κανείς πως με το άνοιγμα της κατηγορίας φαίνεται σε μια εκδοχή περισσότερο ζουμαρισμένη πάνω στην Ευρώπη επίτηδες, έτσι ώστε να μπορεί ο χρήστης να αντιληφθεί τη διαφορά του χάρτη για να απαντήσει σωστά. Δεν πρέπει να ξεχάσουμε να αναφέρουμε σε αυτό το σημείο πως ο χάρτης δέχεται σα σωστή απάντηση μόνο εάν ο χρήστης κάνει κλικ πάνω στο σωστό κυκλάκι, ενώ δεν αρκεί να κάνει κλικ πάνω στη σωστή χώρα. Κλείνοντας το κομμάτι αυτό, στην εικόνα που ακολουθεί βλέπει κανείς την εικόνα του χάρτη σε υψηλότερο ζουμ με τα όλο και περισσότερα κυκλάκια – μεγάλες αλλά και πλέον μικρότερες πόλεις να εμφανίζονται.

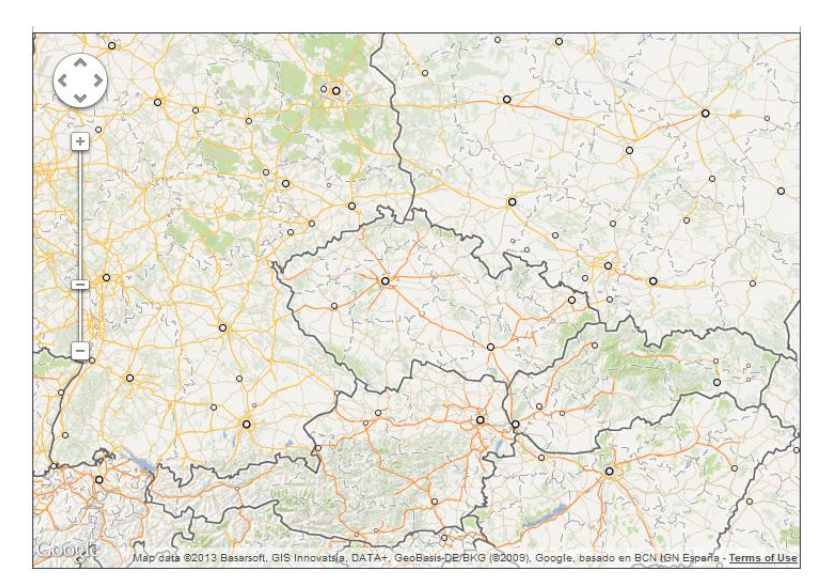

**Εικόνα 5.27: Παράδειγμα χάρτη δεύτερου επιπέδου σε μεγάλο ζουμ**

#### **5.2.3. Επίπεδο 3: Τόπος γέννησης μεγάλων ιστορικών ευρωπαϊκών προσωπικοτήτων**

Το τρίτο και τελευταίο επίπεδο που δίνεται ως επιλογή στο χρήστη από το παιχνίδι είναι όπως αναφέραμε, αυτό όπου καλείται να εντοπίσει στο χάρτη τον τόπο γέννησης μεγάλων ιστορικών ευρωπαϊκών προσωπικοτήτων. Το επίπεδο αυτό διαφοροποιείται λίγο περισσότερο σε σχέση με τα άλλα ως προς τη θεματολογία του, μιας και δεν είναι καθαρά γεωγραφικό, αλλά εμπεριέχει και ένα ιστορικό περιεχόμενο. Αυτό θα το καταλάβει κανείς καλύτερα έχοντας μια εποπτεία των ερωτήσεων του επιπέδου αυτού όμως. Οι ερωτήσεις λοιπόν είναι της παρακάτω μορφής, όπου καθώς φαίνεται ζητείται ο τόπος γέννησης για παράδειγμα του Nietzsche.

# 1. Where was Friedrich Nietzsche born?

#### **Εικόνα 5.28: Παράδειγμα ερώτησης επιπέδου εύρεσης καταγωγής μεγάλων ευρωπαϊκών προσωπικοτήτων**

Ο χρήστης λοιπόν στο επίπεδο αυτό θα πρέπει να εντοπίσει πάνω στο χάρτη και πάλι μια χώρα, αλλά μέσα από μια ερώτηση η οποία δεν είναι ξεκάθαρα γεωγραφική. Ο χάρτης στο επίπεδο αυτό είναι ακριβώς της ίδιας μορφής με το πρώτο επίπεδο, ενώ η συνολική εικόνα της οθόνης του παιχνιδιού είναι ορατή στην παρακάτω εικόνα, η οποία είναι σχεδόν πανομοιότυπη με την οθόνη του πρώτου επιπέδου.

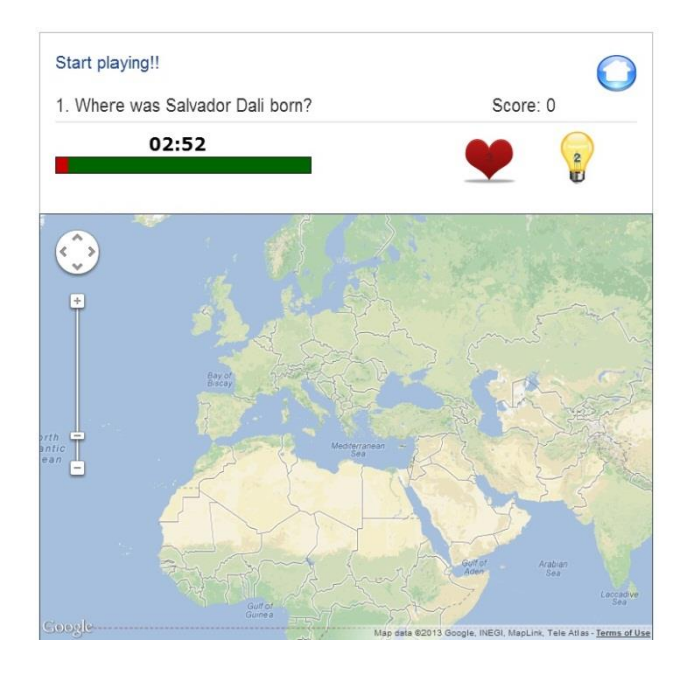

**Εικόνα 5.29: Κυρίως οθόνη τρίτου επιπέδου του παιχνιδιού**

Στο σημείο αυτό ολοκληρώσαμε την ενότητα αυτή με το τελευταίο επίπεδο του παιχνιδιού, η οποία καθώς φάνηκε διατηρεί ένα κοινό μοτίβο ως προς τον τρόπο παιξίματος, προκειμένου ο παίκτης να μη χρειάζεται να προσαρμόζεται σε κάτι καινούργιο κάθε φορά αλλά εν αντιθέσει να μπορεί να εστιάζει στο ζητούμενο του παιχνιδιού κάθε φορά, ανάλογα με το επίπεδο που έχει επιλέξει.

## **5.3. Στάδιο 3: Ενσωμάτωση στοιχείων κοινωνικής δικτύωσης**

Στην περιγραφή της εφαρμογής όπως έγινε παραπάνω παραλείψαμε αυτές τις δυνατότητες που δίνονται, οι οποίες εκμεταλλεύονται τα στοιχεία κοινωνικής δικτύωσης του ιστοτόπου του Facebook επίτηδες για να τα δούμε συγκεντρωμένα όλα μαζί σε αυτήν την υποενότητα. Τρία είναι τα κύρια στοιχεία των οποίων έγινε χρήση στην εφαρμογή μας. Αυτά ήταν τα "Login", "Share" και "Invite". Στη συνέχεια θα δούμε αναλυτικά μερικά πράγματα για το καθένα.

## **5.3.1. Κουμπί διαμοιρασμού της εφαρμογής (Share)**

Το κουμπί διαμοιρασμού της εφαρμογής είναι ένα από τα κουμπιά που μαζί με το "Like", όταν τα ακούσει κάποιος το πρώτο πράγμα που σκέφτεται είναι το Facebook. Ο σκοπός που εξυπηρετεί είναι αυτός του να μπορεί ο χρήστης να μοιραστεί με τους φίλους του πράγματα που του αρέσουν και σε αυτήν την περίπτωση, εμείς το χρησιμοποιήσαμε έτσι ώστε να μπορεί ο χρήστης να κοινοποιήσει στους φίλους του τη δραστηριότητά του στην εφαρμογή, με απώτερο σκοπό να προκαλέσει το ενδιαφέρον και στους φίλους του για να χρησιμοποιήσουν την εφαρμογή, ικανοποιώντας παράλληλα την ανάγκη του ίδιου του χρήστη για προβολή στο χώρο αυτό της κοινωνικής δικτύωσης με τη δυνατότητα που του προσφέρεται να μοιραστεί ίσως και με τους φίλους του σχόλια για το πόσο καλός ήταν παίζοντας το παιχνίδι. Το κουμπί διαμοιρασμού ήταν αυτό της εικόνας που ακολουθεί:

### + Share

#### **Εικόνα 5.30: Κουμπί διαμοιρασμού (Share)**

Ο χρήστης πατώντας το κουμπί αυτό καλεί μια μέθοδο του FB.ui [\[46\]](#page-135-1) (facebook user interface) η οποία γενικά ενεργοποιεί «διαλόγους» με το Facebook, καθώς και iframe διαλόγους ή ακόμη και αναδυόμενα παράθυρα. Παραδείγματα αυτού είναι οι δημοσιεύσεις στη ροή ειδήσεων, η ανταλλαγή συνδέσμων καθώς και η αποστολή αιτημάτων φιλίας. Το κουμπί που χρησιμοποιούμε εμείς προκαλεί τη δημιουργία ενός αναδυόμενου παραθύρου το οποίο έχοντας επικαλεστεί τη μέθοδο 'feed' της διεπαφής του χρήστη (user interface) βγάζει στην οθόνη μας ένα παράθυρο όπως αυτό που φαίνεται παρακάτω:

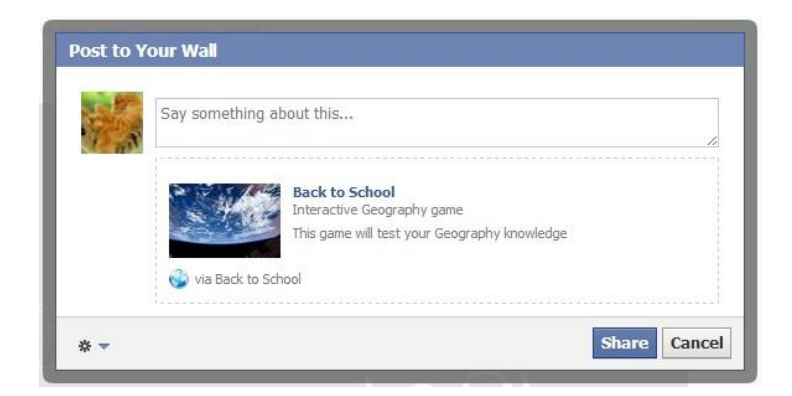

**Εικόνα 5.31: Παράθυρο διαμοιρασμού εφαρμογής**

Οι πληροφορίες που έχουν προστεθεί και αναγράφονται σε αυτό το παράθυρο διαλόγου έχουν περαστεί μέσω των κατάλληλων παραμέτρων που καλούνται κατά τη «δημιουργία» του παραθύρου. Στην παραπάνω εικόνα μπορούμε να δούμε πως έχει προστεθεί μια εικόνα για την εφαρμογή και κάποιες πληροφορίες γι' αυτήν καθώς και ένας υπερ-σύνδεσμος για την ανακατεύθυνση του χρήστη που θα το πατήσει στην εφαρμογή. Ολοκληρώνοντας για το κουμπί διαμοιρασμού θα πρέπει να πούμε πως στην κάτω αριστερά πλευρά του παραθύρου υπάρχουν διαθέσιμες κάποιες ρυθμίσεις τις οποίες μπορεί να αλλάξει ο χρήστης για να περιορίσει αντιστοίχως την ορατότητα της δημοσίευσης αυτής μεταξύ των φίλων του ή και αντιστοίχως περισσότερων ή και λιγότερων ατόμων.

### **5.3.2. Κουμπί πρόσκλησης φίλων στην εφαρμογή (Invite)**

Το κουμπί της πρόσκλησης των φίλων στην εφαρμογή ως προς τον τρόπο με τον οποίο δημιουργείται από εμάς λειτουργεί αρκετά παρόμοια με το κουμπί του διαμοιρασμού το οποίο είδαμε προηγουμένως. Η διαφορά εδώ είναι ως προς τη μέθοδο του Fb.ui [\[46\]](#page-135-1) που επικαλούμαστε η οποία είναι η 'app requests' αυτή τη φορά, η οποία ουσιαστικά είναι αυτή μέσω της οποίας στέλνουμε αιτήματα στους φίλους μας παντός τύπου, από προσκλήσεις σε εφαρμογές, δώρα σε παιχνίδια κ.ά. Βέβαια όταν έχουμε να κάνουμε με ανταλλαγή δώρων, τα αιτήματα διαφοροποιούνται φυσικά ελαφρώς αλλά η επιλογή μέσα από τη λίστα των φίλων μας γίνεται κατά παρόμοιο τρόπο. Στην εικόνα που βλέπουμε στη συνέχεια είναι ορατό το παράθυρο της επιλογής φίλων για πρόσκληση στην εφαρμογή, ενώ είναι ορατές κάποιες λεπτομέρειες που έχουν να κάνουν με το πώς θα φαίνεται το αίτημα στους φίλους μας. Εδώ για παράδειγμα λέει "Have you tested this new game?". Στη συνέχεια θα δούμε πως εμφανίζεται το αίτημα αυτό στο χρήστη.

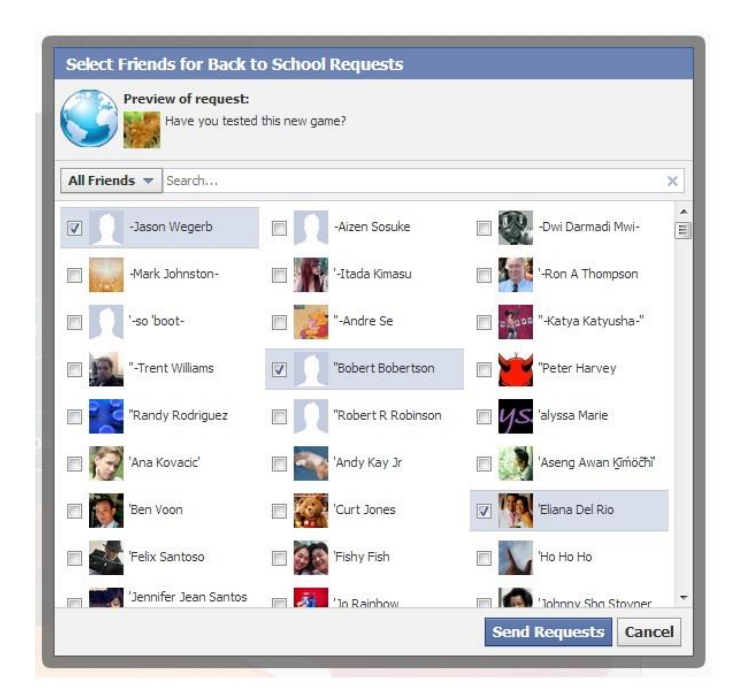

#### **Εικόνα 5.32: Παράθυρο διαλόγου πρόσκλησης φίλων**

Ας δούμε όμως εποπτικά πως λειτουργεί το αίτημα που στέλνεται στους φίλους μας ύστερα από την πρόσκληση που τους στέλνουμε. Αρχικά λοιπόν ο χρήστης λαμβάνει στην περιοχή των ειδοποιήσεων (notifications) μια νέα ειδοποίηση που τον προτρέπει να κάνει χρήση της εφαρμογής μας. Αυτό φαίνεται κάπως έτσι:

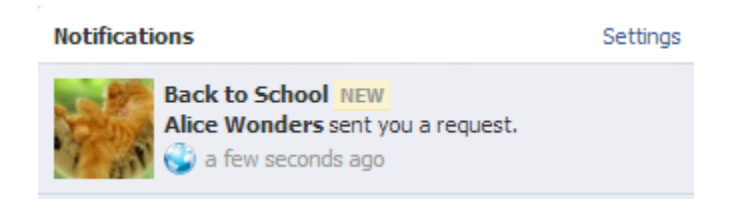

**Εικόνα 5.33: Εικονική αναπαράσταση ειδοποίησης για χρήση εφαρμογής**

Κάνοντας κλικ πάνω στην ειδοποίηση ο χρήστης οδηγείται αυτόματα στην εφαρμογή όπου και καλείται την πρώτη φορά να κάνει είσοδο (login) – το οποίο θα αναλυθεί στην επόμενη υποενότητα - έτσι ώστε να δώσει τα απαραίτητα δικαιώματα (permissions) στην εφαρμογή μας για να κάνει χρήση των στοιχείων του, όπως είναι το όνομα του, η εικόνα προφίλ του καθώς και στοιχεία ακόμα και των φίλων του, αναλόγως του πως έχει ρυθμιστεί η εφαρμογή.

Μια εναλλακτική για την αποδοχή των αιτημάτων από τις εφαρμογές είναι η πλοήγηση του χρήστη μέσα από τη σελίδα του κέντρου εφαρμογών (app center). Εκεί στην καρτέλα με τα αιτήματα μπορεί ο χρήστης να βρει αιτήματα που δεν έχει αποδεχτεί, ίσως επειδή κοίταξε βιαστικά στο μέρος των ειδοποιήσεων και θα ήθελε να δει περισσότερο αναλυτικά περί τίνος πρόκειται. Η εικόνα ακριβώς αποκάτω δείχνει την αναπαράσταση ενός αιτήματος από την εφαρμογή μας προς κάποιον χρήστη.

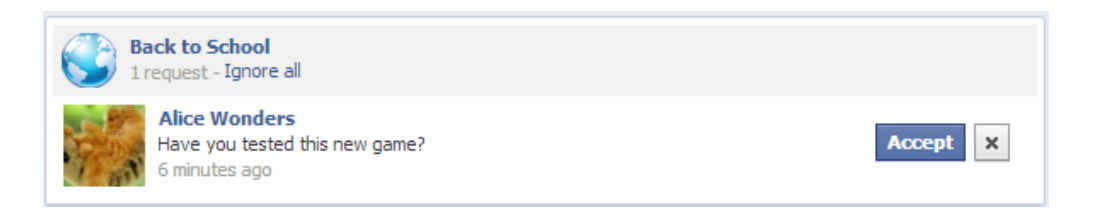

#### **Εικόνα 5.34: Εικονική αναπαράσταση αιτήματος για χρήση εφαρμογής**

Στο σημείο αυτό εφόσον αναφέρθηκε θα πούμε πως στο κομμάτι αυτό του Facebook, το App Center (κέντρο εφαρμογών) ο χρήστης έχει τη δυνατότητα να κάνει πολλά πράγματα πέρα από το να απαντήσει στα αιτήματά του, με κυριότερη τη δυνατότητα που του δίνεται να αναζητήσει εφαρμογές και παιχνίδια προς χρήση. Στα πλαίσια της ανάπτυξης της εφαρμογής μας δημιουργήσαμε και εμείς μια αντίστοιχη σελίδα για να πλασάρουμε την εφαρμογή μας προς χρήση, αλλά θα πρέπει να σημειωθεί πως δεν έχει υποβληθεί επίσημα, διότι για να γίνει αυτό θα πρέπει να ορίσουμε μια ιστοσελίδα στην οποία θα μπορεί να ανατρέξει ο χρήστης για να δει την πολιτική προστασίας προσωπικών δεδομένων που ακολουθείται από την εφαρμογή μας. Παρόλα αυτά μπορούμε εδώ να δείξουμε μια προεπισκόπηση της σελίδας αυτής, στην οποία φαίνονται πληροφορίες αναλυτικές για την εφαρμογή μας μαζί με στιγμιότυπα της για να μπορεί να δοθεί η δυνατότητα στο χρήστη να αποφασίσει εάν θέλει όντως να τη χρησιμοποιήσει προτού δώσει τα όποια δικαιώματα στην εφαρμογή μας.

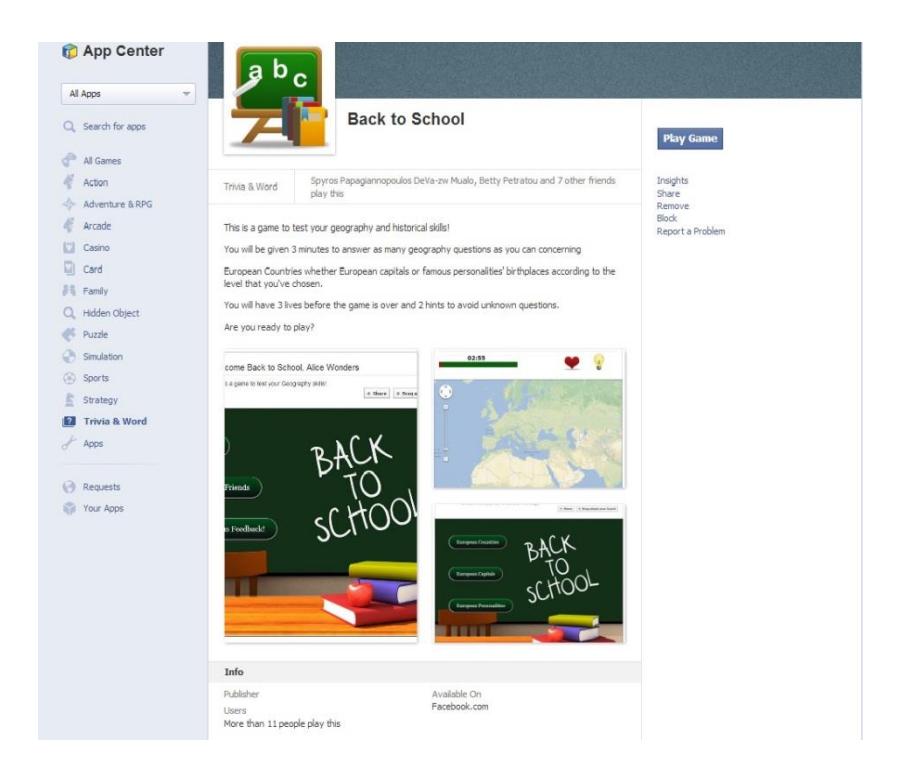

**Εικόνα 5.35: Επισκόπηση της σελίδας της εφαρμογής στο κέντρο εφαρμογών**

## **5.3.3. Κουμπί σύνδεσης στην εφαρμογή (Login)**

Το κουμπί της σύνδεσης (login [\[47\]\)](#page-135-2) στο Facebook είναι αυτό το κουμπί το οποίο διαθέτει αρκετά χαρακτηριστικά ασφαλείας έτσι ώστε να μπορεί να προστατεύει τις προσωπικές πληροφορίες του κόσμου, καθώς και να τους δίνει τον έλεγχο στο τι μοιράζονται, παρέχοντας παράλληλα και τη δυνατότητα στους προγραμματιστές να ζητούν από τους χρήστες με ασφάλεια πρόσβαση στις πληροφορίες αυτές.

Όταν ο χρήστης αποδεχτεί το αίτημα που του στείλαμε και εισέλθει στην εφαρμογή τότε το πρώτο πράγμα που θα καλεστεί να κάνει προτού προχωρήσει στο ίδιο το παιχνίδι είναι να συνδεθεί στο Facebook σε περίπτωση που απλά έχει σταλθεί μέσω κάποιου συνδέσμου στην εφαρμογή, αλλιώς θα χρειαστεί να πατήσει το κουμπί της σύνδεσης προκειμένου να δώσει τις άδειες που χρειάζεται η εφαρμογή μας για να μπορεί να χρησιμοποιήσει τα όποια στοιχεία του χρήστη ή ακόμη και των φίλων του προς όφελός της αλλά και για να κάνει την εμπειρία του χρήστη πιο εξατομικευμένη. Στην εικόνα που ακολουθεί βλέπουμε το κουμπί της σύνδεσης ή αλλιώς "Login", το οποίο είναι έτσι ρυθμισμένο, ώστε αυτόματα να φαίνεται στα ελληνικά ή στα αγγλικά αναλόγως με το εάν ο χρήστης κάνει χρήση του ιστότοπου του Facebook στα ελληνικά ή στα αγγλικά. Επίσης στην εικόνα αυτή μπορούμε να παρατηρήσουμε πως ο χρήστης καλωσορίζεται μεν στην εφαρμογή αλλά χωρίς να φαίνεται το όνομα του και η φωτογραφία του ακόμα, όπως έχουμε ήδη δει να γίνεται στις αρχικές οθόνες της εφαρμογής. Ο λόγος γι' αυτό δεν είναι άλλος από το ότι η εφαρμογή δεν έχει λάβει ακόμη από το χρήστη τα απαραίτητα δικαιώματα.

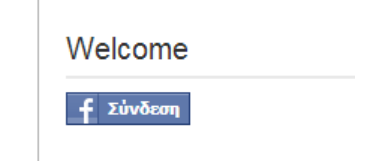

**Εικόνα 5.36: Κουμπί σύνδεσης (Login) στην εφαρμογή**

Πατώντας λοιπόν το κουμπί της σύνδεσης ανοίγει ένα παράθυρο το οποίο όπως λέει παρουσιάζει την αίτηση της εφαρμογής μας για αδειοδότηση από το χρήστη. Οι άδειες που μπορεί να δώσει στην εφαρμογή ο χρήστης είναι πολλών διαφορετικών επιπέδων. Στο παράθυρο αυτό φαίνεται τι πληροφορίες θα λαμβάνει η εφαρμογή από μέρους του χρήστη, ποιοι φίλοι του χρησιμοποιούν ήδη την εφαρμογή, ενώ έχει και πάλι τη δυνατότητα να επιλέξει σε ποιους θα είναι ορατές οι ενέργειες του στην εφαρμογή. Εδώ πρέπει να αναφέρουμε πως η επιλογή του αυτή είναι αναστρέψιμη αργότερα, αφού έχει τη δυνατότητα να επεξεργαστεί μέσω των ρυθμίσεων των εφαρμογών του όλα όσα επιτρέψει στις εγκατεστημένες εφαρμογές του. Τέλος πατώντας ο παίκτης το κουμπί «Παίξτε το παιχνίδι» οδηγείται στην πλήρη εικόνα της αρχικής οθόνης της εφαρμογής μας.

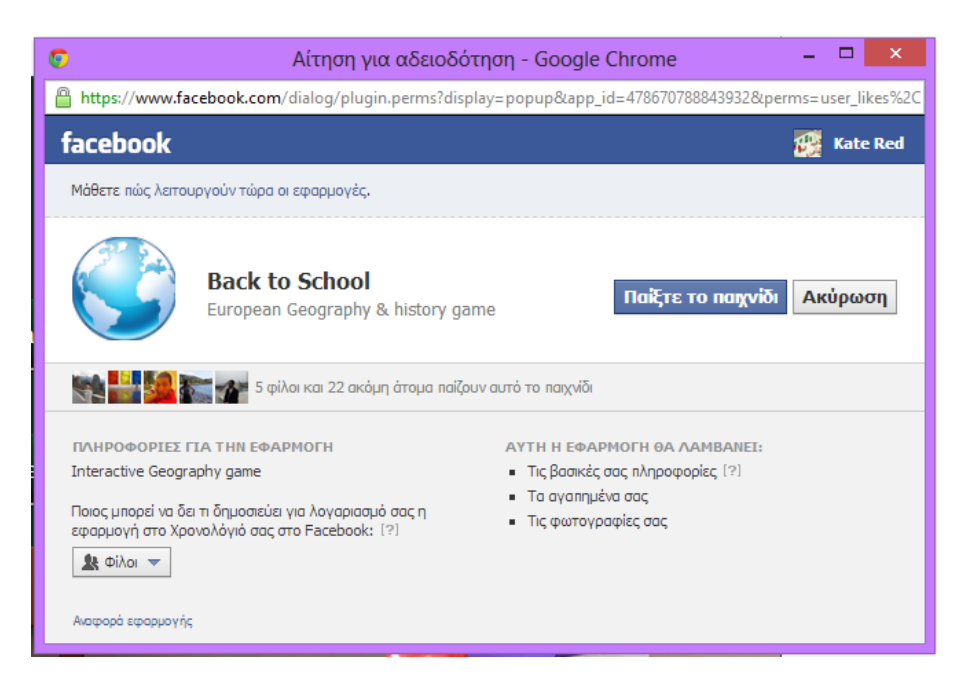

**Εικόνα 5.37: Παράθυρο αδειοδότησης χρήσης πληροφοριών του χρήστη από την εφαρμογή.**

## **5.4. Επισκόπηση της λειτουργίας της εφαρμογής από φορητές συσκευές**

Έχοντας πλέον ολοκληρώσει την εφαρμογή πριν προχωρήσουμε στο επόμενο στάδιο αυτό της αξιολόγησής της, κάναμε κάποιες δοκιμές για να δούμε κατά πόσον θα μπορούσε να χρησιμοποιηθεί από φορητές συσκευές. Οι εικόνες που φαίνονται παρακάτω έχουν τραβηχτεί σα στιγμιότυπα της οθόνης από συσκευές που επιτρέπουν εύκολα τη διαδικασία αυτή. Συγκεκριμένα το πρώτο σετ προέρχεται από το iPad ενώ το δέυτερο από το iPhone. Αν και σκοπός μας ήταν να αναπτύξουμε την εφαρμογή συγκεκριμένα για τον ιστότοπο κοινωνικής δικτύωσης του Facebook η λειτουργικότητα του αποδείχτηκε πως κατά ένα μεγάλο βαθμό υποστηρίζεται και από φορητές συσκευές.

Ας μελετήσουμε λίγο το πρώτο σετ φωτογραφιών όμως: Οι παρατηρήσεις που μπορούν να γίνουν σε αυτό το σετ είναι πως το μέγεθος της εφαρμογής προσαρμόστηκε κουτί θα μπορούσε να πει κανείς στο iPad. Έχοντας κάνει επιλογή ρευστού καμβά (fluid canvas) για την εφαρμογή μας στο Facebook είδαμε πως είχε τη δυνατότητα να εφαρμοστεί αρκετά καλά στις φορητές συσκευές, αλλά αντιστοίχως και σε διάφορους περιηγητές ιστού, αλλά και διαφορετικές οθόνες.

Οι παρατηρήσεις που έχουμε να κάνουμε ως προς τις λειτουργίες που δεν ανταποκρίνονταν καλά είναι οι εξής: Αρχικά όπως μπορεί να δει εύκολα κανείς τα κουμπιά είχαν μια λίγο διαφορετική ανταπόκριση περνώντας το ποντίκι ή πατώντας τα σε σχέση με τη συμπεριφορά τους στους περιηγητές των προσωπικών υπολογιστών. Μια ακόμα διαφορά που παρατηρήσαμε ήταν το ότι στο χάρτη δεν παρουσιάζονται όλα τα στοιχεία τα οποία ήταν κανονικά ορατά στο χάρτη του παιχνιδιού. Αυτό που λείπει λοιπόν είναι τα στοιχεία ελέγχου της σελίδας του ζουμ καθώς και της κατεύθυνσης πάνω στο χάρτη. Τέλος δεν υπάρχει κέρσορας μιας και οι συσκευές αυτές δε λειτουργούν με ποντίκι και γι' αυτό το λόγο γίνεται δύσκολο να πατήσει με ακρίβεια κάποιος με το χέρι πάνω στο χάρτη τη σωστή απάντηση, ιδίως για την περίπτωση που έχουμε να κάνουμε με το επίπεδο των πρωτευουσών.

l,

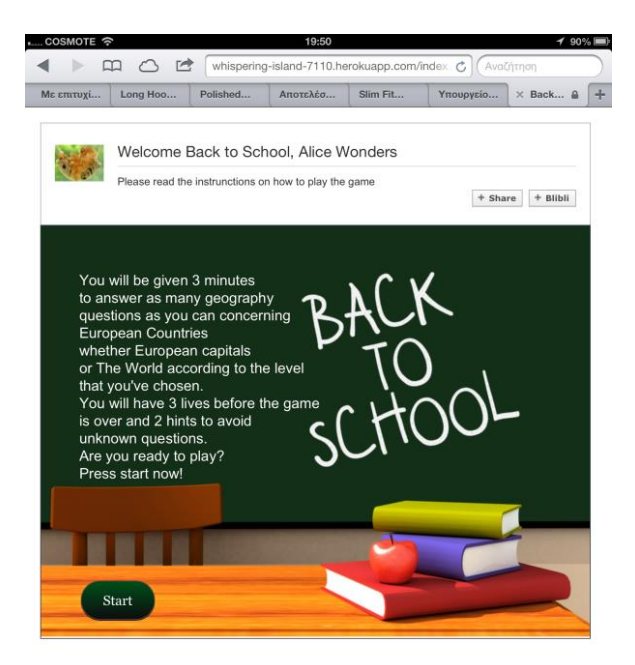

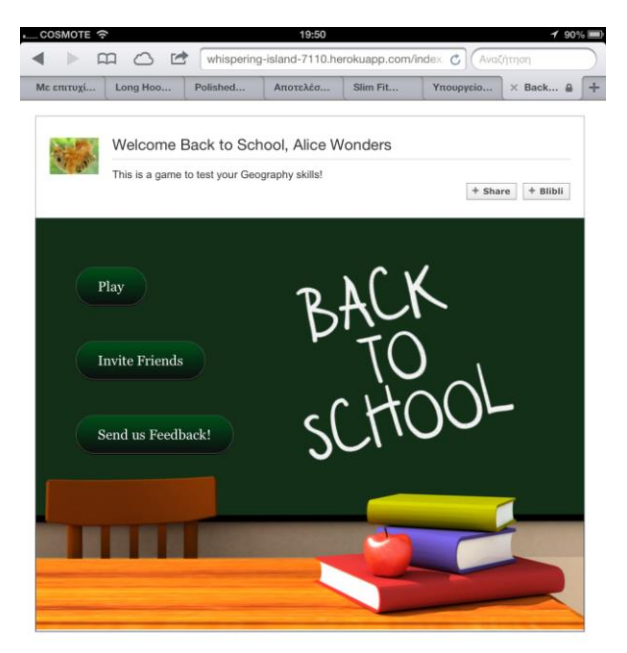

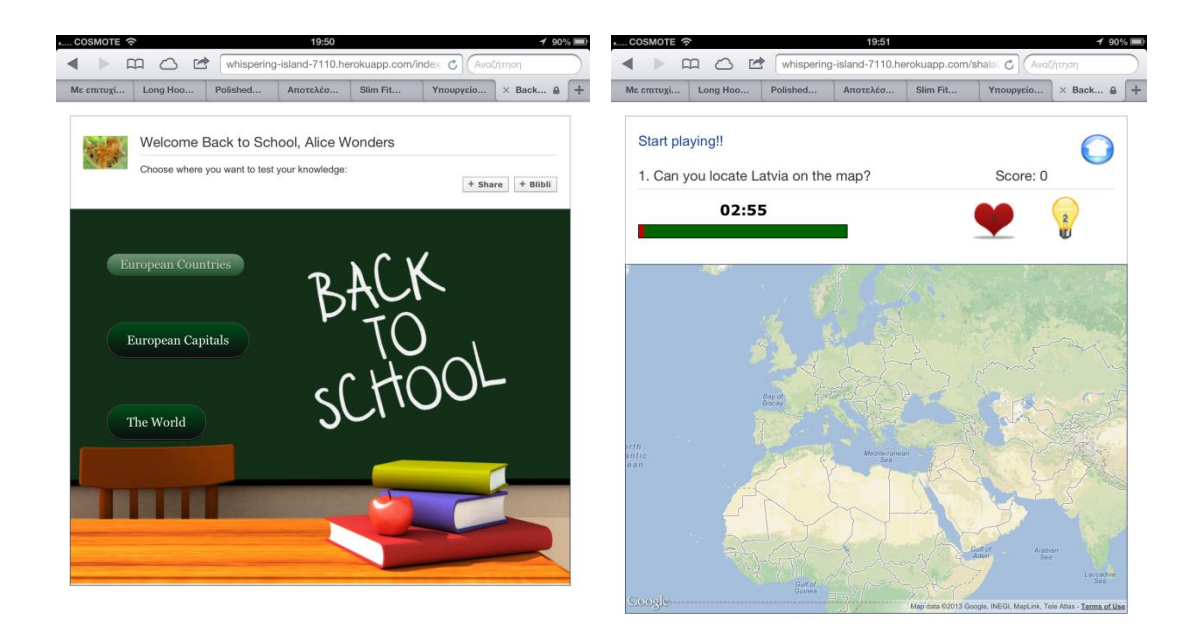

Τέλος παρατηρώντας το δέυτερο σετ εικόνων που τραβήχθηκαν από το iPhone μπορούμε να δούμε πως τα πράγματα εκεί γίνονται ακόμα πιο δύσκολα για το χρήστη, διότι η επιφάνεια της οθόνης είναι πολύ μικρή και παρά το γεγονός ότι η οθόνη του παιχνιδιού έχει και πάλι προσαρμοστεί, προφανώς επειδή δεν είναι σχεδιασμένη για κινητές συσκευές δεν καταφέρνει να αποδοθεί καλά η εικόνα. Όπως μπορεί εύκολα να παρατηρήσει κανείς είναι καλύτερη η αποτύπωση της οθόνης στην οριζόντια προβολή ενώ στην κάθετη τα κουμπιά δεν παρουσιάζουν κάποια προσαρμοστικότητα στην οθόνη. Στην κυρίως οθόνη του παιχνιδιού λίγο πολύ συμβαίνει κάτι αντίστοιχο, αφού τα εικονίδια και τα γράμματα φαίνονται να έχουν στριμωχτεί πάνω στην οθόνη. Παρόλα ταύτα η οθόνη στην οριζόντια προβολή, η οποία έχει αποτυπωθεί μερικώς κάθε φορά στις φωτογραφίες μιας και όλη η εφαρμογή δε χώραγε στην οθόνη, φαίνεται να περιλαμβάνει όλα τα στοιχεία της εφαρμογής με καλύτερο τρόπο κάνοντας το παιχνίδι ικανό για να χρησιμοποιηθεί από το χρήστη.

Αυτό που θα πρέπει να αναφερθεί εδώ είναι το ότι η εφαρμογή ενώ την πρώτη φορά εγκαταστάθηκε και έτρεξε κανονικά και στις δύο συσκευές την επόμενη φορά που έγινε

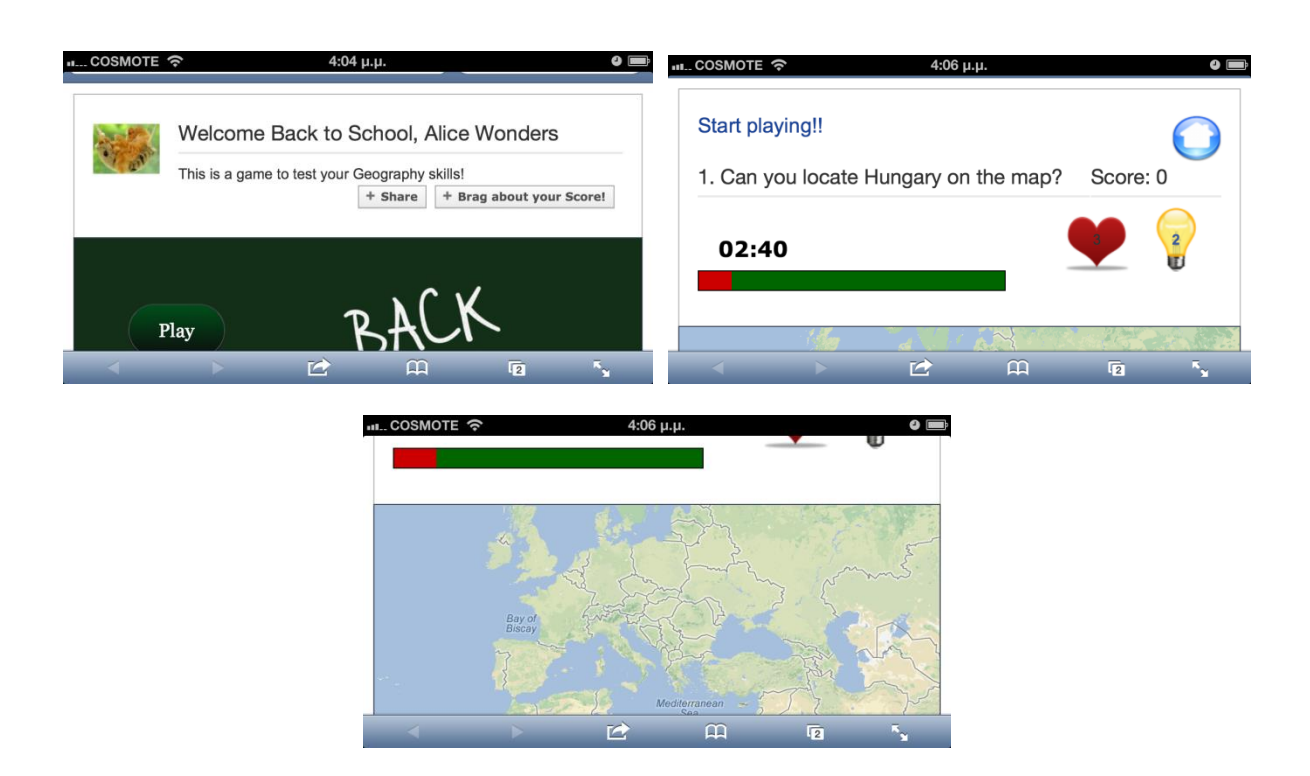

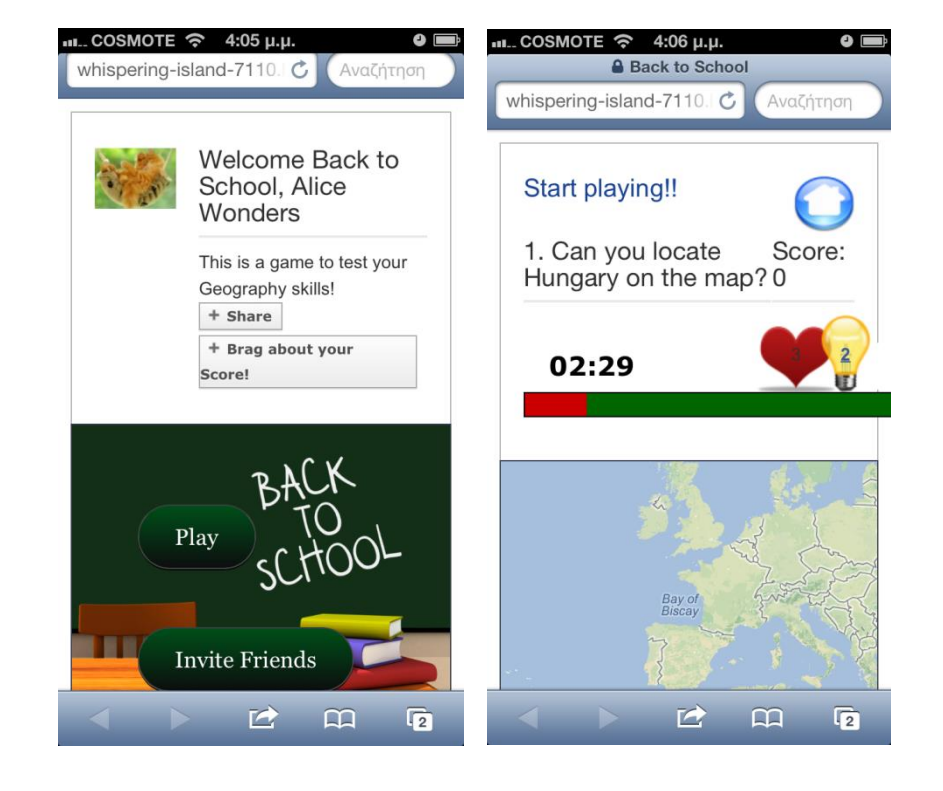

απόπειρα να δούμε την εφαρμογή φόρτωνε λευκή σελίδα. Γενικά αυτό που παρατηρήθηκε τρέχοντας την εφαρμογή και σε windows phone αλλά και σε λειτουργικό android είναι πως δεν υπήρχε πρόβλημα στη χρήση της εφαρμογής επανειλημμένως σε αντίθεση με τις συσκευές που έτρεχαν το iOS. Η συνολική παρατήρηση ήταν πως σε αντίθεση με το Facebook όπου όταν η εφαρμογή φορτώνεται, ο χρήστης βλέπει την καμουφλαρισμένη διεύθυνση της εφαρμογής σαν [http://apps.facebook.com/backtoschooool,](http://apps.facebook.com/backtoschooool) ενώ στις κινητές συσκευές βλέπει τη διεύθυνση που κρύβεται από πίσω και είναι αυτή της ιστοσελίδας που φιλοξενεί την εφαρμογή μας δηλαδή η [https://whispering-island-7110.herokuapp.com/.](https://whispering-island-7110.herokuapp.com/) Αν και δεν αποσαφηνίστηκε ο λόγος για τον οποίο σε συσκευές που τρέχουν iOS η εφαρμογή φορτώνει μοναχά μια φορά, θα μπορούσαμε να αποδώσουμε την αιτία στο ότι υπάρχουν διαφορές μεταξύ λειτουργικών συστημάτων τις οποίες εφόσον δεν τα έχουμε μελετήσει δεν μπορούμε να τις επιλύσουμε σε αυτό το στάδιο, αλλά στο μέλλον θα είχε αρκετό ενδιαφέρον το να προσαρμόζαμε την εφαρμογή μας και για φορητές συσκευές εφόσον η διάδοσή τους πλέον είναι πάρα πολύ μεγάλη.
# **6. Αξιολόγηση Ευχρηστίας**

## **6.1. Επιλογή Μεθόδου Αξιολόγησης**

Στα πλαίσια αυτής της διπλωματικής εργασίας πραγματοποιήθηκε αξιολόγηση του παιχνιδιού που αναπτύχθηκε με το συνδυασμό δύο διερευνητικών μεθόδων αξιολόγησης. Οι μέθοδοι που χρησιμοποιήθηκαν ήταν αυτές αυτές της συμπλήρωσης ερωτηματολογίων από τους χρήστες (user questionnaires) και της συνέντευξης χρηστών (user interviews). Οι διερευνητικές μέθοδοι αξιολόγησης αφορούν, όπως λέει και η λέξη, τη διερεύνηση των χαρακτηριστικών της ευχρηστίας του συστήματος μέσω καταγραφής των απόψεων του χρήστη [\[24\].](#page-134-0)

Η μέθοδος συμπλήρωσης ερωτηματολογίων (questionnaire) είναι μία δοκιμασμένη μέθοδος καταγραφής της αντίδρασης των χρηστών στη χρήση ενός συστήματος ή λογισμικού. Σε αντίθεση με τη συνέντευξη, ένα ερωτηματολόγιο είναι λιγότερο ευέλικτο, δεδομένου ότι οι ερωτήσεις είναι καταγεγραμμένες και δε μπορούν να αλλάξουν κατά περίπτωση, λόγος όμως ο οποίος κάνει ευκολότερη τη διαχείρισή τους και τη συναγωγή συμπερασμάτων. Μειονέκτημα της μεθόδου είναι ότι τα συμπεράσματα που εξάγονται στηρίζονται μόνο στην υποκειμενική άποψη των χρηστών για το σύστημα και πολλές φορές οι χρήστες φαίνεται να εκφράζουν θετικές ή αρνητικές κρίσεις επειδή κατά τη γνώμη τους αυτό πρέπει να κάνουν και όχι επειδή αυτό προκύπτει από την προσωπική τους εμπειρία.

Οι συνεντεύξεις χρηστών είναι μία άμεση και δομημένη μέθοδος αξιολόγησης ενός συστήματος με έντονη συμμετοχή των χρηστών. Σε αντίθεση μάλιστα με τη συμπλήρωση ερωτηματολογίων κατά τη συνέντευξη, η επαφή του αξιολογητή με το χρήστη είναι άμεση. Η συνέντευξη είναι χρήσιμο να ακολουθεί μια ιεραρχική δομή, να αρχίζει με καταγραφή της γενικής εντύπωσης του χρήστη για την εφαρμογή και να επικεντρώνεται στη συνέχεια και σταδιακά σε πιο ειδικά θέματα. Μάλιστα, αν κρίνεται σκόπιμο, πρέπει να γίνονται και διευκρινιστικές ερωτήσεις ανάλογα με τις παρεχόμενες απαντήσεις. Οι συνεντεύξεις είναι χρήσιμες για τη συνεπαγωγή γενικής φύσεως συμπερασμάτων για την άποψη των χρηστών και τις προτιμήσεις τους. Ανάλογα με την κατηγορία του χρήστη, θα πρέπει να δοθεί διαφορετική έμφαση σε διαφορετικές πλευρές του συστήματος. Πλεονέκτημα της μεθόδου είναι η δυνατότητα που έχει να καταγράφει λεπτομερώς τις απόψεις και την κρίση των χρηστών για το σύστημα. Μειονέκτημα είναι η δυσκολία που υπάρχει στην ανάλυση και τη σύγκριση του υλικού που προκύπτει από τις συνεντεύξεις καθώς επίσης και η αδυναμία της μεθόδου να καταγράψει ποσοτικά χαρακτηριστικά και στοιχεία που αφορούν την απόδοση του συστήματος.

## **6.2. Διαδικασία Αξιολόγησης**

Η συνολική διαδικασία που προϋποθέτει μια αξιολόγηση είναι το να βάλει κανείς αντιπροσωπευτικούς χρήστες να εκτελέσουν συγκεκριμένες προκαθορισμένες ενέργειες, αφού πρώτα τους δοθεί κάποια καθοδήγηση.

Με τον όρο αντιπροσωπευτικούς χρήστες, το κείμενο αυτό, αναφέρεται στους κατά Macaulay [\[25\]](#page-134-1) πρωτεύοντες χρήστες, δηλαδή τους χρήστες οι οποίοι πρόκειται να αλληλεπιδρούν απευθείας και συχνά με το σύστημα και οι οποίοι πρόκειται να επηρεαστούν σε μεγάλο βαθμό από την εισαγωγή ενός νέου συστήματος. Κατά το σχεδιασμό της διεπιφάνειας του παιχνιδιού που υλοποιήθηκε στα πλαίσια αυτής της εργασίας, η υπόθεση εργασίας που έγινε καθόρισε ως αντιπροσωπευτικούς χρήστες αυτής της εφαρμογής άτομα, τα οποία είναι οικεία τον ιστότοπο κοινωνικής δικτύωσης Facebook καθώς επίσης και με τη χρήση παιχνιδιών εφαρμογών στον ίδιο ιστότοπο.

Η διαδικασία της αξιολόγησης πραγματοποιήθηκε μέσω της ακόλουθης διαδικασίας:

**α)** Επιλογή 12 νέων ανθρώπων από 23 μέχρι και 29 ετών εκ των οποίων οι 9 είναι χρήστες του Facebook ενώ οι 3 όχι.

**β)** Παροχή προφορικών οδηγιών ώστε ο κάθε χρήστης να παίξει και με τα τρία επίπεδα του παιχνιδιού από μία φορά.

Το ερωτηματολόγιο που δόθηκε προς απάντηση στους χρήστες μπορεί ο αναγνώστης να το βρει στο Παράρτημα. Εδώ θα πρέπει να αναφερθεί πως το ερωτηματολόγιο που χρησιμοποιήθηκε ακολουθήθηκε με βάση το πρότυπο των Eduardo H. Calvillo-Gámez, Paul Cairns και Anna L. Cox [\(\[48\]\)](#page-135-0) του οποίου οι ερωτήσεις μεταφράστηκαν και προσαρμόστηκαν για να ταιριάζουν όσο δυνατόν στις ανάγκες της δικής μας εφαρμογής.

Η διεξαγωγή της όλης διαδικασίας έλαβε χώρα στο χώρο του εργαστηρίου της Ερευνητικής Ομάδας Αλληλεπίδρασης Ανθρώπου Υπολογιστή του Πανεπιστημίου Πατρών.

# **6.3. Αποτελέσματα Αξιολόγησης**

Τα αποτελέσματα της αξιολόγησης θα παρουσιαστούν σε δύο ενότητες. Στην πρώτη μπορεί να δει κανείς τα αποτελέσματα που λάβαμε από το ερωτηματολόγιο κάνοντας μια ανάλυση των δεδομένων βασισμένη στο πρότυπο του [\[49\],](#page-135-1) ενώ στο δεύτερο μέρος θα παρουσιαστούν τα αποτελέσματα που προέκυψαν μέσα από τις παρατηρήσεις των χρηστών πάνω στην εφαρμογή κατά τη διάρκεια της συνέντευξης που πήραμε στα πλαίσια της αξιολόγησης.

## **6.3.1. Αποτελέσματα Ερωτηματολογίου**

Το ερωτηματολόγιο αποτελείται από 32 ερωτήσεις πάνω στην εφαρμογή, με βάση το πρότυπο του Calvillo και 7 ερωτήσεις δημογραφικού περιεχομένου. Οι 32 ερωτήσεις ανήκουν σε 7 διακριτές κατηγορίες:

- **Ερωτήσεις απογοήτευσης:** ερωτήσεις 2 και 3
- **Ερωτήσεις διασκέδασης:** ερωτήσεις 1, 4 και 5
- **Ερωτήσεις ελέγχου:** ερωτήσεις 6, 7, 8, 9, 11 και 12
- **Ερωτήσεις μεσολάβησης**: ερωτήσεις 13-18
- **Ερωτήσεις ιδιοκτησίας:** ερωτήσεις 19-23
- **Ερωτήσεις βιντεοπαιχνιδιού:** ερωτήσεις 27-32
- **Ερωτήσεις παιχνιδιού:** ερωτήσεις 28-32

Οι ερωτήσεις 25 και 26 δεν ανήκουν σε καμιά κατηγορία αυτού του ερωτηματολογίου, ενώ η ερώτηση 27 εκτός από την κατηγορία βιντεοπαιχνίδι ανήκει και την κατηγορία περιβάλλον η οποία όμως δεν αναλύεται στο παρόν ερωτηματολόγιο. Οι υπόλοιπες ερωτήσεις αφορούν σε επιπλέον πληροφορίες κατά τη χρήση της εφαρμογής.

## *Δημογραφικά στοιχεία*

Το δείγμα των ατόμων που απάντησαν το ερωτηματολόγιο αποτελείται από δώδεκα άτομα ίδιας περίπου ηλικίας (23 έως 27 ετών) και συγκεκριμένα εφτά άνδρες (58,3%) και πέντε γυναίκες (41,7%). Το 75% των ατόμων είναι χρήστες του Facebook, το 22,2% είναι χρήστες του Facebook και του Google Plus ενώ το 25% δεν χρησιμοποιεί κανένα μέσο κοινωνικής δικτύωσης. Από τους χρήστες του Facebook το 55,6% χρησιμοποιεί το Facebook 1-2 φορές την εβδομάδα ενώ οι υπόλοιποι κάθε μέρα. Εκείνοι που χρησιμοποιούν το Facebook κάθε μέρα, παίζουν παιχνίδια 1-2 ώρες τη μέρα κατά ποσοστό 50% και το άλλο 50% περισσότερο από 2 ώρες τη μέρα. Όσον αφορά την προηγούμενη εμπειρία τους σε παιχνίδια στο διαδίκτυο, τα παρακάτω παιχνίδια αναφέρθηκαν: Farmvile, Mafia Wars, Card Games, Call of Duty, Rally Grid, Hitman, Half Life, Halo, Age of Empires, Torcs, Battlefield, Counter Strike, Texas Holdem Poker, Restaurant City, League of Legends, Criminal Case, Bubble Safari, Angry Birds, Geo Challenge. Επίσης, πρέπει να σημειωθεί ότι το 33,3% των χρηστών έχουν προηγούμενη εμπειρία αξιολόγησης συστημάτων λογισμικού.

## *Ερωτήσεις σχετικά με την εμπειρία του παιχνιδιού*

Οι απαντήσεις εξετάστηκαν σε δύο κατηγορίες ως προς το φύλο των ατόμων. Χρησιμοποιήθηκε η σταθερά α του Cronbach για να εξεταστεί η αξιοπιστία των απαντήσεων [http://en.wikipedia.org/wiki/Cronbach%27s\_alpha]. Πρόκειται για ένα συντελεστή που δείχνει την εσωτερική σύσταση. Δίνεται από τον τύπο:

$$
\alpha = K/(K-1)(1-\sum_{\iota=1}^K \sigma_{Y_i}^2/\sigma_X^2)
$$

όπου Κ είναι το πλήθος των ερωτήσεων κάθε ομάδας,  $\sigma_Y^2$  είναι η διασπορά των απαντήσεων κάθε ερώτησης i που ανήκει στην ομάδα και  $\sigma_X^2$  είναι η διασπορά των απαντήσεων της ομάδας. Η συγκεκριμένη σταθερά έχει νόημα όταν ανήκει στο διάστημα από 0 έως 1. Όταν είναι μικρότερη της μονάδας τότε αυτό σημαίνει ότι η συνδιασπορά της ερώτησης είναι πολύ μικρή

[\[50\].](#page-135-2) Αν ωστόσο η τιμή της είναι μεγαλύτερη της μονάδας τότε αυτό οφείλεται στην ανεπάρκεια της συγκεκριμένης σταθεράς στην περίπτωση που η κατανομή των ερωτήσεων δεν είναι ομοιόμορφ[η\[51\].](#page-135-3) Όταν η τιμή είναι μέσα στα όρια, τότε όσο πιο κοντά στη μονάδα είναι, τόσο υψηλότερη είναι η διασπορά. Υψηλή διασπορά σημαίνει ότι υπάρχει μεγάλη εξάπλωση των απαντήσεων, το οποίο είναι καλό [\[52\].](#page-135-4)

Στον παρακάτω πίνακα φαίνεται η σημασία του συντελεστή για κάθε εύρος τιμών στο οποίο μπορεί να ανήκει:

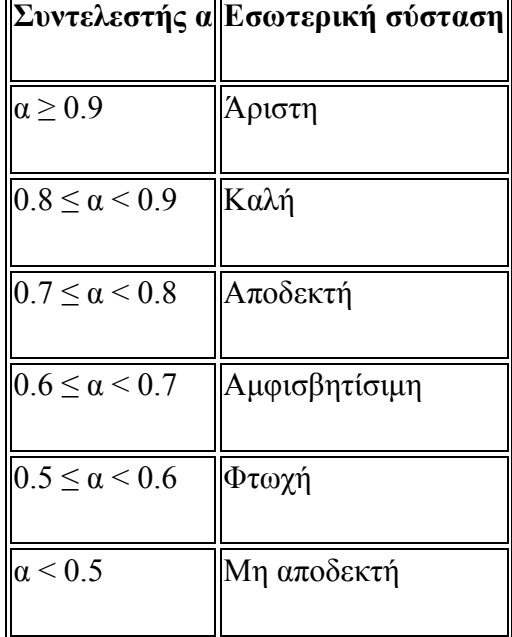

**Πίνακας 2: Σημασία του συντελεστή α ανάλογα την τιμή του**

Πρέπει να σημειωθεί ότι στη δική μας περίπτωση τα αποτελέσματα που δοκιμάσαμε να πάρουμε για το συντελεστή α κατά κύριο λόγο δε μας έδιναν τιμές αποδεκτές. Η τιμή του συντελεστή α λαμβάνει μέχρι και αρνητικές τιμές για το δείγμα μας πράγμα το οποίο οφείλεται στο ότι για παράδειγμα δεν έγινε κατανοητό ότι μία ερώτηση ήταν αρνητικού τύπου οπότε έπρεπε να ακολουθηθεί αντίστροφη λογική στην απάντησή της. Ο περιορισμένος αριθμός αποδεκτών αποτελεσμάτων οφείλεται στο ότι το δείγμα των ατόμων δεν ήταν καλό για την έρευνα. Όπως προαναφέρθηκε, για να δώσει αξιόπιστα αποτελέσματα η σταθερά α πρέπει οι απαντήσεις να εξαπλώνονται γύρω από τη μέση τιμή. Λόγω όμως της ομοιομορφίας του δείγματος (ίδια ηλικία, απόφοιτοι τριτοβάθμιας εκπαίδευσης, εξοικειωμένοι με την τεχνολογία και την χρήση υπολογιστή) οι απαντήσεις δεν εξαπλώνονται αρκετά. Ως εκ τούτου, αν το δείγμα των ατόμων ήταν πιο κατάλληλο, τότε θα λαμβάνονταν πιο αξιόπιστα αποτελέσματα. Για τους παραπάνω λόγους τα αποτελέσματα της μελέτης αυτής δεν παρουσιάζονται περαιτέρω, δεδομένου πως ακόμα και αν τα λαμβάναμε υπόψη, τα αποτελέσματα που θα μας δίνονταν θα είχαν σημασία ως προς την αξιοπιστία του ερωτηματολογίου που χρησιμοποιήσαμε και όχι τόσο όσον αφορά τα αποτελέσματά μας.

Στη συνέχεια θα παρουσιαστούν επιλεκτικά τα αποτελέσματα του ερωτηματολογίου για τρεις κατηγορίες μιας και δεν μπορούν να αναλυθούν όλα, ενώ θα πρέπει να αναφερθεί πως για τις συγκεκριμένες κατηγορίες προέκυπτε και αποδεκτή τιμή του συντελεστή α. Στις απαντήσεις έχει ληφθεί υπόψη η αντίστροφη λογική των ερωτήσεων όπου αυτή υπάρχει, έτσι ώστε τα δεδομένα να αναλυθούν με βάση την ίδια κλίμακα.

## ΚΑΤΗΓΟΡΙΑ Ανδρών, Ερωτήσεις ελέγχου (6-11):

- Στην ερώτηση 6 «Είχα τον έλεγχο του παιχνιδιού» το 57,1% των ερωτηθέντων στην κλίμακα απαντήσεων από 0 έως 7 όπου 0 = Καθόλου και 7= Απολύτως απάντησε 7 ενώ το υπόλοιπο 42,9% απάντησε 6.
- Στην ερώτηση 7 «Θυμάμαι πως να χρησιμοποιήσω τα χειριστήρια του παιχνιδιού» το 57,1% των ερωτηθέντων στην κλίμακα απαντήσεων από 0 έως 7 όπου 0 = Καθόλου και 7= Όλα απάντησε 7 ενώ το άλλο 42,9% απάντησε 6.
- Στην ερώτηση 8 «Τα χειριστήρια αποκρίθηκαν ακριβώς όπως περίμενα» το 100% των ερωτηθέντων στην κλίμακα απαντήσεων από 0 έως 7 όπου 0 = Καθόλου και 7= Απολύτως απάντησε 7.
- Στην ερώτηση 9 «Μπορούσα να δω στην οθόνη οτιδήποτε χρειαζόμουν κατά τη διάρκεια του παιχνιδιού» το 57,1% των ερωτηθέντων στην κλίμακα απαντήσεων από 0 έως 7 όπου 0 = Καθόλου και 7= Υπήρχαν όλες οι πληροφορίες απάντησε 7 ενώ το υπόλοιπο 42,9% απάντησε 6.
- Στην ερώτηση 10 «Καταλάβαινα τι έπρεπε να κάνω για να κερδίσω το παιχνίδι» το 71,4% των ερωτηθέντων στην κλίμακα απαντήσεων από 0 έως 7 όπου 0 = Καθόλου και 7= Απολύτως απάντησε 7 ενώ το υπόλοιπο 28,6% απάντησε 6.
- Στην ερώτηση 11 «Υπήρχε χρόνος που δεν έκανα τίποτα στο παιχνίδι» το 100% των ερωτηθέντων στην κλίμακα απαντήσεων από 0 έως 7 όπου 0 = Καθόλου και 7= Πάρα πολύς απάντησε 6.

## ΚΑΤΗΓΟΡΙΑ Ανδρών, Ερωτήσεις παιχνίδι (26-32):

- Στην ερώτηση 27 «Κατάλαβα τους κανόνες του παιχνιδιού»το 71,4% των ερωτηθέντων στην κλίμακα απαντήσεων από 0 έως 7 όπου 0 = Καθόλου και 7= Απολύτως απάντησε 7 ενώ το υπόλοιπο 28,6% απάντησε 6.
- Στην ερώτηση 28 «Το παιχνίδι με προκαλούσε να συνεχίσω να παίζω» το 57,1% των ερωτηθέντων στην κλίμακα απαντήσεων από 0 έως 7 όπου 0 = Ελάχιστα και 7= Πάρα πολύ απάντησε 6 ενώ το 28,6% απάντησε 5 και το υπόλοιπο 14,3% απάντησε 7.
- Στην ερώτηση 29 «Το παιχνίδι ήταν δύσκολο» το 71,4% των ερωτηθέντων στην κλίμακα απαντήσεων από 0 έως 7 όπου 0 = Ελάχιστα και 7= Απολύτως απάντησε 5 ενώ 28,6% απάντησε 6.
- Στην ερώτηση 30 «Το σενάριο του παιχνιδιού ήταν ενδιαφέρον» το 42,9% των ερωτηθέντων στην κλίμακα απαντήσεων από 0 έως 7 όπου 0 = Ελάχιστα και 7= Πάρα πολύ απάντησε 7 ενώ το πρώτο 14,3% απάντησε 6, το δεύτερο 14,3% απάντησε 5, το τρίτο απάντησε 14,3 απάντησε 4 και το υπόλοιπο 14,3 απάντησε 2.
- Στην ερώτηση 31 «Ήξερα όλες τις ενέργειες που μπορούσαν να πραγματοποιηθούν στο παιχνίδι» το 42,9% των ερωτηθέντων στην κλίμακα απαντήσεων από 0 έως 7 όπου 0 = Ελάχιστα και 7= Απολύτως απάντησε 4, το 28,6% απάντησε 6, το πρώτο 14,3% απάντησε 7 και το δεύτερο 14,3% απάντησε 2.
- Στην ερώτηση 32 «Δε μου άρεσε το σενάριο του παιχνιδιού» το 42,9% των ερωτηθέντων στην κλίμακα απαντήσεων από 0 έως 7 όπου 0 = Ελάχιστα και 7= Πάρα πολύ απάντησε 7, το 28,6% απάντησε 6 και το υπόλοιπο 28,6% απάντησε 5.

## ΚΑΤΗΓΟΡΙΑ Γυναικών, Ερωτήσεις παιχνίδι:

- Στην ερώτηση 27 «Κατάλαβα τους κανόνες του παιχνιδιού» το 100% των ερωτηθέντων στην κλίμακα απαντήσεων από 0 έως 7 όπου 0 = Καθόλου και 7= Απολύτως απάντησε 7.
- Στην ερώτηση 28 «Το παιχνίδι με προκαλούσε να συνεχίσω να παίζω» το 40% των ερωτηθέντων στην κλίμακα απαντήσεων από 0 έως 7 όπου 0 = Καθόλου και 7= Πάρα πολύ απάντησε 6, το πρώτο 20% απάντησε 5, το δεύτερο 20% απάντησε 6 και το 20% απάντησε 4.
- Στην ερώτηση 29 «Το παιχνίδι ήταν δύσκολο» το 40% των ερωτηθέντων στην κλίμακα απαντήσεων από 0 έως 7 όπου 0 = Ελάχιστα και 7= Απολύτως απάντησε 6, το άλλο 40% απάντησε 5 και το υπόλοιπο 20% απάντησε 7.
- Στην ερώτηση 30 «Το σενάριο του παιχνιδιού ήταν ενδιαφέρον» το 40% των ερωτηθέντων στην κλίμακα απαντήσεων από 0 έως 7 όπου 0 = Ελάχιστα και 7= Πάρα πολύ απάντησε 5, το πρώτο 20% απάντησε 6, το δεύτερο 20% απάντησε 3 και το υπόλοιπο 20% απάντησε 2.
- Στην ερώτηση 31 «Ήξερα όλες τις ενέργειες που μπορούσαν να πραγματοποιηθούν στο παιχνίδι» το 60% των ερωτηθέντων στην κλίμακα απαντήσεων από 0 έως 7 όπου 0 = Ελάχιστα και 7= Απολύτως απάντησε 7 ενώ το πρώτο 20% απάντησε 5 και το δεύτερο 20% απάντησε 3.
- Στην ερώτηση 32 «Δε μου άρεσε το σενάριο του παιχνιδιού» το 40% των ερωτηθέντων στην κλίμακα απαντήσεων από 0 έως 7 όπου 0 = Ελάχιστα και 7= Πάρα πολύ απάντησε 7, το 20% απάντησε 6, το πρώτο 20% απάντησε 5 και το δεύτερο 20% απάντησε 3.

Από τις υπόλοιπες ερωτήσεις πιο γενικού περιεχομένου που συμπλήρωναν το ερωτηματολόγιο προκύπτει ότι κανένας χρήστης δεν έκανε chat στο Facebook κατά τη διάρκεια της αξιολόγησης. Μόνο το 8,3% άνοιξε την εφαρμογή Google Maps για να βοηθηθεί στο παιχνίδι. Όσον αφορά το αν υπήρχαν τεχνικά προβλήματα κατά την εγκατάσταση ή κατά τη χρήση της εφαρμογής, στο 66,7% δεν εμφανίστηκαν προβλήματα, στο 16,7% χρειάστηκε ανανέωση της σελίδας και το 16,7% δεν μπόρεσε να μπει από το request παρά μόνο από το share.

Όσον αφορά στο σκορ που πέτυχαν οι χρήστες, το μεγαλύτερο σκορ που επιτεύχθηκε είναι 2300 στο πρώτο επίπεδο (χώρες), 1200 στο δεύτερο επίπεδο (πρωτεύουσες) και 1000 στο τρίτο επίπεδο (προσωπικότητες). Από το σύνολο των σκορ όλων των χρηστών είναι προφανές ότι το πιο δύσκολο επίπεδο είναι το δεύτερο (πρωτεύουσες). και το πιο εύκολο το πρώτο (χώρες).

Ας δούμε όμως τα αποτελέσματα του ερωτηματολογίου με βάση τη μέση τιμή των αποτελεσμάτων που λάβαμε από τους χρήστες ομαδοποιημένα στις κατηγορίες που δείξαμε παραπάνω.

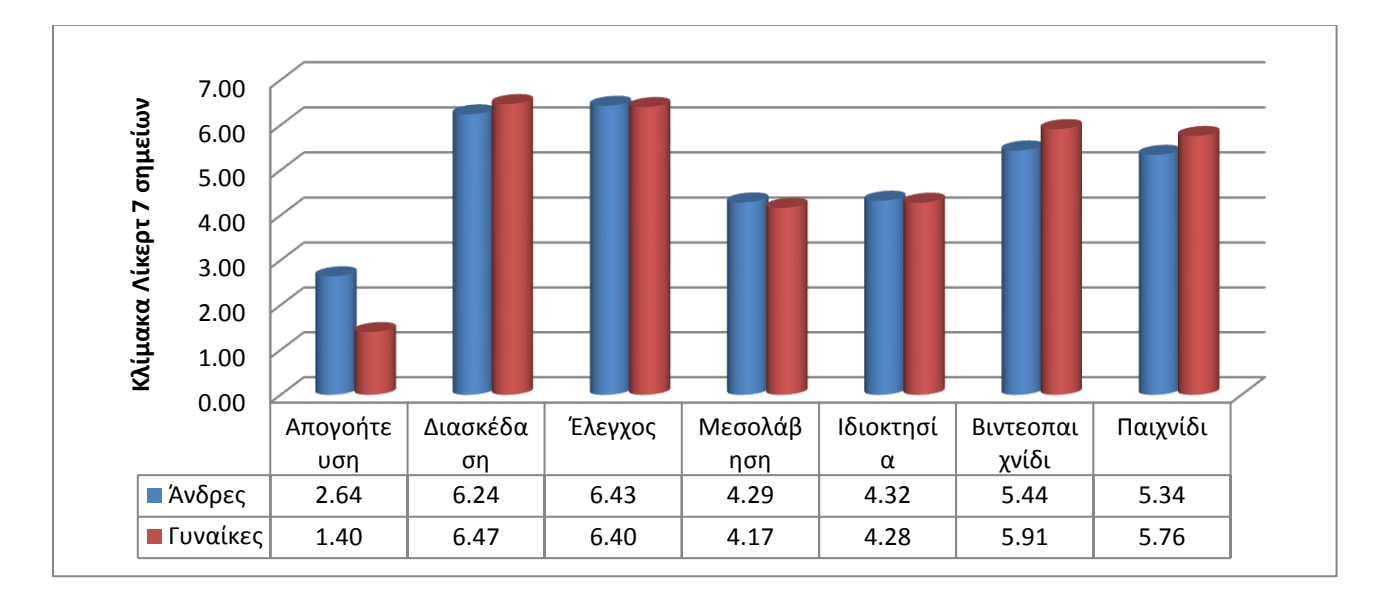

**Εικόνα 6.1: Γραφική αναπαράσταση μέσου όρου αξιολόγησης ομαδοποιημένων δεδομένων με βάση την κλίμακα Λίκερτ των 7 σημείων.**

Τα συμπεράσματα που βγαίνουν από το γράφημα ανά ομάδα ερωτήσεων είναι τα εξής:

Όσον αφορά την ομάδα ερωτήσεων με γενικό τίτλο:

**Απογοήτευση:** Παρατηρούμε πως οι χρήστες δεν απογοητεύτηκαν με το παιχνίδι σε γενικές γραμμές με το ποσοστό της απογοήτευσης να εμφανίζεται μεγαλύτερο στους άνδρες με διαφορά κατά 1,5 της κλίμακας σε σχέση με τις γυναίκες. Βέβαια εδώ θα πρέπει να αναφερθεί και πάλι πως για τους χρήστες δεν ήταν απόλυτα σαφές το εάν η απογοήτευση είχε να κάνει μοναχά με το παιχνίδι ή και με την επίδοσή τους μέσα σε αυτό.

**Διασκέδαση:** Εδώ παρατηρούμε πως και οι άνδρες και οι γυναίκες λίγο πολύ συμφώνησαν στις ερωτήσεις περιεχομένου σχετικού με τη διασκέδαση, πως το παιχνίδι ήταν όντως διασκεδαστικό τη στιγμή που ο μέσος όρος της ομάδας και για τα δύο φύλα κυμαίνεται σε μια τιμή άνω του 6 της κλίμακας Λίκερτ. Μάλιστα όχι μόνο δήλωσαν ευχαριστημένοι, αλλά και πως θα ξαναέπαιζαν το παιχνίδι.

**Έλεγχος:** Οι ερωτήσεις του έλεγχου, ήταν αυτές που κατά μέσο όρο έλαβαν την υψηλότερη βαθμολόγηση από τους χρήστες μας. Αυτό δείχνει πως ανά πάσα στιγμή είχαν καλή εποπτεία του παιχνιδιού και μπορούσαν να το χειριστούν δίχως απρόοπτα, ενώ παράλληλα δεν υπήρξε χρόνος που το παιχνίδι να μην τους κράτησε απασχολημένους.

**Μεσολάβηση:** Στην ομάδα αυτή ερωτήσεων ο χρήστης καλείτο να απαντήσει σε ερωτήσεις σχετικά με το εάν βαρέθηκε κατά τη διάρκεια του παιχνιδιού και με το κατά πόσο του άρεσε η εμφάνιση του παιχνιδιού, ενώ ερωτήθηκε για το εάν του αρέσουν και επιλέγει τέτοιου τύπου παιχνίδια. Κι εδώ μπορούμε να πούμε πως τα αποτελέσματα μοιράστηκαν με το συνολικό μέσο όρο των απαντήσεων να έρχεται κάπου λίγο παραπάνω από το ουδέτερο μιας και οι ερωτήσεις κάλυπταν διάφορα φάσματα και οι απαντήσεις που δόθηκαν είχαν μεγάλη ποικιλία.

**Ιδιοκτησία:** Η ομάδα της ιδιοκτησίας παρουσίασε λίγο πολύ παρόμοιο μέσο όρο αποτελεσμάτων με την προηγούμενη κατηγορία. Πιο συγκεκριμένα οι χρήστες θεώρησαν με ένα μέσο όρο λίγο πάνω από 4 πως και ήταν και δεν ήταν οι κύριοι του παιχνιδιού. Οι απαντήσεις μπορούμε να πούμε πως κατέληξαν σε ένα ουδέτερο αποτέλεσμα μιας και οι ερωτήσεις της κατηγορίας δεν ανταποκρινόταν ιδιαίτερα στο δικό μας παιχνίδι το οποίο δεν απαιτεί κάποια πολύπλοκη στρατηγική ή δίνει το περιθώριο στο χρήστη για να παίξει με τους δικούς του κανόνες.

**Βιντεοπαιχνίδι:** Οι ερωτήσεις που αφορούν το βιντεοπαιχνίδι είναι λίγο πολύ αυτές που έχουν να κάνουν με το πόσο ενδιαφέρον ήταν το παιχνίδι για το χρήστη, καθώς και εύκολο, ενώ επίσης μετρούν το κατά πόσο οι ενέργειες και οι κανόνες του παιχνιδιού ήταν αντιληπτές στο χρήστη. Με ένα μέσο όρο γυναικών και αντρών κοντά στο 5,5 της κλίμακας θα μπορούσαμε να πούμε πως οι χρήστες βρήκαν αρκετά ενδιαφέρον το σενάριο αλλά και το όλο παιχνίδι συνολικά, ενώ θα πρέπει να παρατηρηθεί πως οι περισσότεροι το βρήκαν δύσκολο συνολικά.

**Παιχνίδι:** Η ομάδα αυτή ερωτήσεων είναι άρρηκτα συνδεδεμένη με την προηγούμενη μιας και καλύπτει το ίδιο εύρος ερωτήσεων με μόνη διαφορά μία ερώτηση η οποία ζητά από το χρήστη να χαρακτηρίσει εάν το παιχνίδι ήταν άδικο. Τα αποτελέσματα κυμαίνονται στον ίδιο μέσο όρο σε σχέση με την προηγούμενη κατηγορία, ενώ εδώ παρατηρούμε μια μικρή διαφορά διότι μιας και οι χρήστες θεώρησαν έστω και σε ένα μιρκρό βαθμό άδικο, μειώθηκε ο μέσος όρος των ερωτήσεων μας.

## **6.3.2. Αποτελέσματα συνέντευξης**

Τα άτομα που συμμετείχαν στην έρευνα ερωτήθηκαν αφότου συμπλήρωσαν το ερωτηματολόγιο ως προς το αν έχουν επιπλέον παρατηρήσεις. Το σύνολο των παρατηρήσεων που έγιναν αναγράφονται συνοπτικά παρακάτω:

- **1)** Το 75% των ερωτηθέντων δε διάβασαν τις οδηγίες, αντ' αυτού τις προσπέρασαν.
- **2)** Το 25% των ερωτηθέντων δε βρήκαν προφανή τη βοήθεια (hint), θα ήταν καλό να εμφανίζεται ένα μήνυμα pop-up, το οποίο θα επεξηγούσε τη λειτουργία του κουμπιού.
- **3)** Αντιστοίχως το κουμπί του "Home" επίσης δεν ήταν προφανές. Οι χρήστες θα προτιμούσαν μια διαφορετική θέση του κουμπιού, καθώς και την αναγραφή της λέξης "home" πάνω στο εικονίδιο.
- **4)** Παρά το γεγονός πως η αξιολόγηση πραγματοποιήθηκε σε σχετικά μικρές οθόνες, σε αντιστοιχία με αυτές των συνηθισμένων επιτραπέζιων υπολογιστών κανένας εκ των χρηστών δεν παραπονέθηκε σχετικά με αυτό.
- **5)** Κάποιος από τους χρήστες πρότεινε πως θα ήταν καλό να εμφανίζονται περισσότερες πληροφορίες για τις χώρες όταν περνάει από πάνω ο κέρσορας, έτσι θα υπάρχει επιπλέον δυνατότητα για το χρήστη να κερδίσει γνώσεις από το παιχνίδι.
- **6)** Κάποιος από τους ερωτηθέντες πρότεινε το συσχετισμό της εφαρμογής και με το εθνικό νόμισμα κάθε χώρας, σαν πρόσθετο επίπεδο.
- **7)** Το 33,3% πιστεύει πως το παιχνίδι θα ήταν περισσότερο εκπαιδευτικό αν υποδείκνυε και τη σωστή απάντηση όταν ο χρήστης απαντούσε λάθος.
- **8)** Το κουμπί "share" δεν προβλέπει την εισαγωγή αναφοράς ατόμων μέσα στις δημοσιεύεις.
- **9)** Αρκετοί υποστήριξαν πως θα ήταν καλύτερο εάν ο χάρτης καταλάμβανε μεγαλύτερο κομμάτι της οθόνης, το οποίο θα μπορούσαν να εκμεταλλευτούν χωρίς να χρειάζεται να κάνουν τόσες πολλές κινήσεις.
- **10)** Μοναχά το 25% κατάφερε να φτάσει στο τέλος του χρόνου, όλοι οι υπόλοιποι έχαναν νωρίτερα.
- **11)** Άρεσε η ύπαρξη μηνύματος "Are you clicking on water? Try again!" αλλά παρατηρήθηκε όπως έχουμε ήδη αναφέρει πως το μήνυμα εμφανίζεται και όταν ο χρήστης κάνει κλικ σε περιοχές οι οποίες δεν έχουν συμπεριληφθεί σε αυτές των ερωτήσεων μας.
- **12)** Επιπλέον αλλαγή που προτάθηκε ήταν όταν η απάντηση που δίνει ο χρήστης είναι σωστή να δίνεται επιπλέον χρόνος.
- **13)** Επίσης η μορφή του χάρτη αρκετοί θα προτιμούσαν να είναι πιο απλή. Η χρήση του χάρτη με τις οδούς σε μεγάλο ζουμ είχε αρκετές λεπτομέρειες που οι περισσότεροι θεώρησαν περιττές, γι' αυτό και ίσως θα έπρεπε να περιοριστεί το ζουμ.
- **14)** Στους περισσότερους δεν έλειψε ένα κουμπί διαμοιρασμού του σκορ, μιας και η συνήθεια των εφαρμογών στο Facebook να παραπέμπουν το χρήστη στη δημοσίευση της κάθε του ενέργειας σε μια εφαρμογή γίνεται τις περισσότερες φορές εκνευριστική., πόσο μάλλον δε όταν ο χρήστης δεν τα έχει πάει και τόσο καλά στο παιχνίδι.
- **15)** Συνολικά φάνηκε κάπως δύσκολο το παιχνίδι, γι' αυτό το λόγο θα προτιμούσαν να είχαν περισσότερες ζωές.
- **16)** Παρατηρήθηκε παράλειψη στην λειτουργία καταμέτρησης των ερωτήσεων όταν ο χρήστης απαντήσει λάθος στην πρώτη ερώτηση. Συγκεκριμένα ο αριθμός 1. επανεμφανίζεται αντί να περάσει στον αριθμό 2.
- **17)** Αν και ένα σχετικά μικρό ποσοστό κατάφερε να φτάσει στο τέλος του χρόνου, ο χρόνος που δινόταν θεωρήθηκε λίγος για το παιχνίδι. Ίσως το συναίσθημα της πίεσης να οδηγούσε σε βεβιασμένες κινήσεις και περισσότερες λάθος απαντήσεις.
- **18)** Οι απόψεις για τη δυσκολία των επιπέδων μοιράστηκαν. Όλοι συμφώνησαν πως το πρώτο επίπεδο ήταν πιο εύκολο, αλλά στα δύο επόμενα οι απόψεις διίστανται. Το επίπεδο με τις προσωπικότητες ίσως ήταν λιγότερο αναμενόμενο στο παιχνίδι και γι' αυτό ξάφνιασε αρκετούς.
- **19)** Παρά την αρχική παρότρυνση-οδηγία να παιχτεί το κάθε επίπεδο από μία φορά κανένας πρακτικά δεν το τήρησε μιας και χάνοντας όλοι τελείωναν πολύ γρήγορα και ήθελαν να ξαναδοκιμάσουν για να κάνουν ένα κάπως καλύτερο σκορ.
- **20)** Μονάχα ένα άτομο αναζήτησε τη δυνατότητα του να μπορεί κανείς να στείλει μέσω κάποιου αιτήματος πρόκληση στους φίλους του για να ξεπεράσουν το σκορ του.
- **21)** Όσον αφορά το επίπεδο των πρωτευουσών τουλάχιστον 2 άτομα ανέφεραν πως οι κύκλοι που ήταν διαθέσιμοι για να κάνει κλικ κανείς για να εντοπίσει τις πόλεις ήταν αρκετά μικροί.
- **22)** Ακόμη και πάλι τουλάχιστον 2 άτομα δήλωσαν πως θα ήθελαν διαφορετικές οδηγίες σε κάθε επίπεδο, μιας και κάποιοι περίμεναν κάτι διαφορετικό και διάβαζαν πάλι το ίδιο. Από την άλλη μεριά όμως ακούστηκαν και προτάσεις για την είσοδο εικονικών αναπαραστάσεων των λεγόμενων των οδηγιών για καλύτερη επεξήγηση, όπως π.χ. να φαίνεται το εικονίδιο μιας καρδιάς δίπλα από τη λέξη ζωές για να είναι περισσότερο σαφές στο χρήστη, ενώ αρκετοί θα προτιμούσαν εσωτερικά στο παιχνίδι με το πέρασμα του ποντικιού να αναδύονταν μηνύματα με επεξηγήσεις για το κάθε τι.
- **23)** Στην κυρίως οθόνη του παιχνιδιού υπάρχει επιλογή για έξοδο μέσω του κουμπιού "home". Στις αρχικές οθόνες όμως κάποιοι δήλωσαν πως θα ήθελαν και εκεί την ύπαρξη ενός κουμπιού με την ένδειξη «πίσω», έτσι ώστε να μπορούν για παράδειγμα να αλλάζουν επίπεδο, εάν άλλαξαν γνώμη ενώ διάβαζαν τις οδηγίες.
- **24)** Οι περισσότεροι έδωσαν σημασία στην αναπαράσταση της προόδου τους στο παιχνίδι με την ένδειξη σκορ να μην έχει τόσο πρωτεύουσα σημασία. Υπήρξε λοιπόν μεγαλύτερο ενδιαφέρον για το ποσοστό της επιτυχίας του καθενός παρά για τους συνολικούς πόντους που συγκέντρωσε.
- **25)** Παρά το ότι οι περισσότεροι δήλωσαν πως δε θα ήθελαν να δημοσιεύσουν το σκορ τους για τους λόγους που αναφέρθηκαν, κάποιος είπε πως θα ήθελε να υπάρχει η επιλογή για την περίπτωση που σημείωνε αρκετά υψηλό σκορ, έτσι ώστε να μπορεί να κάνει επίδειξη στους φίλους του.
- **26)** Στο τελευταίο επίπεδο πρότεινε κάποιος πως θα ήταν καλό να αναγράφονται τα ονόματα των χωρών πάνω στο χάρτη έτσι ώστε ο χρήστης να καλείται να τεστάρει τις γνώσεις του τις ιστορικές περισσότερο και όχι τόσο τις γεωγραφικές που έχει την ευκαιρία να εξασκήσει στα άλλα επίπεδα.
- **27)** Επανερχόμενοι και πάλι στο ζήτημα των κουκίδων στο επίπεδο των πρωτευουσών κάποιος ανέφερε πως θα ήταν καλά να μην υπάρχουν παντού στον κόσμο επί του χάρτη κουκίδες αλλά μόνο στην περιοχή της Ευρώπης την οποία και εξετάζουμε, ενώ καλό θα ήταν να υπάρχουν μοναχά κύκλοι που να αναφέρονται στις πρωτεύουσες και όχι να πληθαίνουν με το ζουμ γιατί το έκανε πολύ δύσκολο.
- **28)** Άλλη πρόταση που έγινε ήταν το να συμπεριλαμβάνεται η εύρεση μνημείων σαν επίπεδο, παρατήρηση που βρήκαμε αρκετά ενδιαφέρουσα.
- **29)** Να υπάρχει βοήθεια τύπου «ζεστό-κρύο», ανάλογα με το εάν ο χρήστης πλησιάζει στη σωστή χώρα για παράδειγμα.
- **30)** Ακόμη ένα άτομο είχε την εντύπωση πως το εικονίδιο των ζωών μπορούσε να πατηθεί και πως έτσι θα έπαιρνε τις ζωές, άρα η διατύπωσή του δεν ήταν σαφής.
- **31)**Ένα άτομο ανέφερε πως θα ήθελε να υπάρχει η δυνατότητα να στέλνουν αιτήματα οι φίλοι που χρησιμοποιούν την εφαρμογή μεταξύ τους με επιπλέον ζωές ή βοήθειες ως δωράκια.
- **32)** Τέλος αξιοπρόσεχτο είναι, πως το γεγονός που μας απασχόλησε ως προς τη γλώσσα της εφαρμογής, η οποία είναι τα αγγλικά, δεν ενόχλησε κανέναν.

# **7. Συμπεράσματα – Μελλοντικές επεκτάσεις**

Στο τελευταίο αυτό μέρος αυτής της διπλωματικής εργασίας μπορούμε μετά το στάδιο της αξιολόγησης να καταλήξουμε σε κάποια συμπεράσματα για το κατά πόσο τελικά το "Back to School" εκπλήρωσε τους στόχους και τις προσδοκίες μας σαν παιχνίδι, ενώ στη συνέχεια με βάση τα όσα αποκομίσαμε από την όλη διαδικασία θα κάνουμε μερικές προτάσεις για το πώς θα μπορούσε μελλοντικά το παιχνίδι αυτό να αποκτήσει μια ακόμα πιο ολοκληρωμένη εικόνα, προσφέροντας στους χρήστες του όλο και περισσότερα.

## **7.1. Συνολική εμπειρία παιχνιδιού**

Ξεκινώντας την εργασία αυτή και αφού διατυπώσαμε την ιδέα της θέσαμε 4 στόχους κύριους και δευτερεύοντες. Ας τους δούμε επιγραμματικά έτσι ώστε στη συνέχεια να εξετάσουμε τι βαθμό επίτευξης πετύχαμε στο καθένα. Οι στόχοι ήταν:

- **1. Διασκέδαση**
- **2. Μάθηση**
- **3. Κίνητρο για ενασχόληση με εκπαιδευτικές εφαρμογές**

## **4. Εκσυγχρονισμός με τις νέες τεχνολογίες και εφαρμογή τους στη μάθηση**

Ας ξεκινήσουμε με τη διασκέδαση. Η αλληλεπίδραση των χρηστών με το παιχνίδι φάνηκε να είναι μια ευχάριστη διαδικασία, μάλιστα πιο πολύ από όσο περιμέναμε εξαρχής, γεγονός το οποίο επιβεβαιώθηκε κατά τη διάρκεια της διαδικασίας αξιολόγησης όπου και όλοι οι χρήστες έπαιξαν με το κάθε επίπεδο του παιχνιδιού παραπάνω από μία φορά όταν έχασαν, είτε επειδή δεν είχαν άλλη ζωή, είτε επειδή τους τελείωσε ο χρόνος. Επίσης σχεδόν όλοι οι χρήστες είπαν πως θα επέστρεφαν στο παιχνίδι, είτε για να καταφέρουν να κάνουν ένα καλύτερο σκορ, είτε επειδή θα ήθελαν να ανακαλύψουν τι άλλες ερωτήσεις υπάρχουν, είτε για να βρουν με τον έναν ή τον άλλον τρόπο τις σωστές απαντήσεις σε ερωτήσεις που αν και ήταν σίγουροι πως η απάντηση ήταν «εκεί», τελικά η μνήμη τους τους ξεγελούσε και δεν ήταν. Ο πρωταρχικός στόχος μας λοιπόν θα μπορούσαμε να πούμε πως επετεύχθη σε αρκετά μεγάλο βαθμό, μιας και με βάση το δικό μας ορισμό, η πιθανή επιστροφή στην εφαρμογή θα καθόριζε την επιτυχία του.

Συνεχίζοντας ας εξετάσουμε το στόχο της μάθησης. Η αξιολόγηση έδειξε πως το παιχνίδι προήγαγε την ενεργητική μάθηση των παικτών μιας και η πλειοψηφία τους, μετά το πέρας της αλληλεπίδρασης τους με το παιχνίδι συμφώνησε πως μέσα από το συγκεκριμένο παιχνίδι θα μπορούσαν να μάθουν, γεγονός το οποίο δείχνει πως ο πολύ βασικός στόχος που τέθηκε κατά τη διάρκεια της διατύπωσης των στόχων μας, δηλαδή αυτός της κατασκευής ενός εκπαιδευτικού κοινωνικού παιχνιδιού, στέφθηκε ή μάλλον καλύτερα θα στεφθεί στο μέλλον με επιτυχία. Και πως θα γίνει αυτό; Με το να συνεχίσουν οι χρήστες να παίζουν το παιχνίδι, ο καθένας για τους δικούς του λόγους, έτσι ώστε να δραστηριοποιηθούν, όχι μόνο παίζοντας το παιχνίδι, αλλά και ψάχνοντας μετέπειτα τις σωστές απαντήσεις στο διαδίκτυο για να μπορέσουν να βελτιωθούν και έμμεσα πλέον λοιπόν να μάθουν μέσα από την όλη διαδικασία.

Όσον αφορά τώρα τον τρίτο στόχο, δηλαδή το κίνητρο για τη μελλοντική ενασχόληση των συμμετεχόντων σε δραστηριότητες τέτοιου τύπου, θα μπορούσαμε να πούμε πως αρκετοί εκ των συμμετεχόντων έδειξαν ενδιαφέρον για το αντικείμενο της εφαρμογής, και μάλιστα πρότειναν και οι ίδιοι άλλες θεματολογίες που θα τους ενδιέφερε να δουν στο παιχνίδι μας, αλλά και που θα αναζητούσαν αντιστοίχως σε κάποιου τύπου παρόμοιο παιχνίδι. Ο στόχος μας όμως δε θα μπορούσαμε να πούμε με ακρίβεια εάν στέφθηκε με επιτυχία γιατί επίσης η εκπλήρωση του απαιτεί κάποιο χρονικό διάστημα, για να δούμε εάν όντως οι χρήστες ενεργοποιήθηκαν πέραν της εφαρμογής μας στην αναζήτηση παρομοίων, αλλά και επειδή το δείγμα που χρησιμοποιήσαμε ήταν αρκετά περιορισμένο ως προς τον τύπο χρηστών-παικτών στους ιστότοπους κοινωνικής δικτύωσης. Για να γενικευτεί το συμπέρασμα και σε αυτήν την κατηγορία αλλά φυσικά και στις προηγούμενες θα χρειαζόμασταν ακόμα περισσότερους χρήστες με ποικιλία στις ηλικίες, στο φύλο και στα ενδιαφέροντα.

Ο τέταρτος και τελευταίος στόχος που θέσαμε δε θα μπορούσε να πει κανείς πως ξεκίνησε να πραγματοποιείται ακόμα. Όπως ήδη αναφέρθηκε το δείγμα που χρησιμοποιήθηκε αποτελείτο από άτομα που βρίσκονταν ή και είχαν ολοκληρώσει την τριτοβάθμια εκπαίδευση και οι οποίοι κατά το πλείστον έχουν καλή εξοικείωση και με τους υπολογιστές και με την εφαρμογή τους στη διαδικασία της μάθησης. Ο στόχος λοιπόν αυτός αναμένεται να επιτευχθεί μέσω της ενημέρωσης και της ενεργοποίησης περισσότερο μαθητών και εκπαιδευτικών για εναλλακτικούς τρόπους μάθησης, που θα μπορούν ταυτόχρονα να εκπαιδεύονται και να εκπαιδεύουν αντιστοίχως και έξω από το χώρο του σχολείου. Η εκπλήρωση του στόχου

προϋποθέτει λοιπόν και μια κίνηση και από εμάς τους ίδιους που ασχοληθήκαμε με το σημερινό πρόβλημα της ενασχόλησης των νέων με τα δίκτυα κοινωνικής δικτύωσης, έτσι ώστε να τους φέρουμε πιο κοντά σε ένα διαδίκτυο ωφέλιμο γι' αυτούς το οποίο τους προσφέρει γνώσεις και δεν τους μετατρέπει σε παθητικούς χρήστες.

# **7.2. Μελλοντικές επεκτάσεις**

Ήδη μέσα από την προηγούμενη παράγραφο είδαμε πως για να εκπληρώσουμε τους στόχους μας χρειάζεται δουλειά ακόμα από μέρους μας, γι' αυτό το λόγο στην τελευταία αυτή παράγραφο της εργασίας μας θα δώσουμε κάποιες ιδέες που προέκυψαν και μέσω της διαδικασίας της αξιολόγησης αλλά κυρίως και μέσα από τη διαδικασία της αυτοαξιολόγησης του παιχνιδιού που φτιάξαμε. Ας δούμε συνοπτικά κάποιες από αυτές:

- Αρχικά το παιχνίδι θα μπορούσε να επεκταθεί κατά τέτοιο τρόπο ώστε για κάθε σωστή απάντηση που δίνει ο παίκτης να κερδίζει κάποιον επιπλέον χρόνο, ώστε να καταφέρει να κρατηθεί στο παιχνίδι περισσότερο και τελικά να μαζέψει περισσότερους πόντους. Μέσα από αυτή τη διαδικασία επιβράβευσης το παιχνίδι θα αποκτούσε ακόμα περισσότερο ενδιαφέρον.
- Μία ακόμα παραλλαγή των κανόνων του παιχνιδιού, η οποία θα μπορούσε να υλοποιηθεί σε μία άλλη έκδοση του παιχνιδιού, είναι αυτή κατά την οποία αν ο παίκτης δεν έχει χάσει τις διαθέσιμες ζωές ή και βοήθειες μέχρι το τέλος του χρόνου, να κερδίζει επιπλέον πόντους που θα αυξάνουν σημαντικά το συνολικό του σκορ.
- Επιπλέον, θα μπορούσε σε μία μελλοντική έκδοση του παιχνιδιού να δημιουργηθούν καινούρια επίπεδα όπως για παράδειγμα αυτά που αναφέρθηκαν κατά τη διάρκεια της αξιολόγησης, δηλαδή αυτά της αντιστοίχισης νομισμάτων με τις χώρες στις οποίες χρησιμοποιούνται ή η αντιστοίχιση σημαιών με τις χώρες στις οποίες ανήκουν, ή ακόμη και η αντιστοίχηση τοπωνύμιων με τις χώρες στις οποίες βρίσκονται κ.ο.κ.
- Η επισήμανση του ποια είναι η σωστή απάντηση θα ήταν μία ενδιαφέρουσα προσθήκη, αναγκαία κατά τους περισσότερους χρήστες, επέκταση η οποία θα μπορούσε να υλοποιηθεί σε δύο επίπεδα, τόσο στο όταν ο παίκτης δίνει λάθος απάντηση, όσο και όταν

δίνει τη σωστή. Η επέκταση αυτή θα μπορούσε πιθανότατα να βελτιώσει και την ενεργητική μάθηση του παίκτη κατά τη διάρκεια του παιχνιδιού.

- Μία επιπρόσθετη δυνατότητα η οποία θα μπορούσε να προστεθεί έτσι ώστε να κινητοποιούνται περισσότερο οι δυνατότητες που προσφέρουν οι ιστότοποι κοινωνικής δικτύωσης θα μπορούσε να είναι αυτή του να μπορεί ο εκάστοτε παίκτης να προκαλέσει τους φίλους του στέλνοντας τους αίτημα μέσω του Facebook, το οποίο θα αναφέρει το σκορ του και θα προτρέπει τους φίλους του να το ξεπεράσουν παίζοντας.
- Θα ήταν ακόμη ενδιαφέρον η εφαρμογή, κατά το σύρσιμο του ποντικιού πάνω στο χάρτη, να ενημερώνει το χρήστη αν πλησιάζει ή απομακρύνεται από τη σωστή απάντηση, χωρίς όμως να του την υποδεικνύει.
- Επίσης, ενδιαφέρον θα ήταν το παιχνίδι να μεταφραστεί στα ελληνικά, πράγμα το οποίο δεν υλοποιήθηκε στην παρούσα εργασία για δύο βασικούς λόγους:
	- Αν η εφαρμογή υλοποιούνταν εξαρχής στα Ελληνικά δε θα μπορούσε να λειτουργεί ταυτόχρονα στα Αγγλικά, πράγμα το οποίο δε θα θέλαμε.
	- Ο χάρτης της Google έχει ως κύρια γλώσσα του τα Αγγλικά, συνεπώς αν δημιουργούσαμε το παιχνίδι στα ελληνικά, ο χάρτης θα ήταν στα αγγλικά οπότε τελικά η εφαρμογή θα κατέληγε να είναι δίγλωσση.
- Τέλος, δεδομένης της διάδοσης που υπάρχει σήμερα στις φορητές συσκευές, τόσο με κινητά τηλέφωνα, όσο και με τους υπολογιστές τύπου ταμπλέτας, θα ήταν ενδιαφέρον να γίνει μία έρευνα για τη βέλτιστη απεικόνιση της εφαρμογής σε αυτές τις συσκευές, έτσι ώστε να είναι πλήρως εκσυγχρονισμένη.

# **Παράρτημα**

# **Ερωτηματολόγιο Εμπειρίας Παιξίματος**

Το παρόν ερωτηματολόγιο αποτελείται από δύο μέρη: το πρώτο μέρος (Α) που περιέχει ερωτήσεις δημογραφικού χαρακτήρα και το δεύτερο (Β) που περιέχει ερωτήσεις σχετικά με την εμπειρία που αποκτήσατε πάνω στο παιχνίδι. Παρακαλώ συμπληρώστε και τα δύο μέρη και στο τέλος πατήστε υποβολή (submit).

## **Α. Δημογραφικά στοιχεία**

**1. Φύλο**

- Άνδρας
- Γυναίκα

**2. Ηλικία**

**3. Χρησιμοποιείτε κάποιον από τους παρακάτω ιστοτόπους κοινωνικής δικτύωσης;**

- □ Facebook
- Google+
- Άλλο

**4. Πόσο συχνά παίζετε παιχνίδια σε ιστοτόπους κοινωνικής δικτύωσης όπως το Facebook;**

- κάθε μέρα
- 1-2 φορές την εβδομάδα
- 1-2 φορές το μήνα
- Ποτέ
- Άλλο:

#### **5. Πόσες ώρες την ημέρα παίζετε παιχνίδια στο Facebook;**

*Αν δεν επιλέξατε κάθε μέρα στην προηγούμενη ερώτηση επιλέξτε 0*

- $O<sub>0</sub>$
- λιγότερο απο 1 ώρα
- 1-2 ώρες
- περισσότερο από 2

**6. Προηγούμενη εμπειρία σε παιχνίδια στο διαδίκτυο;**

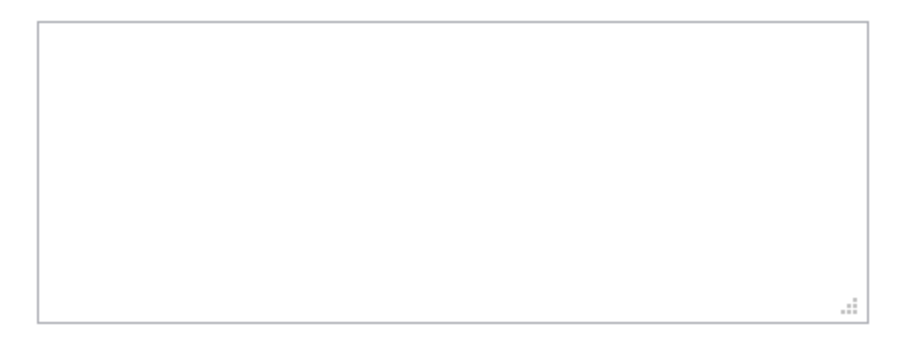

- **7. Έχετε προηγούμενη εμπειρία αξιολόγησης συστημάτων λογισμικού;**
	- Ναι
	- Όχι

## **Β. Ερωτήσεις σχετικά με την εμπειρία του παιχνιδιού**

**1. Ευχαριστήθηκα παίζοντας το παιχνίδι**

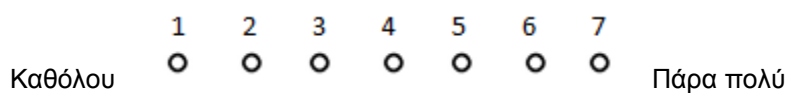

#### **2. Απογοητεύτηκα στο τέλος του παιχνιδιού**

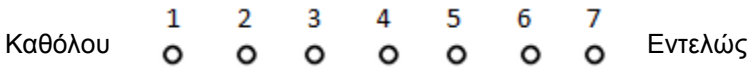

#### **3. Απογοητεύτηκα κατά τη διάρκεια του παιχνιδιού**

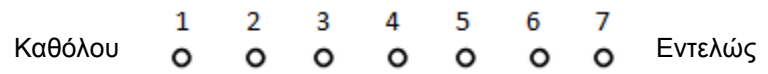

#### **4. Μου άρεσε το παιχνίδι**

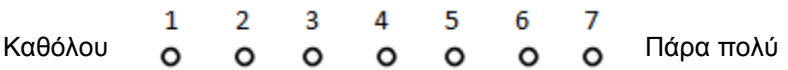

#### **5. Θα ξαναέπαιζα αυτό το παιχνίδι**

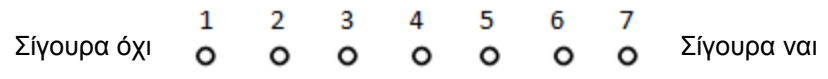

#### **6. Είχα τον έλεγχο του παιχνιδιού**

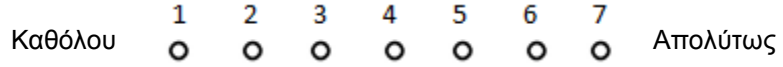

## **7. Θυμάμαι πως να χρησιμοποιήσω τα χειριστήρια παιχνιδιού**

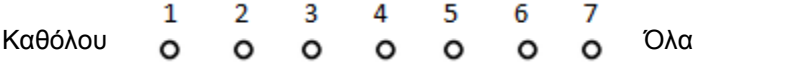

## **8. Τα χειριστήρια ανταποκρίθηκαν ακριβώς όπως περίμενα**

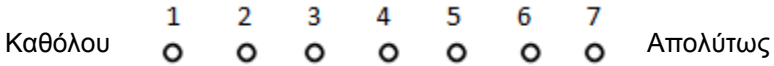

#### **9. Μπορούσα να δω στην οθόνη οτιδήποτε χρειαζόμουν κατά τη διάρκεια του παιχνιδιού**

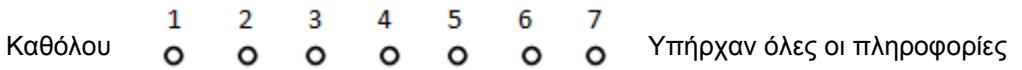

#### **10. Καταλάβαινα τι έπρεπε να κάνω για να κερδίσω το παιχνίδι**

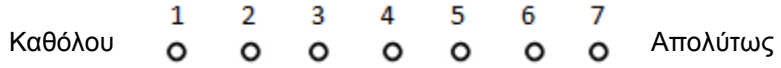

#### **11. Υπήρχε χρόνος που δεν έκανα τίποτα στο παιχνίδι**

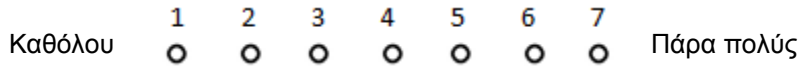

#### **12. Μου άρεσε η εμφάνιση του παιχνιδιού**

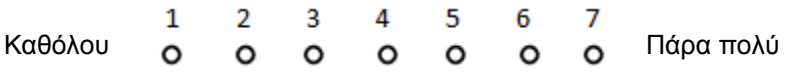

#### **13. Τα γραφικά του παιχνιδιού ήταν λιτά**

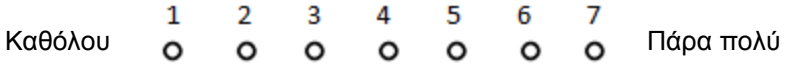

#### **14. Δε μου αρέσουν αυτού του τύπου τα παιχνίδια**

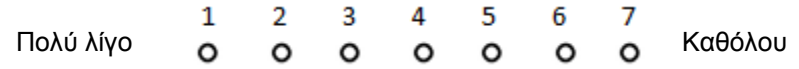

## **15. Μου αρέσει να ξοδεύω πολύ χρόνο παίζοντας αυτό παιχνίδια**

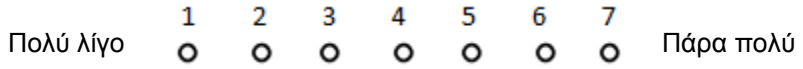

#### **16. Βαρέθηκα παίζοντας αυτό το παιχνίδι**

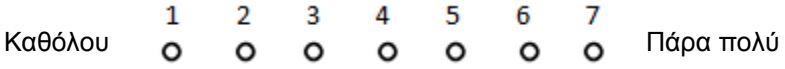

#### **17. Δεν επιλέγω αυτού του τύπου παιχνίδια**

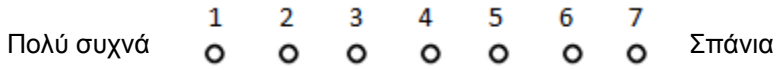

## **18. Δε χρησιμοποίησα κάποια στρατηγική για να κερδίσω το παιχνίδι**

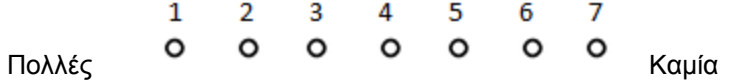

#### **19. Το παιχνίδι με παρακινούσε διαρκώς να συνεχίσω να παίζω**

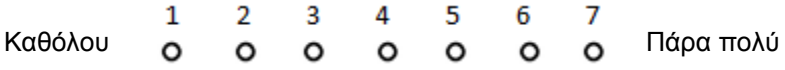

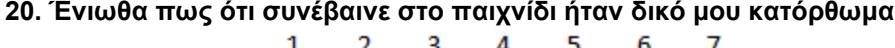

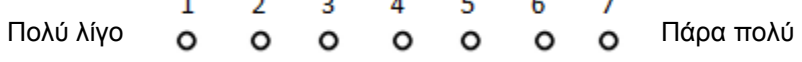

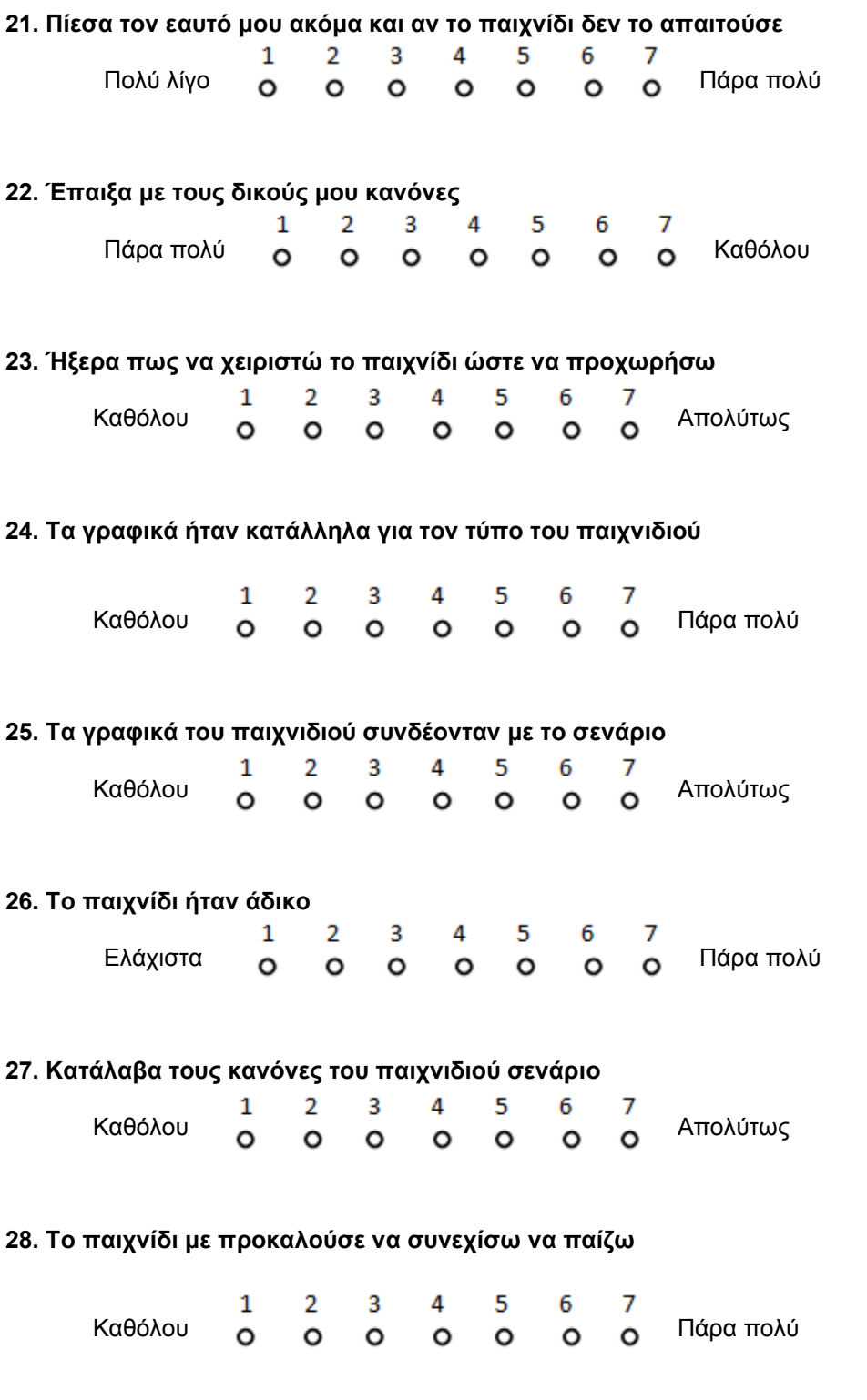

#### **29. Το παιχνίδι ήταν δύσκολο**

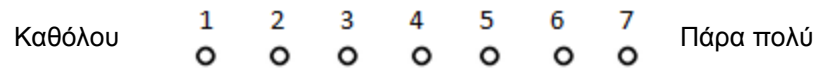

#### **30. Το σενάριο του παιχνιδιού ήταν ενδιαφέρον**

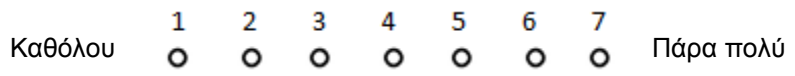

#### **31. Ήξερα όλες τις ενέργειες που μπορούσαν να πραγματοποιηθούν στο παιχνίδι**

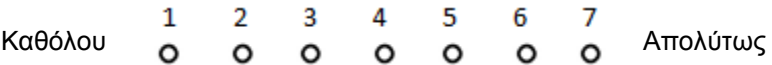

#### **32. Δε μου άρεσε το σενάριο του παιχνιδιού**

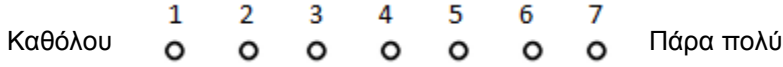

#### **33. Κάνατε chat στο Facebook κατά τη διάρκεια της αξιολόγησης;**

*Αν χρησιμοποιήσατε λογαριασμό τρίτου και όχι δικό σας επιλέξτε το 0*

- $O<sub>0</sub>$
- Ο Ναι
- Όχι

#### **34. Στο χρόνο που ασχοληθήκατε με την εφαρμογή κάνατε και κάτι άλλο;**

*και αν ναι τι; ανοίξατε κάποια άλλη καρτέλα, τσεκάρατε τα e-mail σας;*

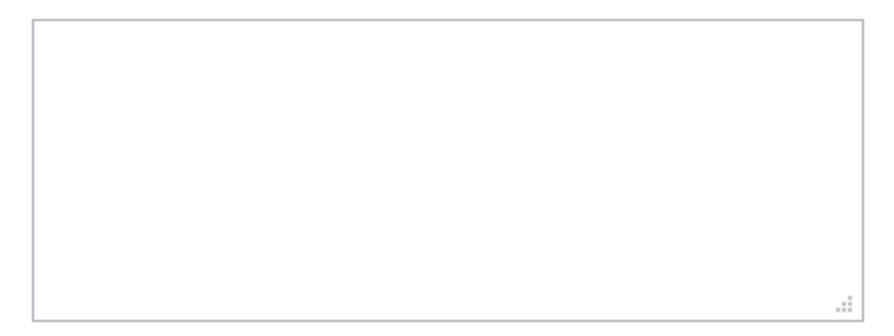

#### **35. Χρησιμοποιήσατε κάποια εξωτερική βοήθεια για το παιχνίδι;**

*και αν ναι ποια ήταν αυτή; κάνατε αναζήτηση στο διαδίκτυο, ρωτήσατε κάποιο φίλο;*

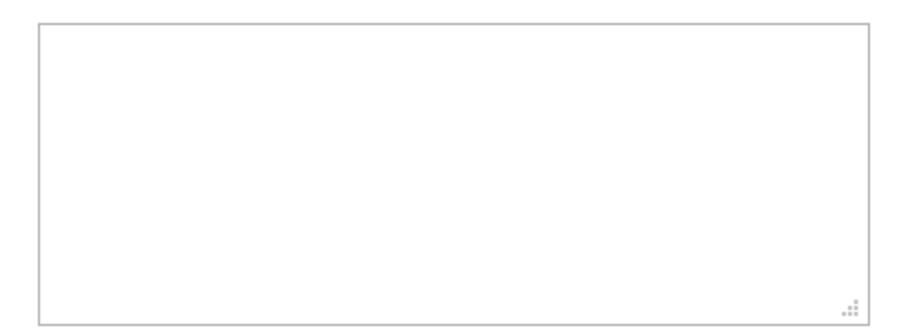

#### **36. Είχατε κάποιο τεχνικό πρόβλημα κατά την εγκατάσταση ή τη χρήση της εφαρμογής;**

*και αν ναι ποιο ήταν αυτό;*

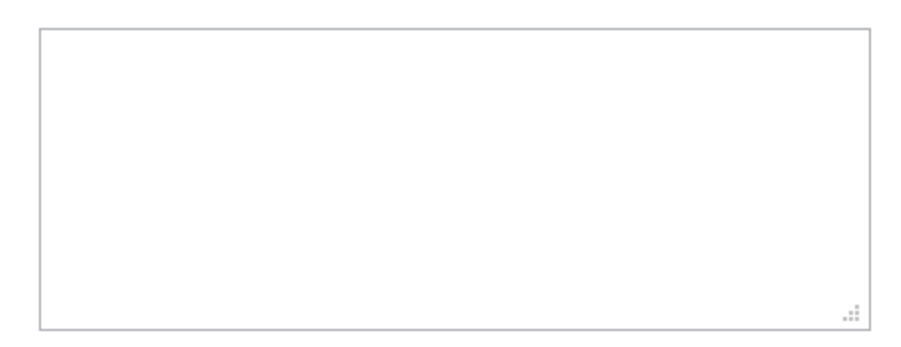

#### **37. Συμπληρώστε το σκορ που πετύχατε στο πρώτο επίπεδο του παιχνιδιού**

*Το σκορ να συμπληρωθεί με βάση τις ενδείξεις Score και Found σε μορφή π.χ. Score= 1200 και Found 12/15*

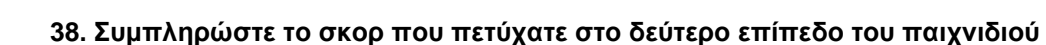

*Το σκορ να συμπληρωθεί με βάση τις ενδείξεις Score και Found σε μορφή π.χ. Score= 1200 και Found 12/15*

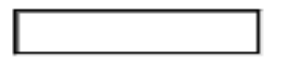

#### **39. Συμπληρώστε το σκορ που πετύχατε στο τρίτο επίπεδο του παιχνιδιού**

*Το σκορ να συμπληρωθεί με βάση τις ενδείξεις Score και Found σε μορφή π.χ. Score= 1200 και Found 12/15*

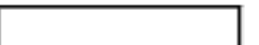

# **Ευχαριστούμε για τη συμμετοχή σας!**

# **Βιβλιογραφία**

- [1]. Kaplan, A., & Haenlein, M. (2010). Users of the world, unite! The challenges and opportunities of social media. Business Horizons, 53(1), 59-68.
- [2]. Reynol, J. (2011). Computers in Human Behaviour: Too much face and not enough books: The relationship netween multiple indices of Facebook use and academic performance. Elsevier.
- [3]. Ρουμελιώτου Μ. (2012). Mέσα κοινωνικής δικτύωσης: Η σύγχρονη συμμετοχική δημοκρατία των νέων τεχνολογιών; (Ψευδοαντιπρόσωποι και παραθεσμικός λαός, πρόσβαση στις πηγές, ανωνυμία, μεροληψία και υποκειμενισμός)
- [4]. Bard. M. (2010). Social media: case studies, stories, perspectives
- [5]. Zhang, J. (2012). Social media and distance education. Ανακτήθηκε από τη διεύθυνση [http://deoracle.org/online-pedagogy/emerging-technologies/social-media-and-distance](http://deoracle.org/online-pedagogy/emerging-technologies/social-media-and-distance-education.html)[education.html](http://deoracle.org/online-pedagogy/emerging-technologies/social-media-and-distance-education.html)*.*
- [6]. eBizMBA|The eBusiness Knowledgebase: [http://www.ebizmba.com/articles/social-networking](http://www.ebizmba.com/articles/social-networking-websites)[websites](http://www.ebizmba.com/articles/social-networking-websites)
- [7]. Wikipedia για το Facebook[: http://el.wikipedia.org/wiki/Facebook](http://el.wikipedia.org/wiki/Facebook)
- [8]. Γεωργιάδου O (2011). Κοινωνικά Δίκτυα: Σχεδιασμός και υλοποίηση σχετικού κοινωνικού δικτύου και αξιοποίησή του στην εκπαίδευση, διπλωματική εργασία
- [9]. Corey E. (2012) Pinterest Finally Rolls Out Business Accounts: How to Set Yours Up Today. Αναρτήθηκε στον ιστότοπο [http://blog.hubspot.com/blog/tabid/6307/bid/33839/pinterest-finally](http://blog.hubspot.com/blog/tabid/6307/bid/33839/pinterest-finally-rolls-out-business-accounts-how-to-set-yours-up-today)[rolls-out-business-accounts-how-to-set-yours-up-today?](http://blog.hubspot.com/blog/tabid/6307/bid/33839/pinterest-finally-rolls-out-business-accounts-how-to-set-yours-up-today)
- [10]. Pinterest.com(2012) <http://about.pinterest.com/index.html>
- [11].Warner Spencer, Melanie (2011). ["Pinning: These are a few of my favorite things".](http://www.mysanantonio.com/life/article/Pinning-These-are-a-few-of-my-favorite-things-1882964.php)
- [12].Μέμου Μ.(2012) Σχεδιασμός και υλοποίηση ενός συστήματος κοινωνικής δικτύωσης με ιδιαίτερη εφαρμογή σε ιατρικά θέματα, διπλωματική εργασία.
- [13].Κουτσουβάλης (2011) Τι είναι το Google Plus;
- [14]. Becker, H.J. (1994). How exemplary computer using teachers differ from other teachers: Implications for realizing the potential of computers in schools. Άρθρο στο περιοδικό Research on Computing in Education, 26,291-321
- [15].Αθανίτης Α. (2008). Σχεδιασμός και ανάπτυξη διαδραστικών εκπαιδευτικών εφαρμογών με τη χρήση τεχνολογιών Παγκοσμίου Ιστού, διπλωματική εργασία.
- [16].Leggatt, H., (2011). 2011 social gaming revenues to exceed \$1billion. BizReport. Προσβάσιμο στον ιστότοπο: [http://www.bizreport.com/2011/07/2011-social-gaming-revenues-to-exceed-](http://www.bizreport.com/2011/07/2011-social-gaming-revenues-to-exceed-1billion.html)[1billion.html#](http://www.bizreport.com/2011/07/2011-social-gaming-revenues-to-exceed-1billion.html)

[17].Ventrice, T., 2010. Evolving the Social Game: Finding Casual by Defining Hardcore. Gamasutra, p.1- 4. Προσβάσιμο στον ιστότοπο:

[http://www.gamasutra.com/view/feature/6143/evolving\\_the\\_social\\_game\\_finding\\_.php?print=1](http://www.gamasutra.com/view/feature/6143/evolving_the_social_game_finding_.php?print=1)

- [18].Chick, T., (2009). Why social games suck, and whether they'll get better. FidgeIt. Πρόσβαση στο: [http://fidgit.com/archives/2009/07/why\\_social\\_games\\_suck\\_and\\_whet.php](http://fidgit.com/archives/2009/07/why_social_games_suck_and_whet.php)
- [19].Prensky M. (2008) Digital Natives, Digital Immigrants
- [20].Snow, S., (2010). "FarmVille" vs. Real Farms. mashable.com. Ευρίσκεται στον ιστότοπο: <http://mashable.com/2010/09/10/farmville-vs-real-farms-infographic/>
- [21].Gee J.P. (2003) What video games have to teach us about learning and literacy. New York: Palgrave **Macmillan**
- [22]. Kafai, Y. B. (2006). Playing and making games for learning: Instructionist and constructionist perspectives for game studies. Games and Culture, 1(1), 36-40.
- [23].Juul, J. (2003). The Game, the Player, the World: Looking for a Heart of Gameness. Utrecht: Utrecht University.
- <span id="page-134-0"></span>[24].Αβούρης Ν., (2000), Εισαγωγή στην επικοινωνία ανθρώπου- υπολογιστή. Εκδόσεις Δίαυλος, Αθήνα. ISBN: 960-531-098-8
- <span id="page-134-1"></span>[25].Macaulay L. (1995), Human-Computer Interaction for Software Designers. Εκδόθηκε από: International Thomson Publishing, London
- [26]. Prensky, M. (2005). "Computer games and learning: Digital game-based learning". In J. Raessens and J. Goldstein (Eds.), Handbook of computer game studies, pp. 97–122. Cambridge, Mass: MIT Press.
- [27].Kirschner, P. A. (2006). (Inter) dependent learning: Learning is Interaction. Utrecht University. Inaugural Address spoken upon the acceptance of the position of Professor of Educational Psychology.
- [28]. Shaffer, D. W., K. D. Squire, R. Halverson, and J. P. Gee (2005). "Video games and the future of learning". Phi Delta Kappan 87(2), 104–111.
- [29].Μακρής Ε (2011). Ερωτήσεις και απαντήσεις για τα διαδικτυακά παιχνίδια. Το άρθρο δημοσιεύτηκε στον ιστότοπο: <http://blogs.sch.gr/internet-safety/archives/374>
- [30]. Facebook's site for developers: <https://developers.facebook.com/>
- [31]. Ware T. (2011) Tutorial: How to Create a Facebook Application to Get an App ID for your Website or Blog. Το άρθρο δημοσιεύτηκε στον παρακάτω ιστότοπο: [http://www.hyperarts.com/blog/how-to](http://www.hyperarts.com/blog/how-to-create-facebook-application-to-get-an-app-id-for-your-website/)[create-facebook-application-to-get-an-app-id-for-your-website/](http://www.hyperarts.com/blog/how-to-create-facebook-application-to-get-an-app-id-for-your-website/)
- [32]. Heroku για το Facebook: <https://devcenter.heroku.com/articles/facebook>
- [33]. Heroku: <https://devcenter.heroku.com/>
- [34]. Facebook (php):<https://developers.facebook.com/docs/reference/php/>
- [35].Facebook (Javascript SDK): <https://developers.facebook.com/docs/reference/javascript/>

[36]. Wikipedia για τον προγραμματισμό διεπαφών:

[http://en.wikipedia.org/wiki/Application\\_programming\\_interface](http://en.wikipedia.org/wiki/Application_programming_interface) ", Wikepedia, The Free Encylopedia. Wikimedia Foundation, Inc. 22 Jan 2004. Web

- [37]. Facebook (API):<https://developers.facebook.com/docs/reference/api/>
- [38]. Google Maps for developers: <https://developers.google.com/maps/documentation/javascript/tutorial?hl=en>
- [39]. Google Maps for developers (γεγονότα της ΔΠΕ): <https://developers.google.com/maps/documentation/javascript/events?hl=en>
- [40]. Google Maps for developers (στοιχεία ελέγχου της ΔΠΕ): <https://developers.google.com/maps/documentation/javascript/controls?hl=en>
- [41].Google Maps for developers (αντικείμενα επικαλύψεων της ΔΠΕ): <https://developers.google.com/maps/documentation/javascript/overlays?hl=en>
- [42].Google Maps for developers (τύποι χαρτών της ΔΠΕ): <https://developers.google.com/maps/documentation/javascript/maptypes?hl=en>
- [43].Google Maps for developers (γεωκωδικοποίηση): <https://developers.google.com/maps/documentation/javascript/geocoding?hl=en>
- [44]. Mapbox[: www.mapbox.com](http://www.mapbox.com/)
- [45].Mockup Builder [: http://mockupbuilder.com/](http://mockupbuilder.com/)
- [46]. Facebook's developers wiki (FB.ui): http://fbdevwiki.com/wiki/FB.ui#method: .27apprequests.27
- [47]. Facebook's developers wiki (login): <https://developers.facebook.com/docs/concepts/login/permissions-login-dialog/>
- <span id="page-135-0"></span>[48]. Eduardo H. Calvillo-Gámez, Paul Cairns, and Anna L. Cox (2010). Assessing the Core Elements of the Gaming Experience. Δημοσιεύτηκε C Springer-Verlag London Limited 2010
- <span id="page-135-1"></span>[49]. Eduardo Hector Calvillo Gamez (2009). On the Core Elements of the Experience of Playing Video **Games**
- <span id="page-135-2"></span>[50].Yu, C. H. (2001) "An introduction to computing and interpreting Cronbach Coefficient Alpha in SAS
- <span id="page-135-3"></span>[51].Cooijmans P. Reliability. Το άρθρο παρευρίσκεται στον ιστότοπο: [http://www.iq-tests-for-the-high](http://www.iq-tests-for-the-high-range.com/statistics/explained/reliability.html)[range.com/statistics/explained/reliability.html](http://www.iq-tests-for-the-high-range.com/statistics/explained/reliability.html)
- <span id="page-135-4"></span>[52].Cronbach, (1951) "Coefficient Alpha and the Internal Structure of Tests" (Psychometrika v. 16 no. 3)
- [53].Deterding, S. (2010): Social Game Studies: A Workshop Report. With contributionsby S. Björk, S. Dreyer, A. Järvinen, B. Kirman, J. Kücklich, J. Paavilainen, V. Rao & J. Schmidt. Hamburg: Hans Bredow Institute for Media Research. Προσβάσιμο στον ιστότοπο: <http://socialgamestudies.org/report>